## Panasonic<sub>®</sub>

## **Facsimile**

# Panafax® UF-550/770 User's Guide

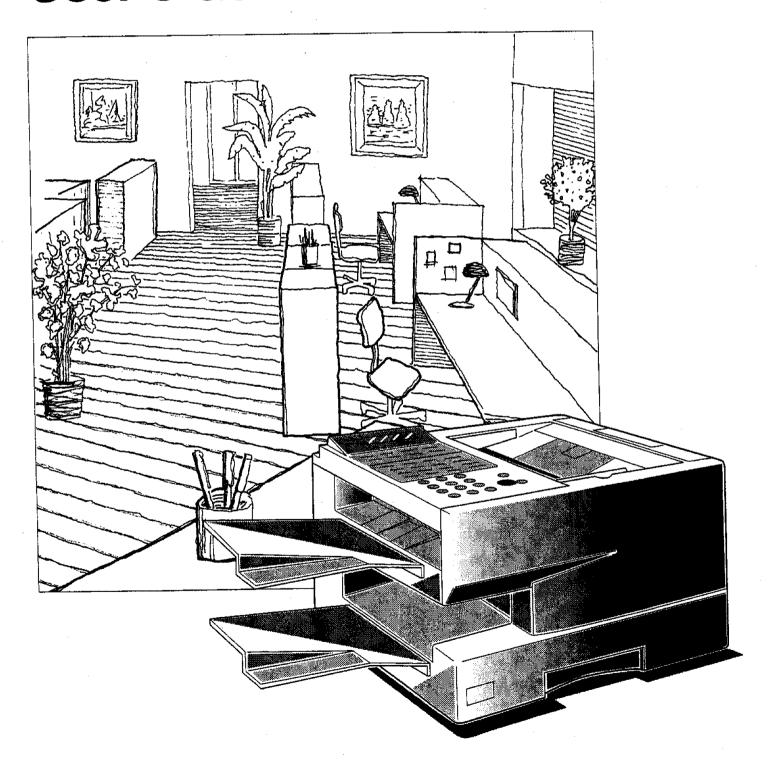

| Model No.        | <br>Serial No. | <u> </u> |
|------------------|----------------|----------|
| *                |                |          |
| Date of Purchase | <br>           |          |
|                  |                |          |
| Dealer           | <br>           |          |
|                  |                |          |
| Address          |                |          |
|                  |                | •        |

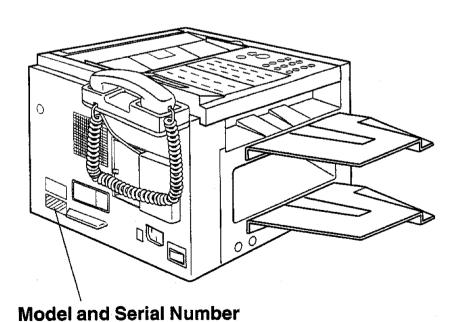

Service Telephone Number

Copyright © 1997 by Matsushita Graphic Communication Systems, Inc.

All rights reserved. Unauthorized copying and distribution is a violation of law. Printed in Japan.

The contents of this User's Guide are subject to change without notice.

### **Table of Contents**

| 1 | GETTING TO KNOW YOUR MACHINE                               |          |
|---|------------------------------------------------------------|----------|
|   | Introduction                                               | 7        |
|   | Function Key                                               |          |
|   | External View                                              | 9        |
|   | Control Panel                                              | 10<br>10 |
|   |                                                            | 10       |
| 2 | INSTALLING YOUR MACHINE                                    |          |
|   | Safety Information                                         | 12       |
|   | Main Unit and Accessories                                  | 14       |
|   | Installing the Accessories                                 |          |
|   | Installing the Toner Cartridge                             | 16       |
|   | Loading the Recording Paper                                | 18       |
|   | Paper Specifications                                       | 18       |
|   | How to Load the Recording Paper                            | 18       |
|   | Connecting the Telephone Line Cord and Power Cord          | 20       |
|   | Setting the Recording Paper Size [For UF-550 only]         | 22       |
|   | Setting the Dialling Method (Tone or Pulse)                | 23       |
|   | Adjusting the Volume                                       | 24       |
|   | Setting the Monitor Volume                                 | 24       |
|   | Setting the Ringer Volume                                  | 24       |
|   | User Parameters                                            | 25       |
|   | Setting the Date and Time                                  | 25       |
|   | Setting Your LOGO                                          | 26       |
|   | Setting Your Character ID                                  | 27       |
|   | Setting Your ID Number (Fax Telephone Number)              | 28       |
| 3 | PROGRAMMING YOUR MACHINE                                   |          |
|   | One-Touch/Abbreviated Dialling Numbers                     | 29       |
|   | Entering One-Touch/Abbreviated Dialling Numbers            | 29       |
|   | Changing or Erasing One-Touch/Abbreviated Dialling Numbers | 31       |
|   | Printing Out a Directory Sheet                             | 33       |
|   | Customizing Your Machine                                   | 34       |
|   | Setting the Fax Parameters                                 | 34       |
|   | Fax Parameter Table                                        | 35       |
| 4 | BASIC OPERATIONS                                           |          |
|   |                                                            |          |
|   | Loading Documents                                          | 39       |
|   | Documents You Can Send                                     | 39       |
|   | Documents You Cannot Send  How to Load Documents           | 39       |
|   |                                                            | 40       |
|   | Basic Transmission Settings                                | 41       |
|   | Resolution                                                 | 41       |
|   | Halftone                                                   | 41<br>42 |
|   | Verification Stamp                                         | 42<br>42 |
|   | Communication Journal (COMM. JOURNAL)                      | 43       |
|   | ,                                                          | . •      |

|   | Sending Documents                                                   | 44 |
|---|---------------------------------------------------------------------|----|
|   | Memory Transmission                                                 | 44 |
|   | Manual Number Dialling                                              | 46 |
|   | One-Touch Dialling                                                  | 47 |
|   | Abbreviated Dialling                                                | 48 |
|   | Directory Search Dialling                                           | 49 |
|   | Multi-Station Transmission (Broadcasting)                           | 50 |
|   | Direct Transmission                                                 | 51 |
|   | Manual Number Dialling (Direct Transmission)                        | 51 |
|   | One-Touch Dialling (Direct Transmission)                            | 52 |
|   | Abbreviated Diatling (Direct Transmission)                          | 53 |
|   | Directory Search Dialling (Direct Transmission)                     | 54 |
|   | Voice Mode Transmission                                             | 55 |
|   | Off-Hook Dialling                                                   | 55 |
|   | On-Hook Dialling                                                    | 56 |
|   | Transmission Reservation                                            | 57 |
|   | Memory Transmission Reservation (Dual Access)                       | 57 |
|   | Direct Transmission Reservation (Priority Transmission Reservation) | 58 |
|   | Redialling                                                          | 59 |
|   | Automatic Redialling                                                | 59 |
|   | Manual Redialling                                                   | 59 |
|   | Receiving Documents                                                 | 60 |
|   | Automatic Reception                                                 | 60 |
|   | Manual Reception                                                    | 60 |
|   | Print Reduction                                                     | 61 |
|   | Selecting the Print Reduction Mode                                  | 61 |
|   | Receiving Oversize Documents                                        | 62 |
|   | Substitute Memory Reception                                         | 63 |
|   | Print Collation Mode                                                |    |
|   | Making Copies                                                       | 64 |
| 5 | ADVANCED FEATURES                                                   |    |
|   | Timer Controlled Communications                                     | 65 |
|   | Deferred Transmission                                               | 65 |
|   | Deferred Polling                                                    | 66 |
|   | · · · · · · · · · · · · · · · · · · ·                               | 67 |
|   | Polling                                                             | 67 |
|   | Setting Polling Password                                            | 68 |
|   | Preparing to be Polled                                              | 69 |
|   | To Poll Documents from Another Station                              |    |
|   | Program Keys                                                        | 70 |
|   | Setting for Deferred Transmission                                   | 70 |
|   | Setting for Normal Polling                                          | 71 |
|   | Setting for Deferred Polling                                        | 72 |
|   | Setting for Group Dialling                                          | 73 |
|   | Setting for One-Touch Key                                           | 74 |
|   | Changing or Erasing Program Key Settings                            | 75 |

| Edit File Mode                                                                                             | . 76         |
|----------------------------------------------------------------------------------------------------|--------------|
| Printing a File List                                                                                       | 76           |
| Viewing the Contents of a File List                                                                        | 77           |
| Changing the Start Time or the Station of a File                                                           | 78           |
| Deleting a File                                                                                            | 80           |
| Printing Out a File                                                                                        | 81           |
| Adding Documents into a File                                                                               | 82           |
| Retry an Incomplete File                                                                                   | 83           |
| Fax Access Code                                                                                            | . 84         |
| Setting the Fax Access Code                                                                                | 84           |
| Operating Your Machine with the Fax Access Code (Restrict all operations)                                  | 85           |
| Operating Your Machine with the Fax Access Code (Restrict access of Fax Parameters only) [For UF-770 only] | 85           |
| Receive To Memory                                                                                          | . 86         |
| Setting the RCV To Memory Password                                                                         | 86           |
| Setting RCV To Memory                                                                                      | 86           |
| Printing Out Documents                                                                                     | 87           |
| Distinctive Ring Detector (DRD)                                                                            | . <b>8</b> 8 |
| Fax Cover Sheet                                                                                            | 89           |
| General Description                                                                                        | 89           |
| To use the Fax Cover Sheet                                                                                 | 89           |
| Fax Cover Sheet                                                                                            | 90           |
| OMR Transmission                                                                                           | 91           |
| General Description                                                                                        | . 91<br>91   |
| Sending Documents with your OMR Sheet                                                                      | 92           |
| Fax Forward [For UF-770 only]                                                                              | 93           |
| Setting Fax Forward                                                                                        | 93           |
| File Transmission [For UF-770 only]                                                                        | 94           |
| Storing a Document(s)                                                                                      | 94           |
| Sending the Stored Document(s)                                                                             | 94<br>95     |
| Deleting the Stored Document(s)                                                                            | 96           |
| Printing the Stored Document(s)                                                                            | 90<br>97     |
| Department Code [For UF-770 only]                                                                          | 98           |
| General Description                                                                                        | . 98         |
| Setting the Department Code                                                                                | 98           |
| Changing or Erasing the Department Code                                                                    | 100          |
| Sending Document with Department Code                                                                      | 102          |
| Sending Document with Department Code (Voice Mode Transmission)                                            | 103          |
| Printing a Department Code List                                                                            | 104          |
| Printing a Department Code Journal                                                                         | 105          |
| Multiple LOGO [For UF-770 only]                                                                            | 107          |
| General Description                                                                                        | 107          |
| Setting the Multiple LOGO                                                                                  | 107          |
| Changing or Erasing the Multiple LOGO                                                                      | 108          |
| Sending Document with Multiple LOGO                                                                        | 109          |
| Printing a Multiple Logo List                                                                              | 110          |
|                                                                                                    |              |

| 6 | NETWORKED FEATURES                                                                          |                     |
|---|---------------------------------------------------------------------------------------------|---------------------|
|   | Selective Reception                                                                         | . 111               |
|   | Setting the Selective Reception                                                             |                     |
|   | Password Communications                                                                     | 111<br>. <b>112</b> |
|   | General Description                                                                         | 112                 |
|   | Compatibility with Other Machines                                                           | 112                 |
|   | Setting Password Transmission                                                               | 113                 |
|   | Setting Password Reception                                                                  | 114                 |
|   | Using Password Transmission                                                                 | 115                 |
|   | Using Password Reception                                                                    | 116                 |
|   | Confidential Mailbox and Confidential Network Communications                                | 117                 |
|   | Confidential Mailbox                                                                        | 117                 |
|   | Compatibility with Other Machines                                                           | 117                 |
|   | Sending a Confidential Document to a Remote Station's Mailbox                               | 118                 |
|   | Polling a Confidential Document from a Remote Station's Mailbox                             | 119                 |
|   | Receiving a Confidential Document to Your Machine's Mailbox                                 | 120                 |
|   | Storing a Confidential Document in Your Machine's Mailbox                                   | 121                 |
|   | Printing Out a Confidential Document from Your Machine's Mailbox                            | 122                 |
|   | Deleting a Confidential Document Stored in Your Machine's Mailbox                           | 123                 |
|   | Confidential Network Communications (Via a Center Station)                                  | . 124               |
|   | Compatibility with Other Machines                                                           | 125                 |
|   | Setting Up Your Machine for Confidential Network Communications                             | 125                 |
|   | Relayed Transmission                                                                        | . 128               |
|   | General Description                                                                         | . 128               |
|   | Compatibility with Other Machines Relay Network                                             | 128                 |
|   | •                                                                                           | 129                 |
|   | Setting Up Your Machine for Relayed Transmission Sending a Document by Relayed Transmission | 131                 |
|   | Printouts and Reports                                                                       | 135                 |
|   |                                                                                             | 136                 |
|   | Sub-addressing                                                                              | 138                 |
|   | General Description  To set the Sub-address into a One-Touch/ABBR. Dialling Numbers         |                     |
|   | To send a Document with Sub-address                                                         | 139                 |
|   | de de de de de de de de de de de de de d                                                    | 140                 |
| 7 | PRINTOUT JOURNALS AND LISTS                                                                 |                     |
|   | Journals and Lists                                                                          | 141                 |
|   | Transaction Journal                                                                         | 141                 |
|   | Individual Transmission Journal (IND. XMT JOURNAL)                                          | 142                 |
|   | Communication Journal (COMM. JOURNAL)                                                       | 145                 |
|   | One-Touch/Abbreviated and Directory Search List                                             | 147                 |
|   | Program List                                                                                | 150                 |
|   | FAX Parameter List                                                                          | 151                 |
|   | Power Failure Report                                                                        | 152                 |

| 8 | PROBLEM SOLVING                                                                                                    |     |
|---|----------------------------------------------------------------------------------------------------|-----|
|   | Troubleshooting                                                                                                    | 153 |
|   | If You Have Any of These Problems                                                                                                    | 153 |
|   | Information Codes                                                                                                    | 155 |
|   | Clearing a Recording Paper Jam                                                                                                    | 158 |
|   | Clearing a Document Jam                                                                                                    | 159 |
|   | Cleaning the Document Scanning Area                                                                                                    | 160 |
|   | Cleaning the Printer Roller                                                                                                    | 161 |
|   | Adjusting the Automatic Document Feeder (ADF)                                                                                                    | 162 |
|   | Verification Stamp                                                                                                    | 163 |
|   | Checking the Telephone Line                                                                                                    | 164 |
| 9 | APPENDIX                                                                                                    |     |
| _ | Specifications                                                                                                    |     |
|   | Departing Department of the Constitution of the Constitution of th | 165 |
|   | Recording Paper Specifications                                                                                                    | 168 |
|   | Options and Supplies                                                                                                    | 169 |
|   | Installing Memory Card                                                                                                    | 171 |
|   | Glossary                                                                                                    | 172 |
|   | INDEX                                                                                                    | 177 |

This page is intentionally left blank.

### Introduction <

1

Thank you very much for purchasing the Panafax UF-550/770.

The **UF-550/770** is one of the most advanced models in the Panafax family of G3 compatible, desktop facsimile machines.

Some of its many features are

#### 1. Plain Paper Printing

Plain paper printing means you can easily write on received documents with a pen or pencil. Documents do not curl, making filing easier. In addition, plain paper does not fade, making it ideal for long term storage of important documents.

#### 2. Quick Scanning

The **UF-550/770** Quick Scan speeds up the fax process by scanning and storing documents into memory in about 2.8 seconds\* per page. (\* UF-550 : 6 seconds)

This means that you no longer have to wait around until a transmission is completed before retrieving your documents.

#### 3. Easy Maintenance

Maintenance requires only changing a toner cartridge, making it quicker and easier than with other types of plain paper fax machines.

#### 4. Memory Function

A standard image memory feature allows you to store up to standard 70\* pages into the document memory. After the **UF-550/770** stores your documents, it can send them to selected station(s) automatically. You do not have to wait until the transmission ends before retrieving your originals. (\* UF-550: 12 standard pages)

#### 5. Dual Access Operation

The **UF-550/770** can reserve the next transmission even during reception or memory transmission. It can also receive during document storage.

#### 6. Multiple LOGO

The **UF-770** can select from Multiple LOGOs which are printed on the Header of each page sent, Cover Sheet, COMM. Journal and Individual XMT Journal.

#### 7. Department Code

This feature allows multiple departments to share the same facsimile machine. When a department code is assigned to each department, the Transaction Journal will be sorted by each department number.

#### 8. View Mode

Your machine has been equipped with a View function which allows you to view the contents of the Journal and File List on the LCD display without having to print them.

With a little practice, anyone can learn how to use the most popular features of the **UF-550/770**.

This User's Guide will help you to use your **UF-550/770** quickly and easily. The Table of Contents shows where to find information on each feature. Although we recommend that you review each section briefly, it will only be necessary to read the sections that contain the feature(s) you will be using.

### Function Key

5 = Not used

6 = Individual XMT Journal 7 = Directory Sheet

Any function can be started by first pressing FUNCTION and then enter the function number, or by pressing or or or scroll key repeatedly until the desired function appears on the display.

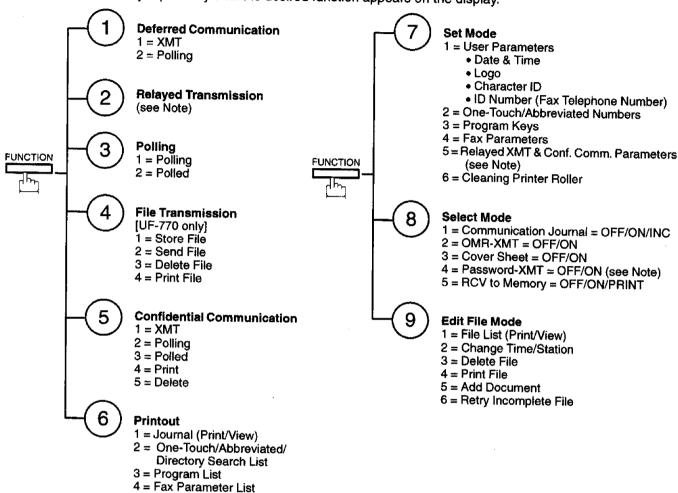

Note: If Fax Parameter is not preset to Valid position, which enables you to use the function, the display will not show the function.

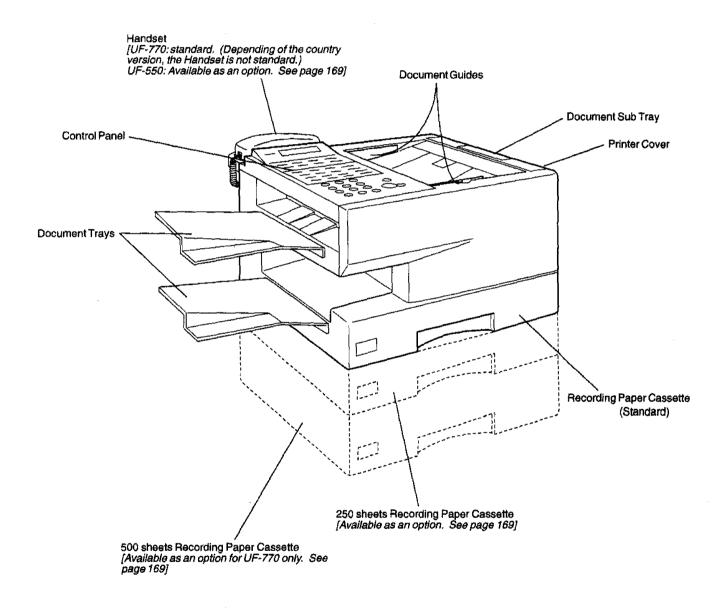

Note: For some countries, the handset may not be available because of the country's regulation or specification.

### Control Panel

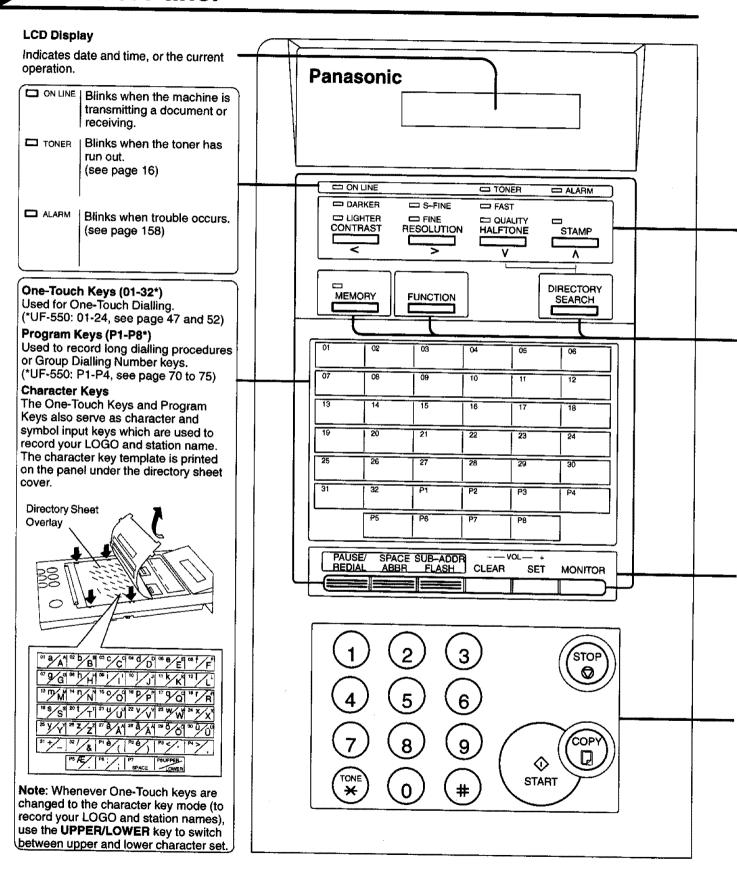

# Control Panel

| CONTRAST                   | Used to set Normal, Lighter, or Darker. (see page 41) Also serves as an arrow key (<) to move the cursor over recorded numbers and characters.                                                                                              | RESOLUTION >        | Used to set Standard, Fine, Super-Fine. (see page 41) Also serves as an arrow key (>) to move the cursor over recorded numbers and characters.                                                                              |
|----------------------------|----------------------------------------------------------------------------------------------------|---------------------|----------------------------------------------------------------------------------------------------|
| HALFTONE                   | Provides OFF, QUALITY or FAST settings for halftone documents. (see page 42) Also used for the following • Search station name for Directory Search Dialling • Confirm entered station for multi-station communication. • Select functions. | STAMP               | Used to turn the verification stamp ON or OFF. (see page 42) Also used for the following • Search station name for Directory Search Dialling • Confirm entered station for multi-station communication. • Select functions. |
| MEMORY                     | Used to select either memory or direct communication. (see page 44 to 54)                                                                                                    | FUNCTION            | Used to start or select the function and sub-functions. These functions are explained in detail on the next page.                                                                                                    |
|                            |                                                                                                    | DIRECTORY<br>SEARCH | Used to search for a station name (see page 49 and 54)                                                                                                    |
|                            |                                                                                                    |                     |                                                                                                    |
| PAUSE/<br>REDIAL           | Used to enter a pause when recording or dialling a telephone number, or to redial the last dialed number. (see page 59)                                                                                                    | VOL<br>CLEAR        | Used to erase the previously entered input. Also used to adjust the monitor and ringer volume. (see page 24)                                                                                                    |
| SPACE<br>ABBR<br>SUB-ADDR  | Used to start Abbreviated Dialling. (see page 48 and 53)                                                                                                    | VOL— +<br>SET       | Used to set operations. Also used to adjust the monitor and ringer volume. (see page 24)                                                                                                    |
| FLASH                      | Used to access some features of your PBX.                                                                                                    | MONITOR             | Used to start On-Hook Dialling or to make voice contact request. (see page 56)                                                                                                    |
|                            |                                                                                                    |                     |                                                                                                    |
| (1) (2) (3)<br>(4) (5) (6) | recording phone numbers, and selecting                                                                                                    | STOP                | Used to cancel operations. When it is pressed, the machine will return to standby.                                                                                                    |
| 789                        |                                                                                                    |                     | Used to make copies.<br>(see page 64)                                                                                                    |
| TONE *                     | Used to temporarily change Dialling Mode to Tone when Pulse mode is set.                                                                                                    | <b>♦</b>            | Used to start operations.                                                                                                    |
| TONE **                    | Telephone number, File number) when unit is ON LINE.                                                                                                    |                     |                                                                                                    |
| #                          | )                                                                                                    |                     |                                                                                                    |

### Safety Information

This product complies with the requirements of EC Council Directives 73/23/EEC amended by 93/68/EEC, and 89/336/EEC amended by 92/31/EEC and 93/68/EEC.

WARNING denotes a potential hazard that could result in serious injury or death.

- TO PREVENT FIRE OR SHOCK, DO NOT EXPOSE THIS PRODUCT TO RAIN OR ANY TYPE OF MOISTURE.
- TO MINIMIZE THE POSSIBILITY OF SHOCK OR DAMAGE TO THE MACHINE. IT MUST BE PROPERLY GROUNDED.
- THIS PRODUCT CONTAINS HAZARDOUS RADIATION. IF YOU DO NOT FOLLOW THESE INSTRUCTIONS OR USE CONTROLS, MAKE ADJUSTMENTS OR PROCEDURES OTHER THAN THOSE SPECIFIED HEREIN, YOU MAY EXPOSE YOURSELF TO HAZARDOUS RADIATION.
- WHEN YOU OPERATE THIS EQUIPMENT, THE SOCKET-OUTLET SHOULD BE NEAR THE EQUIPMENT AND BE EASILY ACCESSIBLE.
- MAKE SURE THAT THE MACHINE IS INSTALLED IN A SPACIOUS OR WELL-VENTILATED ROOM SO AS NOT TO INCREASE THE AMOUNT OF OZONE IN THE AIR. SINCE OZONE IS HEAVIER THAN AIR. IT IS RECOMMENDED THAT AIR AT FLOOR LEVEL BE VENTILATED.
- PLUG POWER SUPPLY CORD INTO ORDINARY AC OUTLET BEFORE CONNECTING TELEPHONE LINE CORD. DISCONNECT TELEPHONE LINE CORD BEFORE UNPLUGGING POWER SUPPLY CORD. FROM AC OUTLET.
- DISCONNECT THE EQUIPMENT IMMEDIATELY SHOULD IT EVER SUFFER PHYSICAL DAMAGE WHICH RESULTS IN THE INTERNAL PARTS BECOMING ACCESSIBLE IN NORMAL USE. IN THIS INSTANCE USERS SHOULD HAVE THE EQUIPMENT REPAIRED OR DISPOSE OF
- IF THE POWER SUPPLY CORD AND/OR TELEPHONE LINE CORD OF THIS EQUIPMENT ARE DAMAGED. THEY MUST BE REPLACED BY THE SPECIAL CORDS SUPPLIED BY AN AUTHORIZED PANASONIC SERVICE CENTRE.

### riangle Caution

- 1 When you know that a thunderstorm is coming, we recommend that you:
  - (1) Unplug the telephone line cord from the phone jack.
  - (2) Turn off the power and unplug the power supply cord from AC outlet.
- 2 This equipment may not necessarily provide for the effective hand-over of a call to or from a telephone connected to the same line.
- 3 The operation of this equipment on the same line as telephones or other equipment with audible warning devices or automatic ring detectors will give rise to bell tinkle or noise and may cause false tripping of the ring detector. Should such problem occur, the user is not to contact telecom (telephone company) faults service.

### **△** CAUTION

denotes hazards that could result in minor injury or damage to the machine.

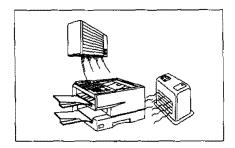

Do not install the machine near heating or air conditioning unit.

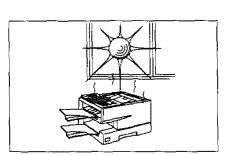

Avoid exposure to direct sunlight.

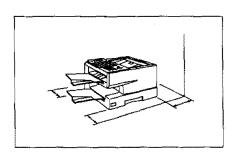

Install the machine on a flat surface, leave at least 10 cm of space between the machine and other objects.

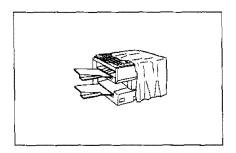

Do not block the ventilation openings.

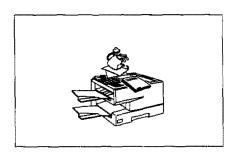

Do not place heavy objects, or spill liquids on the machine.

## Main Unit and Accessories

Unpack the carton and check that you have all the accessories illustrated.

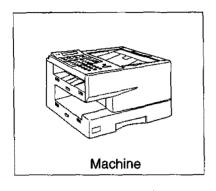

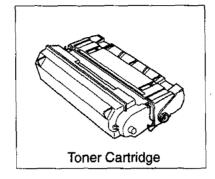

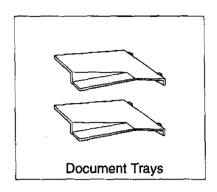

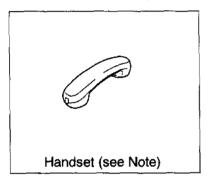

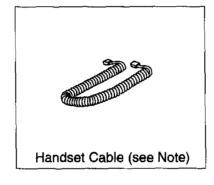

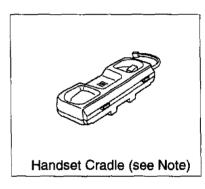

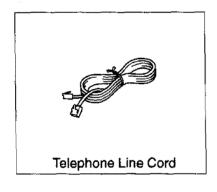

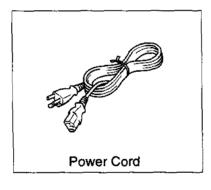

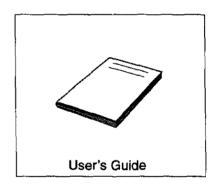

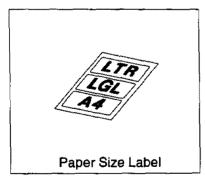

Note: Available as an option for the UF-550. See page 169 for the order number.

## Installing the Accessories ◀

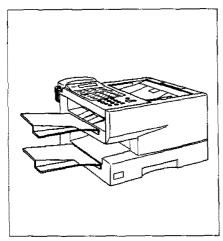

Final Installed View

[Available as an Option (UF-550)]

**Handset Cradle** [Available as an Option (UF-550)] Hook the projections into the square holes on the machine.

Connect the cable into the HANDSET jack on the machine.

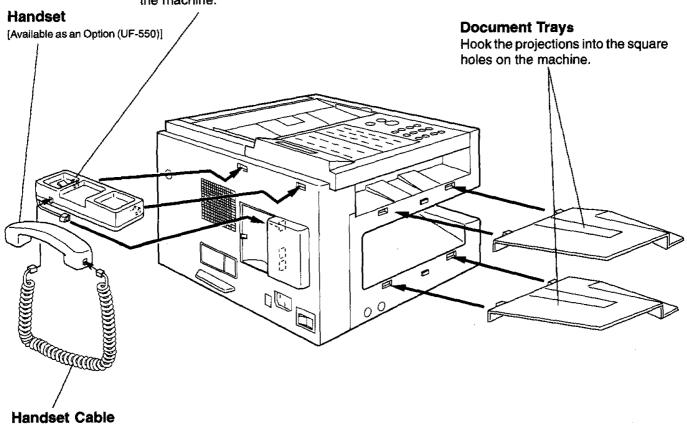

Note: For some countries, the handset may not be available because of the country's regulation or specification.

## **Installing the Toner Cartridge**

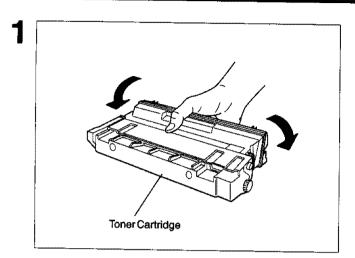

Unpack the Toner Cartridge and rock it back and forth as shown for 5 or 6 times to even the toner inside.

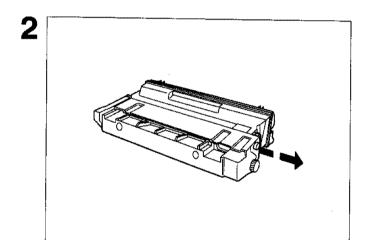

Remove the protective seal.

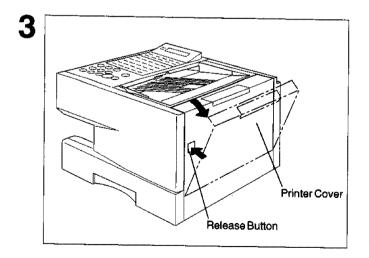

Push the Release Button to open the Printer Cover.

Continued on the next page.

## Installing the Toner Cartridge

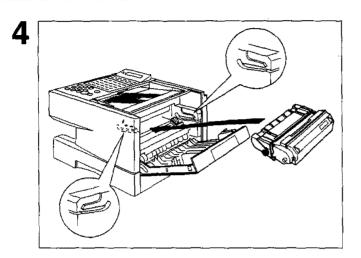

Align the arrow and the projection on both sides as shown and insert the Toner Cartridge into the machine.

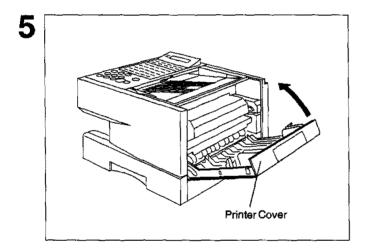

Close the Printer Cover firmly.

If you are replacing the Toner Cartridge, it is recommended to clean the Printer Roller to maintain good printing quality. To clean the Printer Roller, follow the procedure on page 161.

## Loading the Recording Paper

#### **Paper Specifications**

In general, most bond papers will produce excellent results. Most photocopy papers will also work very well. There are many "name" and "generic" brands of paper available. We recommend that you test various papers until you obtain the results you are looking for. For detailed recommended paper specifications, see page 168.

#### How to Load the Recording Paper

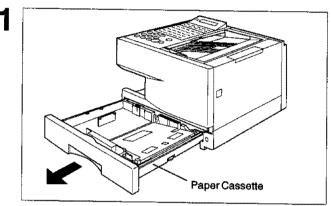

Slide out the Paper Cassette from the machine.

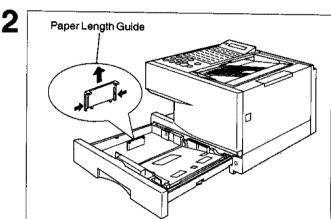

Adjust the Paper Length Guide to the proper paper size (A4, LTR, or LGL).

For LGL size paper, remove the Paper Length Guide and store it in the provided slot in the front left side of the Paper Cassette.

If reloading the same size of paper, skip the step 2 and 3.

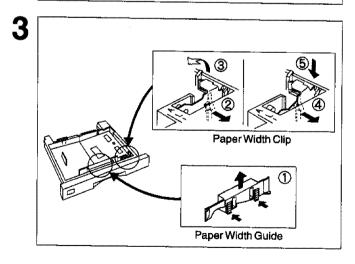

Adjust the Paper Width Guide and Clip to the proper paper (A4, or LTR/LGL).

The factory default for the Paper Width Guide and Clip are on A4 position. For LTR/LGL paper size, adjust by following the steps below.

- Replace the Paper Width Guide into the proper slot (A4 or LTR/LGL).
- ② Release the Paper Width Clip latch.
- ③ Pull upwards to remove the Paper Width Clip.
- Replace the Paper Width Clip into the A(A4) or L(LTR/LGL) slot.
- ⑤ Push down on the Paper Width Clip to latch it in place.

## 2

### Loading the Recording Paper <

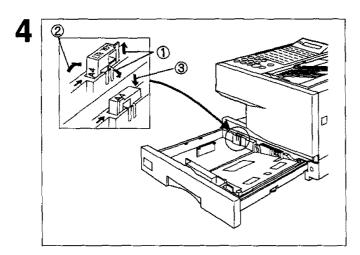

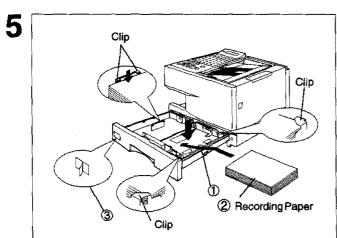

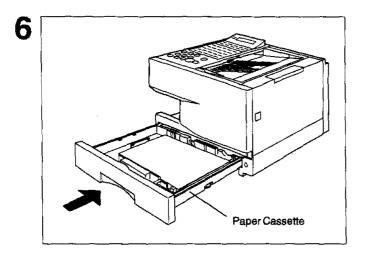

- Release the hook and remove the Paper Size Selector.
- ② Rotate the Paper Size Selector until the appropriate setting marked on the Selector is facing upward and the wording is upright.
- 3 Reinstall the Paper Size Selector.

#### [For UF-550]

There is no paper size selector on the paper cassette. Refer to page 22 for the Recording Paper Size Setting.

- ① Push the Pressure Plate until it is locked down.
- ② Load the paper into the Paper Cassette.

Caution: Make sure that the paper is set under the clips of the Paper Cassette. You can load about 250 sheets with standard weight paper (20 lb. or 75 g/m²). For paper specification see page 168.

② Set the proper paper size label.

Slide the Paper Cassette into the machine.

- Note: 1. The Recording Paper Size setting must match the paper loaded in the cassette. See page 22.
  - 2. Your machine will properly print on A4, Letter and Legal size paper only. If other size of paper (B4, B5, A5) is used, your machine may not print properly.

## Connecting the Telephone Line Cord and Power Cord

#### ■ Telephone Line Cord

Plug one end of the telephone line cord into the telephone jack supplied by the telephone company and the other end into the LINE jack on the rear of the machine.

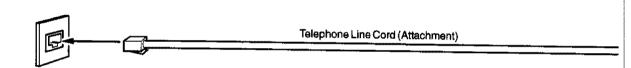

#### Power Cord

Plug one end of the power cord into an ordinary AC outlet and the other end into the receptable on the rear

Warning: This apparatus must be properly grounded through an ordinary AC outlet.

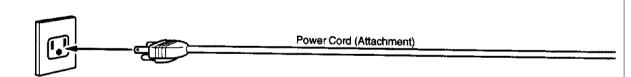

- Note: 1. Your machine uses little power and you should keep it ON at all times. If the power is turned OFF for too long,
  - 2. UF-770 has 2 separate rechargeable batteries to preserve the memory contents in case of a short term power failure. One for the machine parameters (such as LOGO, ID Number, Auto-dialer Telephone Number, etc.) which can back up for 10 days and the other one for the document memory, which can back up for 1 hour when fully charged.

UF-550 has a rechargeable battery to preserve the machine parameters only for up to 10 days when fully

3. The built-in rechargeable batteries require 48 hours to be fully charged in the machine.

# Connecting the Telephone Line Cord and Power Cord

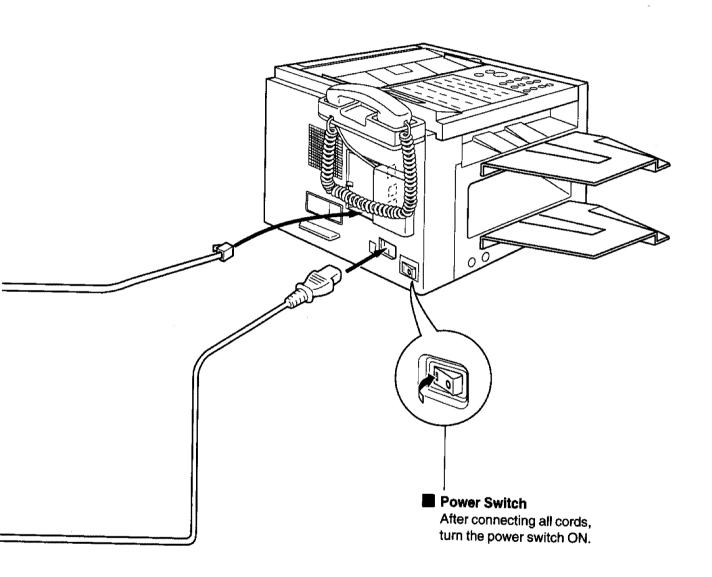

## Setting the Recording Paper Size [For UF-550 only]

The Recording Paper Size setting must match the paper loaded in the cassette. If you change the Recording Paper Size, please change the setting by following the procedure below.

1

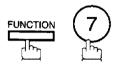

SET MODE (1-6) ENTER NO. OR V A

2

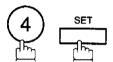

FAX PARAMETER (01-99)
NO.=■

3

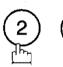

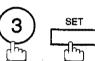

23 REC. PAPER SIZE 1:A4

4

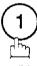

for A4 size paper.

0

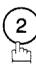

for Letter size paper.

or

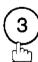

for Legal size paper.

23 REC. PAPER SIZE 1:A4

or

23 REC. PAPER SIZE 2:LETTER

or

23 REC. PAPER SIZE 3:LEGAL

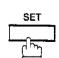

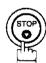

## 2

## Setting the Dialling Method (Tone or Pulse)

Your machine can operate with either of two dialling methods (Tone or Pulse), depending on the type of telephone line you are connected to. If you need to change the dialling method to Tone or Pulse, follow the procedure below.

1

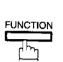

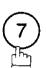

SET MODE (1-6) ENTER NO. OR V A

2

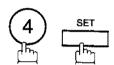

FAX PARAMETER (01-99)
NO.=

3

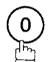

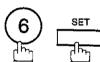

06 DIALLING METHOD 2:TONE

4

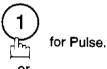

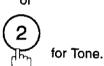

06 DIALLING METHOD 1: PULSE

or

06 DIALLING METHOD 2:TONE

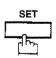

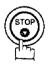

## Adjusting the Volume

You can adjust the monitor and ringer volume on your machine. The built-in speaker enables you to hear the dial tone, dialling signals, and busy tone. The ringer sounds when your machine receives a call.

### **Setting the Monitor Volume**

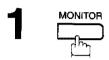

You will hear the dial tone through the speaker.

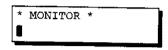

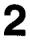

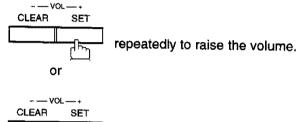

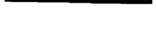

MONITOR VOLUME

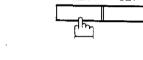

repeatedly to lower the volume.

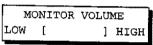

## 3

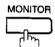

### **Setting the Ringer Volume**

Standby

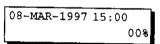

2

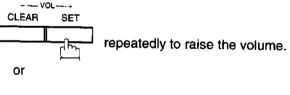

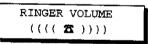

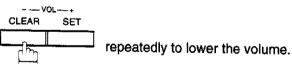

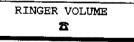

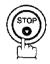

Note: You can also adjust the volume of the key touch tone and the volume of the buzzer in Fax Parameter No. 10 (KEY/BUZZER VOLUME). (see page 35)

## **User Parameters**

Your facsimile machine has several basic settings (User Parameters) to help you keep records of the documents you send or receive. For example, the built-in clock keeps the current date and time, and your LOGO and ID Number help to identify you when you send or receive documents.

If a power failure occurs, a built-in battery will back up this information for up to 10 days when it is fully charged.

### Setting the Date and Time

At standby the display will show the date and time. Once the standby display is set, it will automatically be updated.

1

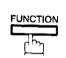

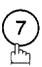

SET MODE (1-6) ENTER NO. OR V A

2

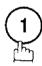

1:USER PARAMETERS? PRESS SET TO SELECT

3

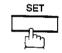

DATE & TIME 1-01-1997 00:00

4

Enter the new date and time.

Ex: 08

Date

: 08th

03

Month

: March

1997

Year

4000

0.00

Time

: 1997 : 3:00 PM

If you make a mistake, use < or > to move the cursor to the incorrect number and enter the new number over it.

DATE & TIME

08-03-1997 15:00

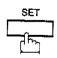

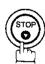

### **User Parameters**

#### **Setting Your LOGO**

When you send a document, your LOGO appears on the top of the copy printed out at the other station. The LOGO helps to identify you to someone who receives your document.

function 7

SET MODE (1-6) ENTER NO. OR VA

2 1

1:USER PARAMETERS? PRESS SET TO SELECT

3 repeatedly until display shows;

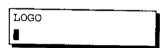

Enter your LOGO (max. 25 characters and digits) by using the Character keys (see page 10).

Ex: PANASONIC

If you make a mistake, use < or > to move the cursor to the incorrect character and enter the new character over it. If more than 19 characters are entered, the left side characters will scroll off the display.

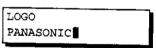

5 SET STOP

### **Setting Your Character ID**

If the remote machine has a Character ID capabilities, when you are sending or receiving, your Character ID will appear on the remote machine's display and the remote machine's Character ID will appear on your display.

1

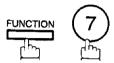

SET MODE (1-6) ENTER NO. OR V A

2

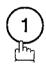

1:USER PARAMETERS? PRESS SET TO SELECT

3

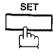

repeatedly until display shows;

CHARACTER ID

4

Enter your Character ID (max. 16 characters and digits) by using the Character keys (see page 10).

Ex: HEADSPACE OFFICE

If you make a mistake, use or to move the cursor to the incorrect character and enter the new character over it.

CHARACTER ID HEAD OFFICE

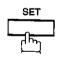

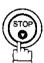

Note: The special characters of Å, Ä, Ö, Ü, Æ, è and é cannot be used for Character ID.

### **User Parameters**

#### Setting Your ID Number (Fax Telephone Number)

If the remote machine does not have a Character ID but it has an ID Number, when sending or receiving, your ID Number will appear on the remote machine's display and their ID Number will appear on your display.

We suggest you use your facsimile telephone number as your ID number. (max. 20 digits)

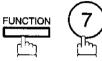

SET MODE  $\{1-6\}$ ENTER NO. OR VA

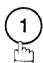

1:USER PARAMETERS? PRESS SET TO SELECT

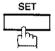

repeatedly until display shows;

ID NO.

Enter your ID (max. 20 digits) by using the key pad and SPACE .

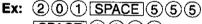

SPACE 1212

ID NO. 201 555 1212

If you make a mistake, press CLEAR to erase the number then reenter the correct number.

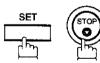

Note: 1. You may use (\*) to enter a "+" character at the beginning of the ID number to indicate the following digit(s) for your country code.

Ex: +1 201 555 1212 +1 for U.S.A. country code.

+81 3 111 2345 +81 for Japan country code.

2. For some countries, this feature is not available depending on the country's regulation. The display may not show this feature.

### 3

# One-Touch/Abbreviated Dialling Numbers

### **Entering One-Touch/Abbreviated Dialling Numbers**

One-Touch and Abbreviated Dialling are two fast ways of dialling full telephone numbers. To use these dialling methods, you must first store the telephone number using the following procedure.

To enter a One-Touch key, follow these steps below

1

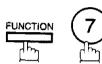

SET MODE (1-6) ENTER NO. OR V A

2

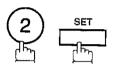

1:ONE-TOUCH 2:ABBR. NO.

3

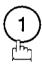

ONE-TOUCH< > PRESS ONE-TCH OR V A

4

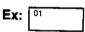

<01> ENTER TEL. NO.

Enter the telephone number.
 (up to 36 digits including pauses and spaces)

Ex: 9 PAUSE 5 5 5 SPACE 1 2 3 4

<01>
9-555 1234

6

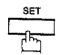

<01> ENTER NAME 9-555 1234

Enter the station name using character keys (up to 15 characters).

Ex: SALES SPACE DEPT

<01> SALES DEPT 
9-555 1234

8

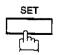

ONE-TOUCH< > PRESS ONE-TCH OR V A

To record another number, repeat step 4 to 8. To return to standby, press STOP.

## One-Touch/Abbreviated Dialling Numbers

To set an Abbreviated Dialling Number, follow these steps below

1

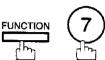

SET MODE (1-6) ENTER NO. OR V A

2

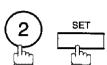

1:ONE-TOUCH 2:ABBR, NO.

3

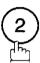

ABBR.[▮ } ENTER NO. OR V A

4 Ex: 22

Ex: 22 (UF-770: 00 to 99, UF-550: 01 to 72)

[22] ENTER TEL. NO.

Enter the telephone number.
(up to 36 digits including pauses and spaces)

Ex: 9 PAUSE 5 5 SPACE 2 3 4 5

[22] 9-555 2345

6 = SET

[22] ENTER NAME 9-555 2345

Enter the station name using character keys (up to 15 characters).

Ex: ACCOUNTING

[22] ACCOUNTING **3** 9-555 2345

8

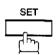

to 8

ABBR.[ ] ENTER NO. OR VA

To record another number, repeat step 4 to 8. To return to standby, press STOP.

- Note: 1. If you require a special access number to get an outside line, enter it first and then press PAUSE.

  A hyphen "-" is displayed for pause.
  - 2. Use SPACE to enter a space between the numbers to make it easier to read.
  - 3. The built-in battery can back up One-Touch/ABBR. Numbers up to 10 days when a power failure occurs.
  - 4. If you are using Pulse dialling and you wish to change to Tone dialling in the middle of dialling, press TONE (represented by a"/"). The dialling method will be changed from Pulse to Tone after dialling the digit "/".

Ex: 9 PAUSE TONE 5551234

5. You can search for an unused One-Touch key or ABBR. number by pressing ♥ or ↑ in step 3 or 4.

## <u>3</u>

## One-Touch/Abbreviated Dialling Numbers <

### Changing or Erasing One-Touch/Abbreviated Dialling Numbers

If you have to change or erase any of the One-Touch/Abbreviated dialling numbers, follow the steps below.

To change the settings of a One-Touch/ABBR. dialling number

1

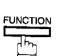

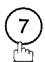

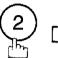

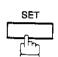

1:ONE-TOUCH 2:ABBR. NO.

2

Select 1 for One-Touch Dialling number Select 2 for ABBR. Dialling Number

Ex: (1)

3

Enter the station you wish to change

**Ex**: 01

4

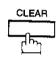

then enter a new telephone number. (see Note 1 and 2)

Ex: 9 PAUSE 5 5 SPACE 3 4 5 6

5

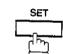

6 CLEAR

then enter a new station name. (see Note 1 and 3)

Ex: PANAFAX

7

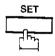

To return to standby, press STOP.

ONE-TOUCH< >
PRESS ONE-TCH OR V A

<01> SALES DEPT 9-555 1234

<01> SALES DEPT
ENTER TEL. NO.

<01> SALES DEPT 9-555 3456

<01> SALES DEPT 9-555 3456

<01> ENTER NAME 9-555 3456

<01> PANAFAX 9-555 3456

ONE-TOUCH< >
PRESS ONE-TCH OR V A

- Note: 1. Use < or > to move the cursor, then enter the correct number over the incorrect number.
  - 2. Use COPY to insert a space between the numbers you set. If the telephone number is 36 digits in length, COPY cannot be used to insert a space.
  - 3. COPY cannot be used to insert a space in setting of the station name.
  - 4. If the One-Touch/Abbreviated dialling number has been used for a communication reservation, the settings cannot be changed or erased until the communication has finished.
    To change or erase the settings, cancel the communication first by Edit File Mode (see page 76).

## One-Touch/Abbreviated Dialling Numbers

To erase the settings of One-Touch/ABBR. Dialling number

1

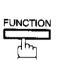

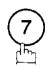

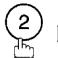

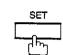

1:ONE-TOUCH 2:ABBR. NO.

Select 1 for One-Touch Dialling number Select 2 for ABBR. Dialling Number

**Ex**: 1

ONE-TOUCH< > PRESS ONE-TCH OR V A

Enter the station you wish to erase

Ex: 01

<01> SALES DEPT 9-555 1234

4 CLEAR

<01> PANAFAX ENTER TEL. NO.

5 SET

ONE-TOUCH< > PRESS ONE-TCH OR V A

To return to standby, press STOP.

Note: If the One-Touch/Abbreviated dialling number has been used for a communication reservation, the settings cannot be changed or erased until the communication has finished.

To change or erase the settings, cancel the communication first by Edit File Mode (see page 76).

## One-Touch/Abbreviated Dialling Numbers <

### **Printing Out a Directory Sheet**

After programming a one-touch dialling number, you can print out the directory sheet which includes the first 12 characters of each station name. Cut along the dotted line and place it over the One-Touch key under the Directory Sheet Cover. To print out a directory sheet, follow the steps below.

function 6

PRINT OUT (1-7)
ENTER NO. OR V A

2

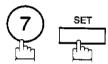

\* PRINTING \*
DIRECTORY SHEET

Your machine prints out the directory sheet.

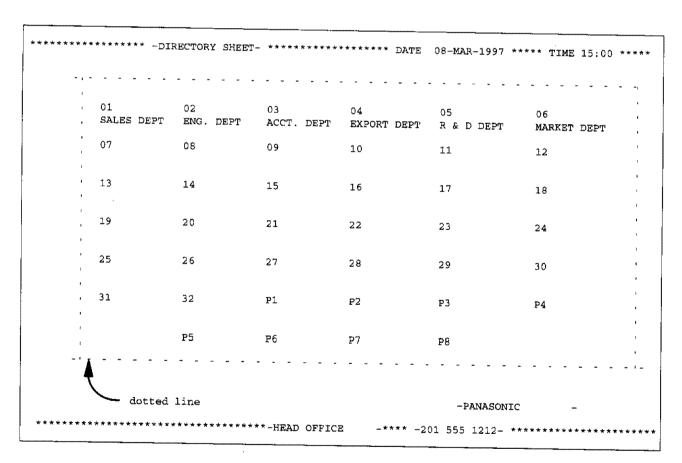

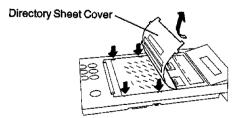

## Customizing Your Machine

Your facsimile machine has a variety of adjustable Fax Parameters. These parameters, listed in the Parameter Table, are preset for you and do not need to be changed. If you do want to make a change, read the table carefully. Some parameters, such as the Resolution, Contrast, and Verification Stamp parameters, can be temporarily changed by simple key operation just before a transmission is made. When the transmission ends, however, these parameters return to their preset values (Home position). Other parameters can only be changed by the procedure described below.

#### Setting the Fax Parameters

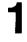

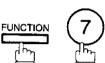

SET MODE (1-6) ENTER NO. OR VA

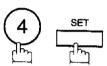

FAX PARAMETER (01-99) NO.=

Enter Fax Parameter number from the Parameter Table (see pages 35 to 38).

Ex: 0 1 for CONTRAST

FAX PARAMETER (01-99) NO.=01

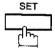

01 CONTRAST 1:NORMAL

Enter the new setting value.

Ex: (2) for LIGHTER

01 CONTRAST 2:LIGHTER

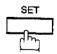

02 RESOLUTION 1:STANDARD

To set another parameter, press CLEAR to return to step 3, or, to return to standby, press STOP.

- Note: 1. To scroll the Fax Parameters in Step 2 or 4, press ∨ or △.
  - 2. To print out a Fax Parameter List, see page 151.
  - 3. The built-in battery when fully charged can back up the Fax Parameter settings for up to 10 days when a power failure occurs .

### Fax Parameter Table

| No. | Parameter                 | Setting<br>Number | Setting      | Comments                                                                                                    |
|-----|---------------------------|-------------------|--------------|----------------------------------------------------------------------------------------------------|
| 01  | CONTRAST                  | 1                 | Normal       | Setting the home position of the CONTRAST key.                                                                                                    |
|     |                           | 2                 | Lighter      |                                                                                                    |
|     |                           | 3                 | Darker       |                                                                                                    |
| 02  | RESOLUTION                | 1                 | Standard     | Setting the home position of the RESOLUTION key.                                                                                                    |
|     |                           | 2                 | Fine         | 1                                                                                                    |
| -   |                           | 3                 | S-Fine       |                                                                                                    |
| 04  | STAMP                     | 1                 | Off          | Setting the home position of the STAMP key. To select the stamp function when document is stored in memory (see Fax Paramete No. 28).                                                        |
|     |                           | 2                 | On           |                                                                                                    |
| 05  | MEMORY                    | 1                 | Off          | Setting the home position of the MEMORY key.                                                                                                    |
|     |                           | 2                 | On           |                                                                                                    |
| 06  | DIALLING METHOD           | 1                 | Pulse        | Selecting the dialling method.                                                                                                    |
|     |                           | 2                 | Tone         |                                                                                                    |
| 07  | HEADER PRINT              | 1                 | Inside       | Selecting the printing position of the header. Inside : Inside TX copy area.                                                                                                    |
|     |                           | 2                 | Outside      | Outside : Outside TX copy area. No print : Header is not printed.                                                                                                    |
|     |                           | 3                 | No print     |                                                                                                    |
| 08  | HEADER FORMAT             | 1                 | Logo, ID No. | Selecting the header format.                                                                                                    |
|     |                           | 2                 | From To      |                                                                                                    |
| 09  | RCV'D TIME PRINT          | 1                 | Invalid      | Selecting whether or not the machine prints the received date &                                                                                                    |
|     |                           | 2                 | Valid        | time, remote ID, percentage of reduction and page number on the bottom of each received page.                                                                                                |
| 10  | KEY/BUZZER VOLUME         | 1                 | Off          | Selecting the volume of the Key/Buzzer tone.                                                                                                    |
|     |                           | 2                 | Soft         |                                                                                                    |
|     |                           | 3                 | Loud         |                                                                                                    |
| 12  | COMM, JOURNAL             | 1                 | Off          | Selecting the home position of printout mode for COMM. Journal Off/Always/inc. only Off : No printout Always : Always prints out Inc. only : Printout when communication has failed.         |
| _   |                           | 2                 | Always       |                                                                                                    |
|     |                           | 3                 | inc. only    |                                                                                                    |
| 13  | AUTO JOURNAL PRINT        | 1                 | Invalid      | Selecting whether or not the machine prints the journal automatically after every 100* transactions. (*UF-550: 32 transactions)                                                              |
|     |                           | 2                 | Valid        |                                                                                                    |
| 14  | FILE ACCEPTANCE<br>REPORT | 1                 | Invalid      | Selecting whether or not the machine prints the file acceptance journal. If you set this parameter to valid, the journal will be printed out after entering any communications using memory. |
|     |                           | 2                 | Valid        |                                                                                                    |

Continued on the next page.

| No. | Parameter                    | Setting<br>Number                                       | Setting    | Comments                                                                                                    |
|-----|------------------------------|---------------------------------------------------------|------------|----------------------------------------------------------------------------------------------------|
| 17  | RECEIVE MODE                 | 1                                                       | Manual     | Setting the reception mode either automatic or manual.                                                                                                    |
|     |                              | 2                                                       | Auto       |                                                                                                    |
| 22  | SUBSTITUTE RCV               | 1                                                       | Invalid    | Selecting whether or not the machine receives to memory whe                                                                                                    |
| Ĺ   |                              | 2                                                       | Valid      | recording paper runs out, toner runs out or recording paper jammed.                                                                                                    |
| 23  | RECORDING PAPER<br>SIZE      | 1                                                       | A4         | Setting the recording paper size installed in your machine. (UF-550 only)                                                                                                    |
| !   |                              | 2                                                       | Letter     |                                                                                                    |
|     |                              | 3                                                       | Legal      |                                                                                                    |
| 24  | PRINT REDUCTION              | 1                                                       | Fixed      | Selecting print reduction mode.  Fixed: Reduce received document according to setting of Parameter No. 25.                                                                                                    |
|     |                              | 2                                                       | Auto       | Auto: Reduce received document according to the length of received documents.                                                                                                    |
| 25  | REDUCTION RATIO              | 70                                                      | 70%        | Selecting fixed print reduction ratio from 70% to 100%. This                                                                                                    |
|     |                              | ***                                                     |            | parameter functions only when fixed print reduction is selected on fax parameter no. 24.                                                                                                    |
|     |                              | 100                                                     | 100%       | ·                                                                                                    |
| 26  | POLLING PASSWORD             |                                                         | ()         | Setting a 4-digit password for secured polling.                                                                                                    |
| 27  | POLLED FILE SAVE             | 1                                                       | Invalid    | Selecting whether or not the machine retains the polled document in memory even after the document is polled once.                                                                                                    |
|     |                              | 2                                                       | Valid      | a security are also the document is polled once.                                                                                                    |
| 28  | STAMP AT MEM. XMT            | 1                                                       | invalid    | Selecting whether or not the machine stamps the original documents when storing the documents into memory.                                                                                                    |
|     |                              | 2                                                       | Valid      | (depending on the Stamp setting on the Control Panel.)                                                                                                    |
| 30  | DRD SERVICE                  | 1                                                       | Invalid    | Selecting whether or not the machine is available "DRD Service". If this parameter is set to "Valid", your machine detects                                                                                                    |
|     |                              | 2                                                       | Valid      | the specified ring pattern only to receive a document automatically.                                                                                                    |
| 31  | invalid Selecting whether of | 1                                                       | Invalid    | Selecting whether or not the machine retains the document in                                                                                                    |
|     |                              | memory if the document is not successfully transmitted. |            |                                                                                                    |
| 32  | COPY REDUCTION               | 1                                                       | Invalid    | Selecting whether or not the machine performs copy reduction in                                                                                                    |
|     |                              | 2                                                       | Valid      | accordance with the setting of Parameter No. 24 and 25.                                                                                                    |
| 33  | XMT REDUCTION                | 1                                                       | Invalid    | Selecting whether or not the machine performs reduction when                                                                                                    |
|     |                              | 2                                                       | Valid      | the transmitting document is wider than the recording paper used at the receiving machine. (UF-770 only)                                                                                                    |
| 34  | POWER SAVE TIMER             | ***                                                     | Start-Time | To reduce the power consumption of the machine in standby, select the time period to turn off the high temperature fuser unit when the printer is idle.  Factory default is always "ON" (When Start = 00:00 and End = 00:00). |
|     |                              |                                                         | End-Time   |                                                                                                    |

Continued on the next page.

| No.     | Parameter                 | Setting<br>Number                                              | Setting | Comments                                                                                                    |
|---------|---------------------------|----------------------------------------------------------------|---------|----------------------------------------------------------------------------------------------------|
| 37      | RCV TO MEMORY             |                                                                | ()      | Enter a 4-digit password used to print out the received documer in memory by F8-5 (RCV TO MEMORY). When F8-5 is set to Or this parameter will not be shown on the LCD display. (see pag 86) |
| 38      | FAX ACCESS CODE           |                                                                | ()      | Enter a 4-digit Fax Access Code to secure the machine from unauthorized use. (see page 84)                                                                                                  |
| 40      | RELAY XMT REQUEST         | 1                                                              | Invalid | Selecting whether or not the machine performs Relay XM Request. (see page 128)                                                                                                    |
|         |                           | 2                                                              | Valid   |                                                                                                    |
| 41      | CONF. FAX<br>PARAMETER    | 1                                                              | Invalid | Selecting whether or not the machine performs Confidenti-<br>Network Communication. (see page 124)                                                                                          |
|         |                           | 2                                                              | Valid   |                                                                                                    |
| 42      | CONF. POLLED FILE<br>SAVE | 1                                                              | Invalid | Selecting whether or not the machine saves the confident polled file even after the file is polled once.                                                                                    |
|         |                           | 2                                                              | Valid   |                                                                                                    |
| 43      | Off Settinga 4-digi       | Settinga 4-digit XMT-Password and selecting whether or not the |         |                                                                                                    |
| <b></b> |                           | 2                                                              | On      | machine performs and checks the XMT-Password of the receiving station when transmitting. (see page 112)                                                                                     |
| 44      | PASSWORD-RCV              | 1                                                              | Off     | Setting a 4-digit RCV-Password and selecting whether or not the                                                                                                    |
|         |                           | 2                                                              | On      | machine performs and checks the RCV-Password of transmitting station when receiving. (see page 112)                                                                                         |
| 46      | SELECT RCV                | 1                                                              | Invalid | Selecting whether or not the machine performs selective                                                                                                    |
|         |                           | 2                                                              | Valid   | reception. (see page 111)                                                                                                    |
| 48      | TELEPHONE LINE            | 1                                                              | PSTN    | Selecting the type of line connected.                                                                                                    |
|         |                           | 2                                                              | PBX     |                                                                                                    |
| 49      | PSTN ACCESS CODE          |                                                                | 0       | Setting PSTN Access Code. (max. 4 digits)                                                                                                    |
| 50      | FLASH KEY                 | 1                                                              | Earth   | Selecting to use FLASH on control panel either as Earth key<br>Flash key.                                                                                                    |
|         |                           | 2                                                              | Flash   |                                                                                                    |
| 52      | DIAGNOSTIC<br>PASSWORD    |                                                                | ()      | Setting the password for Remote Diagnostic Mode. Please ask your Panasonic Authorized Dealer for details.                                                                                   |
| 53      | SUB-ADDRESS<br>PASSWORD   |                                                                | ()      | Setting a 20-digit password for secured sub-address communication.                                                                                                    |
| 54      | FAX FORWARD               | 1                                                              | Invalid | Selecting whether or not the machine performs the Fax Forward. (UF-770 only, see page 93)                                                                                                   |
|         |                           | 2                                                              | Valid   |                                                                                                    |
| 55      | OMR-XMT                   | 1                                                              | Off     | Setting the home position of the OMR-Transmission parameter in the Select Mode. (see page 91)                                                                                               |
|         |                           | 2                                                              | On      |                                                                                                    |
| 56      | COVER SHEET               | 1                                                              | Off     | Setting the home position of the Cover Sheet parameter in the Select Mode. (See page 89)                                                                                                    |
|         |                           | 2                                                              | On      |                                                                                                    |

Continued on the next page.

| No. | Parameter                             | Setting<br>Number | Setting              | Comments                                                                                                    |
|-----|---------------------------------------|-------------------|----------------------|----------------------------------------------------------------------------------------------------|
| 58  | LANGUAGE                              | 1                 | English              | Selecting the language to be shown on the display and reports.                                                                                                    |
|     |                                       | 2                 | French               |                                                                                                    |
|     |                                       | 3                 | German               |                                                                                                    |
| 59  | PARALLEL PORT I/F<br>[See note 3]     | 1                 | invalid              | Selecting whether the machine enables the Printer Interface of PC Interface.                                                                                                    |
|     |                                       | 2                 | Printer<br>Interface |                                                                                                    |
|     |                                       | 3                 | PC Interface         |                                                                                                    |
| 60  | OPTION PAGE<br>MEMORY<br>[See note 4] | 0                 | 0 MB                 | Selecting the additional memory size to be allocated as the Page Memory used for the Printer/PC Interface. The amount of additional memory allocated will reduce the size of available Document Memory. |
|     |                                       | 1                 | 1.5 MB               |                                                                                                    |
| 65  | PRINT COLLATION                       | 1                 | Invalid              | Selecting whether or not the machine prints out documents in                                                                                                    |
|     |                                       | 2                 | Valid                | sequence. (see page 63)                                                                                                    |
| 77  | LOGO/DEPT. CODE                       | 1                 | Invalid              | Selecting whether or not the machine performs the Multiple Logo<br>or Department Code operation.<br>(UF-770 only)                                                                                       |
|     |                                       | 2                 | Multi-LOGO           |                                                                                                    |
|     |                                       | 3                 | Dept.Code            |                                                                                                    |
| 99  | MEMORY SIZE                           | -                 | *                    | Display the amount of base and optional memory installed.<br>(Base Memory + Optional Memory)                                                                                                    |

Note: 1. The contents of Fax Parameter may differ depending on the each country's regulation or specification.

<sup>2.</sup> The standard settings are printed on the Fax Parameter List. To print out Fax Parameter List, see

<sup>3.</sup> This parameter is available only when the Parallel Port Interface Option is installed.

<sup>4.</sup> This parameter is available only when the Parallel Port Interface Option and Optional Memory Card (2 MB or more) are installed. (See page 169)

## **Loading Documents** ◄

### **Documents You Can Send**

In general, your machine will send any document printed on A4 size paper.

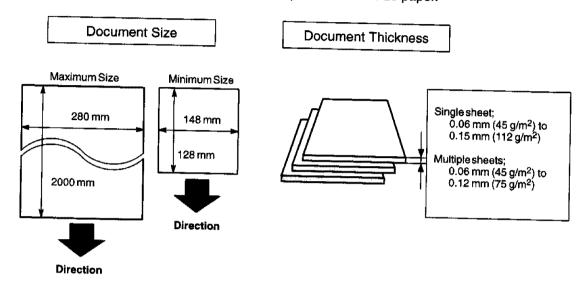

### **Documents You Cannot Send**

You must never try to send documents that are

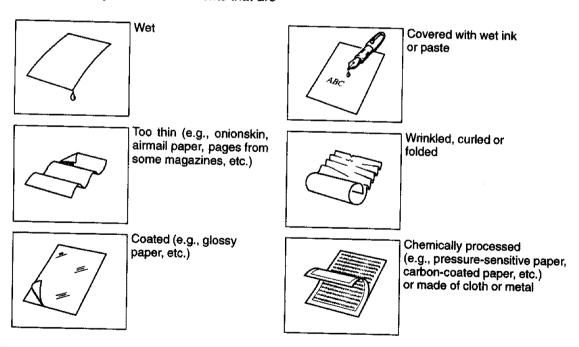

To transmit these kinds of documents, make a photocopy first and then transmit the copy instead.

### Loading Documents

### **How to Load Documents**

- 1. Be sure the document(s) is free of staples, paper clips and is not torn, greasy or covered by foreign objects.
- 2. Place the document(s) FACE DOWN on the Automatic Document Feeder (ADF) until the leading edge placed into the machine stops.
  - If you are sending multiple pages, make sure that the bottom sheet enters first. You can also stack up to 50 PAGES (see Note 1) on the ADF at one time. If you have more than 50 pages, wait until transmission or storing in memory starts as pages feed through, place any remaining pages on top of the last page in
- 3. Adjust the Document Guides to center the document on the ADF.

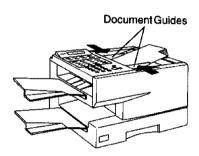

#### CORRECT

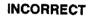

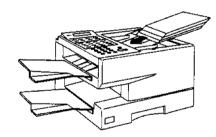

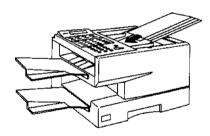

When you set a document on the ADF, the display message will change from date and time (standby) to the following message. You can now change basic transmission settings, or begin the dialling procedure.

> ENTER STATION(S) THEN PRESS START 00%

- Note: 1. The ADF capacity of UF-550 is up to 30 pages.
  - 2. Transmitting documents longer than 356 mm requires user's assistance.
  - 3. When transmitting documents longer than A4 size, please extend the sub-tray as shown below.

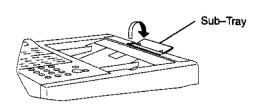

# **Basic Transmission Settings**

You can temporarily change the transmission settings either before or after you place the document on the ADF. These settings are as follows:

- Contrast
- Resolution
- Halftone
- Stamp
- Communication Journal

After your document has been sent, your machine will automatically return to the preset settings.

#### Contrast

Your machine is preset to Normal contrast. If you wish to send a document with lighter contrast, change the setting to Lighter. If you wish to send a document with darker contrast, change the setting to Darker. Press CONTRAST to:

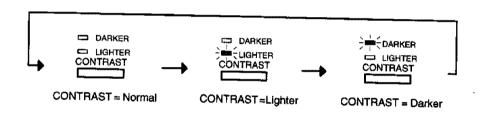

Note: To change the preset Contrast position, change the setting of Fax Parameter No. 01, see page 35.

#### Resolution

Your machine is preset to Standard resolution, which is suitable for most documents. Use Fine or Super Fine for detailed documents.

Press RESOLUTION to:

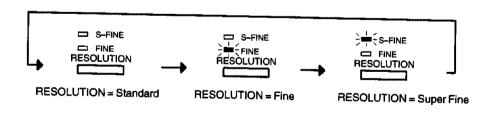

Note: To change the preset Resolution position, change the setting of Fax Parameter No. 02, see page 35.

### **Basic Transmission Settings**

#### Halftone

The Halftone setting is useful when sending photographs or illustrations with gray tones. Your machine is preset to HALFTONE = Off. You can select either Fast mode or Quality mode.

Press HALFTONE to:

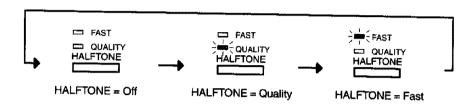

Note: When you select HALFTONE, FAST or QUALITY, your machine will automatically select Fine Resolution.

### **Verification Stamp**

The Verification Stamp helps you to confirm successful transmissions by stamping the bottom of each successfully transmitted page with a small ⊗ mark.

Press STAMP to:

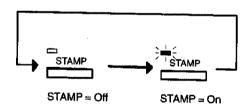

Note: 1. When you store a document in memory, the Verification Stamp will stamp on the document if it is successfully stored in memory. In this case the Verification Stamp is not a confirmation that the document was successfully transmitted. If you wish to disable the use of the Verification Stamp when storing document in memory, change the setting of Fax Parameter No. 28, see page 36.

To change the preset Verification Stamp position, change the setting of Fax Parameter No. 04, see page 35.

## Basic Transmission Settings •

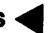

### Communication Journal (COMM. JOURNAL)

A Communication Journal lets you verify if the transmission was successful. You can select the condition to print out the communication Journal as follows.

When you set COMM. JOURNAL = OFF,

When you set COMM. JOURNAL = ON,

When you set COMM. JOURNAL = INC.,

- a Communication Journal will not be printed out.
- a Communication Journal is printed out automatically after every communication.
- a Communication Journal is printed out automatically only if the communication has failed.

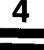

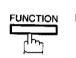

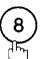

SELECT MODE (1-5)ENTER NO. OR V A

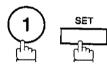

COMM. JOURNAL = INC 1:OFF 2:ON 3:INC

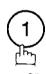

for OFF.

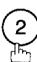

for ON (Always print out).

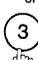

for INCOMPLETE only.

COMM. JOURNAL=OFF 1:OFF 2:ON 3:INC

or

COMM. JOURNAL=ON 1:OFF 2:ON 3:INC

or

COMM. JOURNAL-INC 1:OFF 2:ON 3:INC

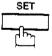

Note: To change the preset Comm. Journal position, change the setting of Fax Parameter No. 12, see page 35.

You can choose either Memory or Direct Transmission.

#### Use Memory Transmission if:

- You want to send the document to multiple stations.
- You have to retrieve the document immediately.
- You want to take the advantage of Dual Operation design.

### Use Direct Transmission if:

- The memory is full.
- You want to send the document real time.

#### Use Voice Mode Transmit if:

- You want to send the document after talking with the other party.
- You want to send the document after listening to a voice prompting.

### **Memory Transmission**

Your machine quickly stores the document into the machine's memory.

Then, starts to dial the telephone number.

If the transmission fails, your machine will re-transmit the remaining unsuccessful page(s) automatically.

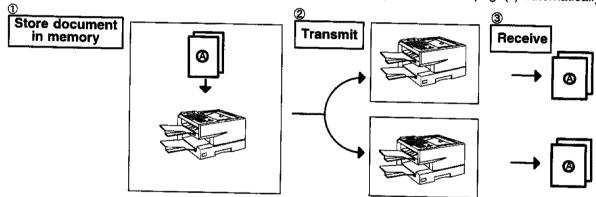

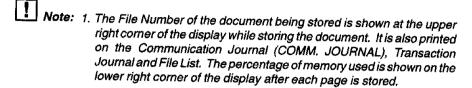

2. If a memory overflow occurs while storing documents into memory, all the remaining documents in the ADF will be ejected. The machine will prompt on the display, whether to start transmitting those pages which are successfully stored or to cancel the transmission. Press 1 to cancel; press 2 to transmit. See Specifications, page 166 for the image memory capacity.

If no action is taken within 10 seconds, the machine will start transmitting the stored pages.

3. An Information Code will be displayed if the transmission has failed or no answer at the receiving side after the last automatic redial. The document stored for this transmission will be erased from the memory automatically and the information code is printed for the transmission on the Communication Journal (COMM.JOURNAL). If you need to retain the incomplete documents even after the last redial, change Fax Parameter No. 31 (INC. FILE SAVE) to "Valid" in advance.(see page 36) To retry the incomplete documents, refer to page 83. \* STORE \* NO.003 PAGES=02 10%

\* STORE \* COMPLETED TOTAL PAGES=05 30%

MEMORY OVERFLOW INFO. CODE=870

15 PAGES COMPLETED DELETE? 1:YES 2:NO

INCOMPLETE
INFO. CODE=XXX

- 4. When a power failure occurs, the document information stored in memory will be lost and a Power Failure Report will be printed automatically after the power is restored. (see page 152)
- 5. To stop the transmission, press STOP.

The display shows:

COMMUNICATION STOP ? 1:YES 2:NO

Press 1 to stop the transmission. The document you stored will be erased automatically. If you do not want to erase the documents, change the setting of Fax Parameter No. 31 (INC. FILE SAVE) to "Valid" in advance.(see page 36)

Then the following display will appear and you can select whether to save the file as an incomplete file for editing and retry, or delete the file manually.

SAVE AS INCOMP.FILE? 1:YES 2:NO

6. If you would like to print a Communication Journal (COMM. JOURNAL) after stopping a transmission, press 

1 when the display shows:

PRINT COMM. JOURNAL? 1:YES 2:NO

### **Manual Number Dialling**

To dial the telephone number manually, follow the steps below.

1

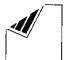

Set document(s) face down.

ENTER STATION(S)
THEN PRESS START 00%

2

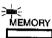

Make sure that the MEMORY lamp is on. If not, press MEMORY to set "On".

Enter a telephone number from the keypad.

Ex: 5551234

TEL. NO. 5551234

4

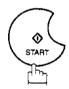

The document is stored into memory with a file number. Then starts to dial the telephone number.

\* STORE \* NO.002 PAGES=01 05%

\* STORE \* COMPLETED TOTAL PAGES=05 25% \* DIALLING \* NO.002 5551234

2. If you are using Pulse dialling and you wish to change to Tone dialling in the middle of dialling, press TONE (represented by a "/").
The dialling mode will be changed from Pulse to Tone after dialling the digit "/".

Ex: 9 PAUSE TONE 5551234

Note: 1. If you need a special access number to get an outside line, dial it first then press PAUSE to enter a pause (represented by a "-") before dialling the full number.

Ex: 9 PAUSE 5551234

### **One-Touch Dialling**

One-Touch Dialling allows you to dial a full number by pressing a single key. To set up the One-Touch keys, see page 29.

1

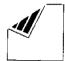

Set document(s) face down.

ENTER STATION(S)
THEN PRESS START 00%

4

2

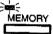

Make sure that the MEMORY lamp is on. If not, press MEMORY to set "On".

Press a One-Touch key.

Ex: 01

<01>(Station name) 5551234

4

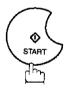

The document is stored into memory with a file number. Then starts to dial the telephone number.

\* STORE \* NO.002 PAGES=01 05%

\* STORE \* COMPLETED TOTAL PAGES=05 25%

\* DIALLING \* NO.002 5551234

### **Abbreviated Dialling**

Abbreviated dialling is a speedy way to dial a frequently dialed telephone number by preprogramming the telephone number in the built-in auto-dialer with a 2-digit abbreviated code. To program an abbreviated dialling number, see page 30.

1

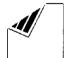

Set document(s) face down.

ENTER STATION(S)
THEN PRESS START 00%

2

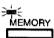

Make sure that the MEMORY lamp is on. If not, press MEMORY to set "On".

Press ABBR then enter a 2-digit code.

Ex:

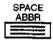

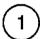

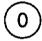

[10](Station name) 5553456

4

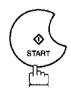

The document is stored into memory with a file number. Then starts to dial the telephone number.

\* STORE \* NO.002 PAGES=01 05%

\* STORE \* COMPLETED TOTAL PAGES=05 25%

\* DIALLING \* NO.002 5553456

### **Directory Search Dialling**

Directory Search dialling allows you to dial a full telephone number by searching the station name entered in One-Touch keys or Abbreviated dialling numbers.

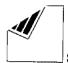

Set document(s) face down.

ENTER STATION(S) THEN PRESS START 00%

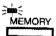

Make sure that the MEMORY lamp is on. If not, press MEMORY to set "On".

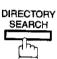

ENTER LETTER(S)

Enter full station name or part of a station name from character key (see page 10).

Ex: PANA for searching PANASONIC

ENTER LETTER(S) PANA

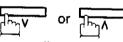

repeatedly until display shows the station name you want to send to.

[10] PANASONIC 5553456

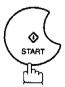

STORE \* NO.002 PAGES=01 05%

The document is stored into memory with a file number. Then starts to dial the telephone number.

STORE \* COMPLETED TOTAL PAGES=05 25%

\* DIALLING \* NO.002 5553456

### **Multi-Station Transmission (Broadcasting)**

If you have to send the same document(s) to multiple stations, you can save time in feeding the document(s) by using memory transmission. That is, you can store the document(s) into memory and then send it to the station(s) automatically.

1

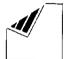

Set document(s) face down.

ENTER STATION(S)
THEN PRESS START 00%

2

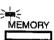

Make sure that the MEMORY lamp is on. If not, press MEMORY to set "On".

Dial by any combination of the following methods:

- One-Touch Dialling
  - Abbreviated Dialling
  - Manual Number Dialling, press SET after each station is entered (UF-770: Up to 32 stations, UF-550: Up to 12 stations)
  - Directory Search Dialling, press SET after each station is entered (For details, see page 46 to 49.)

Ex: 01

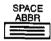

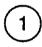

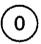

If you want to confirm the number of stations you have entered, press SET.

<01>(Station name) 5551234

[10] (Station name) 5553456

2 STN(S) ARE SET ADD MORE OR START

4

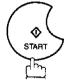

The document is stored into memory with a file number. Then starts to dial the telephone number in sequence.

\* STORE \* NO.001 PAGES=01 01%

\* DIALLING \* NO.001 5551234

Note: You can review the stations you entered in step 3 before storing your document into memory by pressing or . Press CLEAR to clear an entered station show on display if needed.

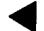

#### **Direct Transmission**

If your machine's memory is full or you wish to send the document real time, use Direct Transmission.

### **Manual Number Dialling (Direct Transmission)**

To dial the telephone number manually, follow the steps below.

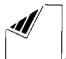

Set document(s) face down.

ENTER STATION(S)

THEN PRESS START 00%

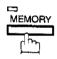

Make sure that the lamp goes off.

ENTER STATION 00%

Enter a telephone number from the keypad.

Ex: 5551234

PRESS START TO DIAL 5551234

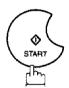

\* DIALLING \* 5551234

Your machine starts to dial the telephone number.

Note: 1. If you need a special access number to get an outside line, dial it first then press PAUSE to enter a pause (represented by a "-") before dialling the full number.

Ex: 9 PAUSE 5551234

2. If you are using Pulse dialling and you wish to change to Tone dialling in the middle of dialling, press TONE (represented by a "/").

The dialling mode will be changed from Pulse to Tone after dialling the digit "/".

Ex: 9 PAUSE TONE 5551234

3. To stop the transmission, press STOP .

The display shows:

COMMUNICATION STOP ? 1:YES 2:NO

Press  $\bigodot$  to stop the transmission. The Communication Journal will not print out regardless of the printout mode setting of the Communication Journal.

### One-Touch Dialling (Direct Transmission)

One-Touch Dialling allows you to dial a full number by pressing a single key. To set up the One-Touch keys, see page 29.

1

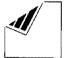

Set document(s) face down.

ENTER STATION(S)
THEN PRESS START 00%

2

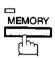

Make sure that the lamp goes off.

ENTER STATION

00%

3

Press a One-Touch key.

Ex: 01

The display will show the One-Touch number and station name. The full number (e.g. 5551234) will then be dialed.

<01>(Station name) 5551234

\* DIALLING \* 5551234

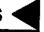

### **Abbreviated Dialling (Direct Transmission)**

Abbreviated dialling is a speedy way to dial a frequently dialed telephone number by preprogramming the telephone number in the built-in auto-dialer with a 2-digit abbreviated code. To program an abbreviated dialling number, see page 30.

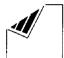

Set document(s) face down.

ENTER STATION(S) THEN PRESS START 00%

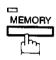

Make sure that the lamp goes off.

ENTER STATION

00%

Press ABBR and a 2-digit code.

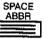

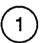

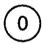

The display will show the ABBR number and station name. The full number (e.g. 5553456) will then be dialed.

[10] (Station name) 5553456

\* DIALLING \* 5553456

### **Directory Search Dialling (Direct Transmission)**

Directory Search dialling allows you to dial a full telephone number by searching the station name entered in One-Touch keys or Abbreviated dialling numbers.

1

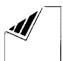

Set document(s) face down.

ENTER STATION(S)
THEN PRESS START 00%

2

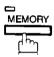

Make sure that the lamp goes off.

ENTER STATION

00%

3

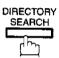

ENTER LETTER(S)

Enter full station name or part of a station name from character key (see page 10).

Ex: PANA for searching PANASONIC

ENTER LETTER(S)
PANA

5

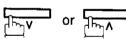

repeatedly until display shows the station name you want to send to.

[10] PANASONIC 5553456

6

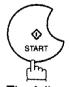

The full number (e.g. 5553456) will be dialed.

\* DIALLING \* 5553456

#### **Voice Mode Transmission**

If you wish to send the document after talking with other party, use Voice Mode Transmission. Your machine requires an optional fax handset or an external telephone.

#### Off-Hook Dialling

For Off-Hook Dialling, follow these steps

1

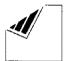

Set document(s) face down.

ENTER STATION(S)
THEN PRESS START 00%

Lift the fax handset or the external telephone and dial the telephone number from the keypad.

Ex: 5551234

When you hear the voice of the other party, tell the other party to prepare to receive a document.

Then, when you hear a beep,

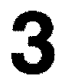

and hang up the handset.

ON LINE \* XMT \* 5551234

Note: To stop the transmission, press STOP.
The display shows:

COMMUNICATION STOP ? 1:YES 2:NO

Press 1 to stop the transmission. The Communication Journal will not print out regardless of the printout mode setting of the Communication Journal.

### **On-Hook Dialling**

For On-Hook Dialling, follow these steps

1

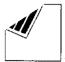

Set document(s) face down.

ENTER STATION(S)
THEN PRESS START 00%

2

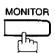

You will hear dial tone through the monitor speaker.

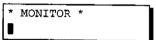

Dial the telephone number from the keypad.

Ex: 5551234

\* DIALLING \* 5551234

4

When you hear a beep,

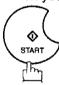

ON LINE \* XMT \* 5551234

2. If you are using Pulse dialling and you wish to change to Tone dialling in the middle of dialling, press TONE (represented by a "/").

The dialling mode will be changed from Pulse to Tone after dialling the digit "/".

Ex: 9 PAUSE TONE 5551234

Note: 1. If you need a special access number to get an outside line, dial it first then press PAUSE to enter a pause (represented by a "~") before dialling the full number.

Ex: 9 PAUSE 5551234

### **Transmission Reservation**

You can do the following while sending a document from memory or receiving a document.

- Reserve next transmission into memory for up to 30\* different documents. (\* UF-550 : 8 different documents)
- Reserve a priority transmission.

### **Memory Transmission Reservation (Dual Access)**

If your machine is on-line busy transmitting from memory, receiving or printing received documents, you can reserve transmission by the following procedure.

Your machine is on-line, the ON LINE lamp is blinking or printing received documents.

ON LINE \* MEM.XMT \* ID: (Identification)

ON LINE \* RCV \*
ID: (Identification)

\* PRINTING \*
MEMORY RCV'D DOC

ENTER STATION(S)
THEN PRESS START 00%

2

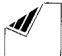

Set document(s) face down.

3

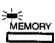

Make sure that the MEMORY lamp is on. If not, press MEMORY to set "On".

4

Dial by any combination of the following methods:

- One-Touch Dialling
  - Abbreviated Dialling
  - Manual Number Dialling, press SET after each station is entered (UF-770: Up to 32 stations, UF-550: Up to 12 stations)
  - Directory Search Dialling, press SET after each station is entered (For details, see page 46 to 49.)

Ex: 01

<01>(Station name) 5551234

STORE \*

5

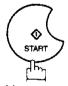

Your machine will store the document into memory.

PAGES=01 01%
\* STORE \* COMPLETED
TOTAL PAGES=05 25%

NO.005

Note: To cancel the memory transmission reservation, see page 80.

4

### **Direct Transmission Reservation (Priority Transmission Reservation)**

If you are in a rush to send an urgent document, however there are many files in the memory, use Direct Transmission Reservation to send the urgent document. The urgent document will be sent immediately after the current communication is finished.

Note that you cannot send the documents to multiple stations.

### To reserve your machine for sending the urgent documents

Your machine is on-line, the ON LINE lamp is blinking or printing received documents.

ON LINE \* MEM.XMT \* ID: (Identification)

ON LINE \* RCV \*
ID: (Identification)

\* PRINTING \*
MEMORY RCV'D DOC

ENTER STATION(S)
THEN PRESS START 00%

ENTER STATION

00₺

2

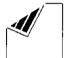

Set document(s) face down.

**5** 🖺

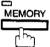

Make sure that the lamp goes off.

4

Dial by using any one of the following methods:

- One-Touch Dialling
- Abbreviated Dialling
- Manual Number Dialling and press START
- Directory Search Dialling and press START
   (For details, see pages 51 to 54.)

Ex: 01

You can reserve sending an urgent document to a single station only.

A message "DIRECT XMT RESERVED" will be shown on the display.

<01>(Station name) 5551234

DIRECT XMT RESERVED <01>(Station name)

DIRECT XMT RESERVED <01>(Station name)

CANCEL XMT RESERVE ? 1:YES 2:NO

#### To cancel the direct transmission reservation

Make sure the document is on the ADF.

2

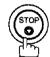

3

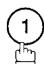

and then remove the document from ADF.

### Redialling

### **Automatic Redialling**

If the line is busy or there is no answer, your machine will redial the number up to 3 times at 3 minutes interval. During that time, a message will appear as shown to the right.

A file number is shown at the upper right corner of the display if it is a memory transmission file.

WAIT TO DIAL NO.001 (Telephone number)

### Manual Redialling

You can also redial the last dialed number manually by pressing the REDIAL key.

To redial the last dialed number through memory

1

Set document(s) face down.

Make sure that the MEMORY lamp is on.

ENTER STATION(S)
THEN PRESS START 00%

2

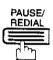

TEL. NO. 5551234

3

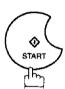

\* STORE \* NO.002 PAGES=01 01%

The document is stored into memory with a file number. Then dials the last dialed number.

\* DIALLING \* NO.002 5551234

To redial the last dialed number through ADF

1

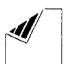

Set document(s) face down.

ENTER STATION(S)
THEN PRESS START 00%

2

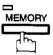

Make sure that the lamp goes off.

ENTER STATION

00%

3

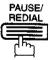

Your machine starts to dial the last dialed number.

TEL. NO. 5551234

\* DIALLING \* 5551234

Note: 1. While the unit is displaying "WAIT TO DIAL", you can press REDIAL to start redialling immediately.

2. While the unit is displaying "DIALLING" and a message is heard through the monitor that the circuits are busy....., you can press REDIAL to start redialling immediately.

### **Receiving Documents**

Your machine is provided with both automatic and manual reception modes. The selection of either reception mode is made with Fax Parameter No. 17 (RCV MODE).

### **Automatic Reception**

Your machine will receive documents automatically if the Fax Parameter No. 17 (RECEIVE MODE) is set to "Auto" (See page 36).

### **Manual Reception**

You may wish to receive documents manually if you use the telephone line in your office primarily as a personal telephone and occasionally for your facsimile machine.

To receive documents manually, change the Fax Parameter No. 17 (RECEIVE MODE) to "Manual" (See page

36) and the following message will be shown on the display.

08-MAR-1997 15:00 MANUAL RCV 00%

#### To receive documents manually

When the telephone rings, lift the handset (See Note). If you hear a beep, the sound tells you that someone wants to send a document.

Remove any documents from the ADF.

3

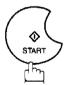

ON LINE \* RCV \*

Your machine starts receiving the document.

Hang up the telephone.

Note: Your machine requires an optional fax handset or an external telephone connected to the TEL jack on the rear of the machine.

#### **Print Reduction**

This machine can use Letter, Legal or A4 size plain paper for recording. Sometimes, oversized documents sent to you by the other parties cannot be printed within a single page. When this occurs, the document will be divided into separate pages.

This machine is equipped with a Print Reduction function to solve this problem. You may select the most appropriate setting from the selections described below.

#### 1. Automatic Reduction

Each page of a received document is first stored in memory. Based on the document length, your machine will automatically calculate the suitable reduction ratio (70% to 100%) to print the entire document on a single page. If the received document is extremely long (over 39% longer than the recording paper), the document will be divided into separate pages and printed with no reduction.

#### 2. Fixed Reduction

You can predetermine the reduction ratio from 70% to 100% in 1% steps. The document(s) you received will be reduced to this ratio regardless of the size.

### Selecting the Print Reduction Mode

Set Fax Parameters as shown below. (see page 36)

- 1. To set Automatic Reduction mode.
  - (1) No. 24 Print Reduction set to "Auto".
- 2. To set Fixed Reduction mode.
  - (1) No. 24 Print Reduction set to "Fixed".
  - (2) No. 25 Reduction Ratio set to any number between 70% through 100%. (see Note) Ex: A4 to A4 96%

A4 to Letter – 90% Letter to Letter – 96% Legal to Letter – 75%

Note: If sending side is set to print the header on the outside of the copy area, more reduction ratio will be required.

### Receiving Documents

### **Receiving Oversize Documents**

If received document is extremely long (over 39% longer than the recording paper), the document will be divided into separate pages. When printing on separate pages, the bottom 10 mm of first page will be overlapped on top of the next page.

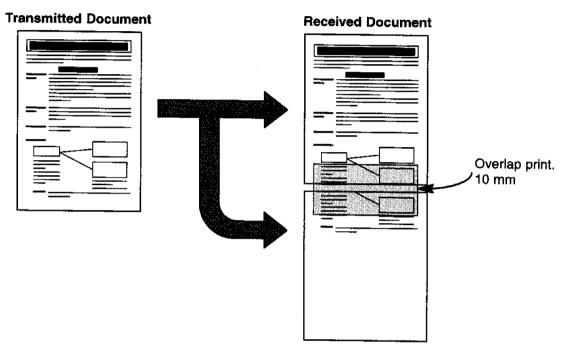

The receiving document is divided into two sheets with overlap printing.

Note: If the reduction method is set to Automatic Reduction mode, the document is printed out with no reduction when printing out separate pages. If the reduction method is set to Fixed Reduction mode, the document is printed out by the ratio you set in Fax Parameter No. 25.

### Receiving Documents

### **Substitute Memory Reception**

If the recording paper runs out or jams or if the toner runs out during reception, the machine automatically starts receiving document into its image data memory. Stored documents are printed automatically after replacing the recording paper or toner cartridge.

When the machine finishes the memory reception and there is no recording paper or toner, an Information Code appears on the display.

NO RECORDING PAPER INFO. CODE=010 OUT OF TONER INFO. CODE=041

Install recording paper (see page 18) or replace the toner cartridge (see page 16).

> The machine will automatically start printing the document stored in the memory.

\* PRINTING \* MEMORY RCV'D DOC

Note: 1. If the memory overflows, the machine will stop receiving and release the communication line. The document(s) stored in the memory up to that moment will be printed out.

2. When a power failure occurs,

[UF-770]

The document information stored in memory will be saved for up to 1 hour, when the battery is fully charged. [UF-550]

The document information stored in memory will be lost. A Power Failure Report will be printed automatically after the power is restored.

The report will not be printed if there were no documents in the memory. (see page 152)

3. If you wish to turn off the substitute reception function, change the setting of Fax Parameter No. 22 to "Invalid" (see page 36).

### **Print Collation Mode**

The printing mechanism of the UF-550/770 is a Reverse Order Stacking construction. The UF-550/770 has a Print Collation Mode that stacks received documents in the correct order. When the Print Collation Mode is enabled, all received documents are stored into memory first, then printed out in Correct Order Stacking. The requirements for the Print Collation Mode to be active are; 1) Fax Parameter No. 65 PRINT COLLATION set to "Valid", and 2) enough remaining memory.

The unit will print in Reverse Order Stacking (Non-Collation Mode) whenever one of the above requirements is not met.

To use this function, we recommend installing an Optional Memory Card. See page 169 (Options and Supplies).

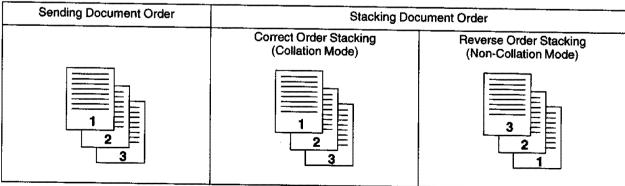

### **Making Copies**

Your machine has a copy function which can make single or multiple copies. When copying, your machine will automatically select Fine resolution.

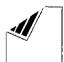

Set document(s) face down.

ENTER STATION(S) THEN PRESS START 00%

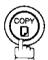

COPY NO. OF COPY=1

Enter the number of copies.

Ex: 10

COPY NO. OF COPY=10

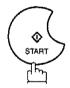

STORE \* NO.005 PAGES=01 01%

The machine stores the document, then prints the copies.

STORE \* COMPLETED TOTAL PAGES=05

\* COPY \* NO. OF COPY=01/10

- Note: 1. The copy will be reduced automatically depending on the length of original document. If you wish to disable reduction function in copy mode, change the setting of Fax Parameter No. 32 (COPY REDUCTION) to "Invalid" (see page 36).
  - 2. Super Fine resolution is not available when copying.

## 5

### **Timer Controlled Communications 4**

You can send a document to one or multiple stations at any preset time within the next 24 hours. Up to 30\* built-in timers can be set for deferred transmission and deferred polling. (\* UF-550 : 6 built-in timers)

#### **Deferred Transmission**

1

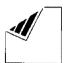

Set document(s) face down.

ENTER STATION(S)
THEN PRESS START 00%

2

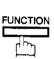

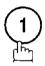

DEFERRED COMM. NO. = 1 1:XMT 2:POLLING

:

3

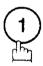

DEFERRED XMT START TIME

4

Enter the start time from the keypad. (Use a 4-digit, 24-hour clock)

Ex: 2330 (11:30 p.m.) and SET

ENTER STATION(S) THEN PRESS START

- Dial by any combination of the following methods:

  One-Touch Dialling
  - Abbreviated Dialling
  - Manual Number Dialling, press SET after each station is entered (UF-770: Up to 32 stations, UF-550: Up to 12 stations)
  - Directory Search Dialling, press SET after each station is entered (For details, see page 46 to 49.)

Ex: 01

<01>(Station name) 5551234

6

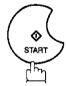

to store documents into the memory.

\* STORE \* NO.002 PAGES=01 05%

\* STORE \* COMPLETED TOTAL PAGES=05 30%

- Note: 1. If you enter a wrong number in Step 4, press CLEAR then re-enter the right number.
  - 2. To change or cancel the Deferred Communication settings, see page 75.
  - 3. When you reserve a deferred transmission without storing document into memory, the following message will be shown on the display after pressing START in the last step.

DEF DIRECT XMT RSV'D' <01>(Station name)

## **Timer Controlled Communications**

### **Deferred Polling**

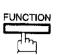

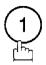

DEFERRED COMM. NO. = 1:XMT 2:POLLING

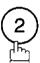

DEFERRED POLLING PASSWORD=

Enter a 4-digit polling password.

Ex: 9876 and SET

DEFERRED POLLING START TIME

Enter the start time from the keypad. (Use a 4-digit, 24-hour clock)

Ex: 0 3 3 0 (3:30 a.m.) and <u>SET</u>

ENTER STATION(S) THEN PRESS START

Dial by any combination of the following methods:

- One-Touch Dialling
  - Abbreviated Dialling
  - Manual Number Dialling, press SET after each station is entered (UF-770: Up to 32 stations, UF-550: Up to 12 stations)
  - Directory Search Dialling, press SET after each station is entered (For details, see page 46 to 49.)

Ex: 01

<01>(Station name) 5551234

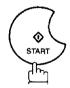

STORE \* NO.001

- Note: 1. If you enter a wrong number in Step 3, press CLEAR, then re-enter the right number.
  - 2. To change or cancel the Deferred Communication settings, see page 75.

Polling means calling other station(s) to retrieve a document. The other station must know in advance that you will call and must have a document set on the ADF or stored in the memory. You may need to set a polling password, shared by the other station, to ensure security.

#### **Setting Polling Password**

If the polling password does not match with the polled station, your polling request will be refused automatically.

To set the polling password, follow the steps below.

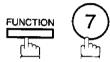

SET MODE (1-6)ENTER NO. OR VA

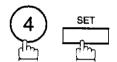

FAX PARAMETER (01-99) NO.=

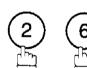

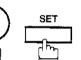

26 POLLING PASSWORD

Enter a 4-digit polling password.

Ex: 1234

26 POLLING PASSWORD 1234

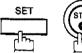

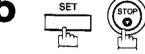

Note: 1. Polling might not function with all fax machines. We suggest you attempt a trial polling before you actually poll important documents.

<sup>2.</sup> If a password is not set in the polled station, you may poll the other station even though your machine has a password.

### **Polling**

#### Preparing to be Polled

In order to let other stations poll your machine, you must prepare your machine with a document stored in memory. Be sure to set the polling password before storing the document into memory. After being polled, the documents stored in the memory will be erased automatically. To retain the documents in memory so that they can be polled repeatedly change Fax Parameter No. 27, Polled File Save to Valid.

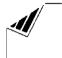

Set document(s) face down.

ENTER STATION(S) THEN PRESS START 00%

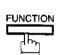

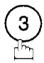

POLLING 1: POLLING 2: POLLED

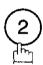

POLLED PASSWORD=1234

Enter a 4-digit polling password. (see Note 3)

Ex: 4321

POLLED PASSWORD=4321

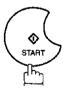

The document(s) will be stored into memory.

STORE \* NO.015 PAGES=01 019

STORE \* COMPLETED TOTAL PAGES=05

- Note: 1. You can still send or receive documents even when set to be polled.
  - 2. Only 1 polled file can be stored in memory. If you need to add document into the same polled file, see page 82.
  - 3. If you have set the polling password in Fax Parameter No. 26, the password will appear on the display. You can still change the password temporarily by overwriting it with a new one.

### To Poll Documents from Another Station

The following procedure lets you poll a document from one or multiple stations. Be sure to set the polling password before polling (see page 67).

1

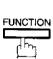

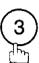

POLLING NO.= 1: POLLING 2: POLLED

2

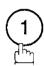

POLLING
PASSWORD=1234

3

Enter a 4-digit polling password. (see Note 2)

Ex: 11111

POLLING PASSWORD=1111

4

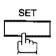

ENTER STATION(S)
THEN PRESS START

Dial by any combination of the following methods:

- One-Touch Dialling
  - · Abbreviated Dialling
  - Manual Number Dialling, press SET after each station is entered (UF-770: Up to 32 stations, UF-550: Up to 12 stations)
  - Directory Search Dialling, press SET after each station is entered (For details, see page 46 to 49.)

Ex: 01

<01>(Station name) 5551234

6

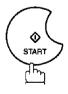

\* STORE \* NO.001

- Note: 1. You can review the entered stations in step 4 by pressing or key, press CLEAR to erase the displayed station as needed.
  - 2. If you have set the polling password in Fax Parameter No. 26, the password will appear on the display. You can still change the password temporarily by overwriting it with a new one.

### Program Keys

Your fax machine has special Program Keys. These keys are useful if you frequently need to send or poll the same group of stations. You can use these keys to store a sequence of stations to be polled, a deferred transmission or polling sequence, an additional One-Touch key or a One-Touch group key.

### **Setting for Deferred Transmission**

To set a Program Key for deferred transmission

1

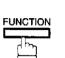

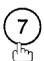

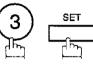

PROGRAM[P]
PRESS PROGRAM KEY

2

Ex: P1

PROGRAM[P1] NO.= 1:PROG 2:ONE-TOUCH

3

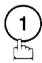

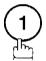

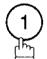

PROGRAM[P1] START TIME :

4 Enter the

Enter the starting time using 4 digits.

Ex: 2330 (11:30 p.m.) and SET

ENTER STATION(S)
THEN PRESS START

5

Enter the station numbers by using One-Touch Key, or ABBR and a 2-digit code.

Ex: 01

<01>(Station name) 5551234

You may use the vor A keys to review the entered station(s) before going to next step. If you find an error, press CLEAR to erase the displayed station.

6

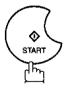

PROGRAM[P1] NAME

Enter the station name (up to 15 character) using the Character keys (see page 10).

Ex: PROG.A and SET

You can now set other Program Keys by repeating the procedures from Step 2, or return to standby by pressing STOP.

PROGRAM[P]
PRESS PROGRAM KEY

#### **Setting for Normal Polling**

To set a Program Key for normal polling

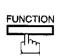

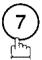

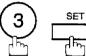

PROGRAM[P] PRESS PROGRAM KEY

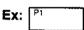

PROGRAM[P1] 1:PROG 2:ONE-TOUCH

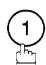

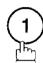

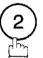

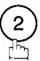

POLLING

PASSWORD=

Enter a 4-digit polling password.

Ex: 1 1 1 1 and SET

The polling password appears if it has been previously set.

ENTER STATION(S) THEN PRESS START

Enter the station numbers by using One-Touch Key, or ABBR and a 2-digit code.

press **CLEAR** to erase the displayed station.

Ex: 01

You may use the V or A keys to review the entered station(s) before going to next step. If you find an error,

<01>(Station name) 5551234

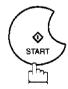

PROGRAM[P1]

NAME

Enter the station name (up to 15 character) using the

Ex: PROG.A and SET

Character keys (see page 10).

You can now set other Program Keys by repeating the procedures from Step 2, or return to standby by pressing STOP .

PROGRAM[P ] PRESS PROGRAM KEY

# **Program Keys**

#### **Setting for Deferred Polling**

To set a Program Key for deferred polling

1

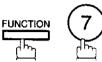

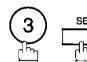

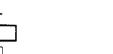

2

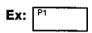

PROGRAM[P] PRESS PROGRAM KEY

PROGRAM[P1] NO.= 1:PROG 2:ONE-TOUCH

3

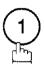

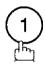

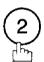

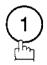

DEFERRED POLLING
PASSWORD=

4

Enter a 4-digit polling password.

Ex: 1 1 1 1 and SET

The polling password appears if it has been previously set.

PROGRAM[P1] START TIME

5

Enter the starting time.

Ex: 2200 (10:00p.m.) and SET

ENTER STATION(S)
THEN PRESS START

:

NAME

6

Enter the station numbers by using One-Touch Key, or ABBR and a 2-digit code.

Ex: 01

<01>(Station name) 5551234

7

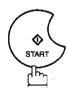

PROGRAM[P1]

Enter the station name (up to 15 character) using the Character keys (see page 10).

Ex: PROG.A and SET

You can now set other Program Keys by repeating the procedures from Step 2, or return to standby by pressing STOP.

PROGRAM[P]
PRESS PROGRAM KEY

## **Setting for Group Dialling**

To set a Program Key for Group Dialling

1

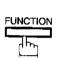

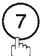

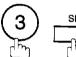

PROGRAM[P]
PRESS PROGRAM KEY

2

Ex: P1

PROGRAM[P1] NO.= 1: PROG 2:ONE-TOUCH

3

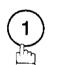

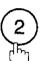

ENTER STATION(S)
THEN PRESS START

Enter the station numbers by using One-Touch Key, or ABBR and 2-digit code.

Ex: 01

and ABBR

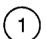

0

You may use the  $\vee$  or  $\wedge$  keys to review the entered station(s) before going to next step. If you find an error, press CLEAR to erase the displayed station.

<01>(Station name) 5551234

[10](Station name) 5553456

5

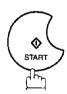

PROGRAM[P1]

NAME

Enter the station name (up to 15 character) using the Character keys (see page 10).

Ex: PROG.A and SET

You can now set other Program Keys by repeating the procedures from Step 2, or return to standby by pressing STOP.

PROGRAM[P]
PRESS PROGRAM KEY

# Program Keys

### **Setting for One-Touch Key**

To set a Program Key for One-Touch Key

1

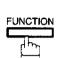

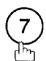

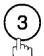

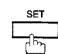

PROGRAM[P]
PRESS PROGRAM KEY

2

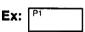

PROGRAM[P1] NO.=
1:PROG 2:ONE-TOUCH

3

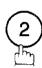

[P1] ENTER TEL. NO.

Enter a telephone number (up to 36 digits including pauses and spaces).

Ex: 9 PAUSE 5 5 5 SPACE 1234

[P1] 9-555 1234

5

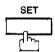

[P1] ENTER NAME 9-555 1234

Enter the station name (up to 15 character) using the Character keys (see page 10).

Ex: PROG.A and SET

PROGRAM[P ]
PRESS PROGRAM KEY

You can now set other Program Keys by repeating the procedures from Step 2, or return to standby by pressing STOP.

### **Changing or Erasing Program Key Settings**

To change the settings in a Program Key, follow the procedure on setting Program Keys on pages 70 to 74.

- Start time or station(s) for deferred transmission
- Station(s) for normal polling
- Start time or station(s) for deferred polling
- · Station(s) for group dialling
- Telephone number and station name for One-Touch key

#### To erase the settings in a Program Key

1

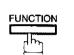

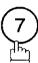

SET MODE (1-6)ENTER NO. OR V  $\wedge$ 

2

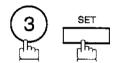

PROGRAM[P]
PRESS PROGRAM KEY

3

Press the Program key you want to erase.

Ex: P1

PROGRAM[P1] NO.=1 1:PROG 2:ONE-TOUCH

4

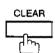

PROGRAM[P1] NO.= 1:PROG 2:ONE-TOUCH

5

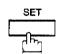

You can now erase other Program Keys by repeating the procedures from Step 3, or return to standby by pressing STOP.

PROGRAM[P]
PRESS PROGRAM KEY

## Edit File Mode

Your machine has a document image memory which enables you to reserve memory transmission, memory deferred transmission, memory politing and so on.

After reserving the communications in memory, you may need to change the settings of the communications while it is still in memory. This section describes how to use the file editing features.

#### **Printing a File List**

The contents of the communication settings may have to be modified or deleted. To verify the contents, follow these steps below to print out a file list.

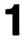

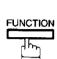

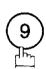

EDIT FILE MODE (1-4)ENTER NO. OR  $\vee \wedge$ 

2

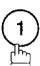

1:FILE LIST? PRESS SET TO SELECT

3

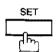

FILE LIST 1:PRINT 2:VIEW

4

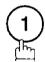

\* PRINTING \* FILE LIST

#### Sample File List

```
********* -FILE LIST- **************************** DATE 08-MAR-1997 **** TIME 15:00 *** P.01
       (2)
                      (3)
                                  (4)
                                             (5)
 FILE COMM. TYPE
                     CREATED TIME START TIME PAGES DESTINATION(S)
  No.
  001 DEFERRED XMT
                     07-MAR 13:20
                                    20:30
  002 MEM.DEF.XMT
                     07-MAR 13:20
                                    22:30
                                            003 [11] [12] [13] [16] [17]
                                                     -PANASONIC
 ****** -HEAD OFFICE
                                                                201 555 1212- *******
```

#### **Explanation of Contents**

(1) File number

:If the file is now being executed, a "\*" is indicated on the left of the file number.

(2) Communication type

(3) Stored date/time

:Date/time that these files were stored.

(4) Executing time

:If the file is a Timer Controlled Communication, the start time is printed in this column.

If the file is an incomplete file, "INCOMP" is printed in this column.

(5) Number of stored page(s)

(6) Destination

:ABBR. No./One-Touch No./Manual Dialling No.

## Viewing the Contents of a File List

You can also verify the contents of a file list by showing it on the display without printing a file list, follow the steps below.

1

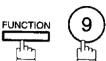

EDIT FILE MODE (1-4) ENTER NO. OR V A

2

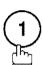

1:FILE LIST? PRESS SET TO SELECT

3 \_\_\_\_\_\_

FILE LIST 1:PRINT 2:VIEW

4 <u>2</u>

USE THE VA KEYS TO SCROLL EACH FILE

5

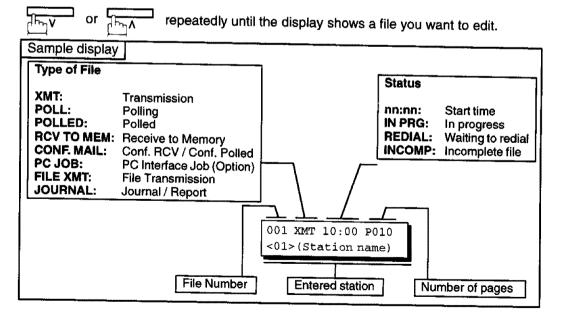

6

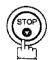

# Edit File Mode

#### Changing the Start Time or the Station of a File

To change the start time and/or stations in a communication file, follow the steps below.

1

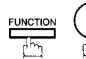

EDIT FILE MODE (1-4) ENTER NO. OR V A

2

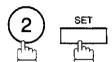

ENTER FILE NO.OR V A

**3** Enter the file number or use  $\checkmark$  or  $\land$  to select the file that you want to change.

Ex: 001

ENTER FILE NO.OR V A FILE NO.=001

4

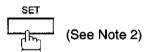

DEFERRED XMT START TIME 20:30

Enter a new start time.

Ex: 0 6 0 0 (6:00 AM)

(If you do not have to change the time, skip to step 6.)

DEFERRED XMT START TIME 06:00

6

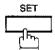

TEL. NO. 5551234

To delete the station(s), press vor key until the station you want to delete appears. Then press CLEAR.

or

ENTER STATION(S)
THEN PRESS START

Enter the station(s) you want to add.

Ex: 01 SET

1 STN(S) ARE SET ADD MORE OR START

8

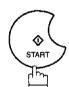

Note: 1. Your machine cannot change the start time and/or stations in the file while it is being sent or waiting to redial.

2. If the file is not a Deferred Communication File, the following message is shown on the display.

SET DEFERRED COMM.? 1:YES 2:NO

Press 1 to change the type of the file for deferred communication file.

 If you edit the file that is saved as an incomplete file, after pressing START in step 8, your machine will prompt you to execute the file immediately or not. The display shows;

RETRY INCOMP. FILE? 1:YES 2:NO

Press 1 to execute the file immediately.

# **Edit File Mode**

#### Deleting a File

To delete the file in memory, follow the steps below.

1

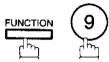

EDIT FILE MODE (1-4)ENTER NO. OR V  $\wedge$ 

2

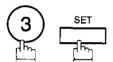

ENTER FILE NO.OR V A

Enter the file number or use v or to select the file that you want to delete.

Ex: 001 (see Note 2)

ENTER FILE NO.OR V A FILE NO.=001

4 \_\_\_\_\_\_

DELETE FILE NO.001? 1:YES 2:NO

5

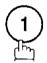

Enter the next file number you want to delete or press STOP to return to standby.

\* DELETING \*
FILE NO.=001

ENTER FILE NO.OR V A FILE NO.=

Note: 1. Your machine cannot delete the file while it is being sent.

2. Enter \* \* as the file number and press SET to delete all files (except the file in progress). The following message is shown on the display.

DELETE ALL FILES ? 1:YES 2:NO

Press 1 to delete all files.

## **Printing Out a File**

To print the contents of the communication file, follow the steps bellow.

1

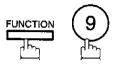

EDIT FILE MODE (1-4) ENTER NO. OR  $\vee \wedge$ 

2

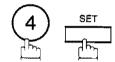

ENTER FILE NO.OR V A

3 Enter the file number or use v or to select the file that you want to print.

Ex: 0 0 1

ENTER FILE NO.OR V A FILE NO.=001

4

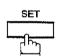

Your machine will print the file. The document(s) will remain in memory even after printing of the file.

PRINTING \*
PAGE=001/003

Note: Your machine cannot print the file while it is being sent.

# **Edit File Mode**

#### Adding Documents into a File

To add documents into the file, follow the steps below.

1

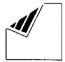

Set document(s) face down.

ENTER STATION(S)
THEN PRESS START 00%

2

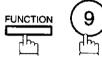

EDIT FILE MODE (1-4) ENTER NO. OR V A

3

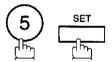

ENTER FILE NO.OR V A FILE NO.= PRO

Ex: 0 0 1

ENTER FILE NO.OR V A FILE NO.=001

4

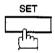

Your machine will start storing the document(s) into a file.

\* STORE \* NO.001 PAGES=01 10%

Note: Your machine cannot add the document into the file while it is being sent or waiting to redial.

#### Retry an incomplete File

If a memory communication has been unsuccessful due to a busy line or no answer, the document you stored is automatically erased from memory after the last redial.

If you need to retain the document even if the communication failed, change the setting of Fax Parameter No. 31 (INC. FILE SAVE) to Valid in advance. (see page 36)

To retry the incomplete file, print a File List to check the file number (see page 76). Then, follow these steps below.

1

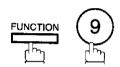

EDIT FILE MODE (1-4) ENTER NO. OR V A

2

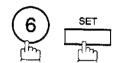

ENTER FILE NO.OR V A

3 Enter the file number or use ✓ or △ to select the file that you want to retry.

Ex: 0 0 1

ENTER FILE NO.OR V A

4

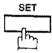

Your machine will retry the file and start dialling immediately.

\* STORE \* NO.001

\* DIALLING \* NO.001 5551234

Note: 1. Please refer to page 78 and 79 to confirm or change the entered telephone number for the file.

If you set Fax Parameter No.31 to Valid, all incomplete files remain in the memory. To avoid memory overflow, please check the memory content frequently. We recommend that optional memory be installed when this function is used (see page 169).

## Fax Access Code

The Fax Access Code prevents an unauthorized user from operating the machine. Once a 4-digit Fax Access Code is registered, no one can operate the machine without entering the correct access code.

Automatic Receiving, however, is always available. After you complete any operation, such as mode setting or transmission, and the display returns to standby, you have to reenter the access code in order to use the machine again. Registering the Fax Access Code does not affect the use of the machine in any other way.

#### **Setting the Fax Access Code**

1

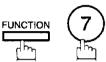

SET MODE (1-6) ENTER NO. OR V A

2

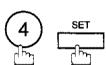

FAX PARAMETER (01-99)
NO.=

3

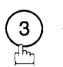

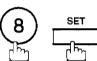

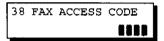

4

Enter a 4-digit Fax Access Code.

Ex: 1234

38 FAX ACCESS CODE 1234

5

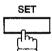

For UF-550 skip to step 7. (The UF-550 cannot select restriction level. ALL only.)

38 FAX ACCESS CODE 1:ALL 1234

6

Select Restriction Level.

- (1) for All operations
- 2 for Setting and Printout of Fax Parameters only.

Ex: (2)

38 FAX ACCESS CODE 2:FAX PARA. 1234

7

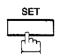

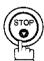

Note: To erase the Fax Access Code, enter Access Code and press SET and follow the procedure above to step 3, then press CLEAR SET and STOP.

## Operating Your Machine with the Fax Access Code (Restrict all operations)

Enter the Fax Access Code.

Ex: 1234

08-MAR-1997 15:00 ACCESS CODE=

08-MAR-1997 15:00 ACCESS CODE=

2

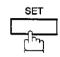

Now you can operate the machine using normal procedures.

08-MAR-1997 15:00 00%

# Operating Your Machine with the Fax Access Code (Restrict access of Fax Parameters only) [For UF-770 only]

The UF-770 can be selected to restrict the operations of setting and printing the Fax Parameters only. **Ex:** When Setting the Fax Parameter.

1

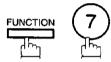

SET MODE (1-6) ENTER NO. OR V A

2

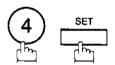

INPUT ACCESS CODE

Enter a 4-digit Fax Access Code.

Ex: 1234

INPUT ACCESS CODE 1234

4

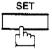

Now you can operate the machine using normal procedures.

FAX PARAMETER (01-99)
NO.=

# **Receive To Memory**

This feature is used to secure all received documents by storing them into the memory. To print out the document from memory, the authorized operator must enter the correct password.

## **Setting the RCV To Memory Password**

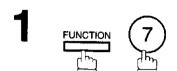

SET MODE (1-6) ENTER NO. OR V A

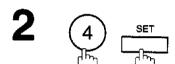

FAX PARAMETER (01-99)
NO.=

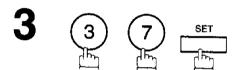

37 RCV TO MEMORY

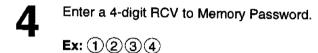

37 RCV TO MEMORY 1234

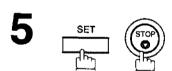

### **Setting RCV To Memory**

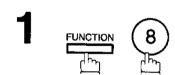

SELECT MODE (1-5) ENTER NO. OR V A

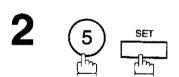

RCV TO MEMORY=OFF 1:OFF 2:ON 3:PRINT

**3** 2

RCV TO MEMORY=ON 1:OFF 2:ON 3:PRINT

4 SET

08-MAR-1997 15:00 < RCV TO MEMORY >

- Note: 1. When the memory overflows, the machine will stop receiving and release the line. The machine will not answer the next incoming call until there is space available in the memory.
  - 2. We recommend that optional memory be installed when this function is used. See page 166 for Image Memory Capacity.

# **Receive To Memory** ◄

#### **Printing Out Documents**

After receiving a document with Receive To Memory feature, the following message will appear on the display.

MESSAGE IN MEMORY < RCV TO MEMORY >

To print the document, follow these steps below.

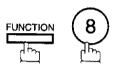

SELECT MODE (1-5)ENTER NO. OR VA

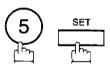

RCV TO MEMORY=ON 1:OFF 2:ON 3:PRINT

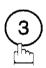

RCV TO MEMORY=PRINT 1:OFF 2:ON 3:PRINT

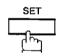

INPUT PASSWORD

Enter the password to print the documents. (see Note 1)

Ex: 1234

INPUT PASSWORD 1234

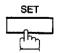

Machine will start to print the documents.

\* PRINTING \* MEMORY RCV'D DOC

- Note: 1. If the password has not been set, your machine will not prompt you to enter the password. The documents will be printed immediately after pressing SET in step 4.
  - 2. Once you set RCV TO MEMORY feature to On, the password cannot be changed (Fax Parameter No. 37 will not be shown on the LCD display). If you wish to change the password, set RCV TO MEMORY feature to Off first. Then change the password (see page 86).

# Distinctive Ring Detector (DRD)

This function is only effective for companies in countries which offer the DRD Service.

Your machine has a special feature in conjunction with an optional service provided by many local telephone companies. It can distinguish up to 2 telephone numbers with a corresponding ring pattern identifying each number. "DRD" lets you provide multiple phone numbers, one for your fax, business or personal use with only one single phone line.

Please check with your local telephone company on the availability of this service in your area.

Your machine can be programmed to respond to the specified ring pattern only for the DRD Service. To enable your machine to detect the ring pattern only for fax communication, change the setting of Fax Parameter No. 30 (see page 36).

The following table shows a typical example with 2 telephone numbers on a single phone line.

| Telephone No. | Usage | Distinctive Ring Sound | Ring Pattern  |
|---------------|-------|------------------------|---------------|
| 555-1111      | Phone | RilingRiling           | Standard Ring |
| 555-2222      | Fax   | RingRingRingRing       | Double Ring   |

Note: "Riling" means a long ringing sound and "Ring" means a short ringing sound.

The following illustration shows a typical set up, with your machine set to detect "double ring" pattern.

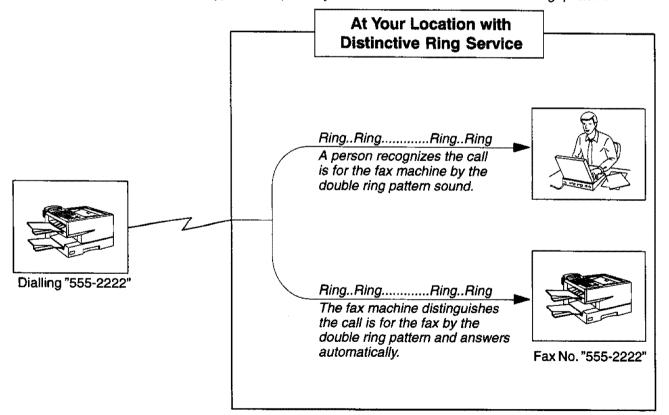

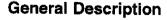

A Fax Cover Sheet can be automatically attached to your transmit document(s) that shows the recipient's name, originator's name and the number of pages attached.

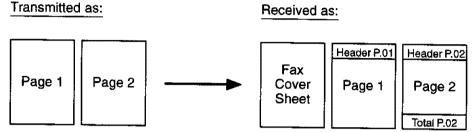

#### To use the Fax Cover Sheet

To attach the Fax Cover Sheet for a transmission, follow the procedure below.

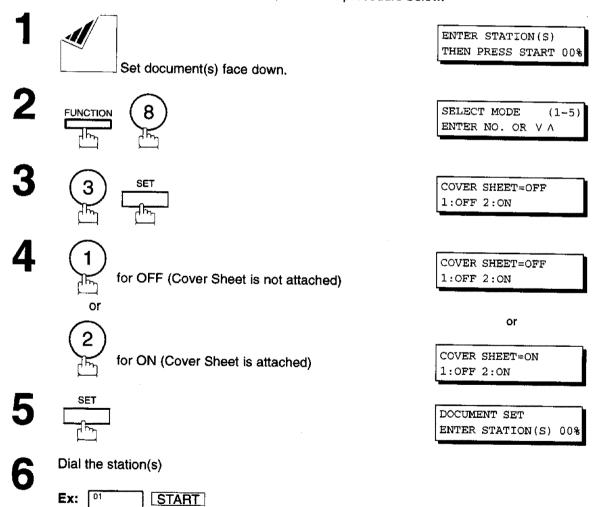

- Note: 1. To change the preset Fax Cover Sheet Setting, change the setting of Fax Parameter No. 56, see page 37.
  - 2. This function is available for memory or direct transmission mode.
    - 3. The Fax Cover Sheet is not counted in the number of pages column of the journals.

# **Fax Cover Sheet**

#### **Fax Cover Sheet Sample**

|   | **** FACSIMILE COVER SHEET ****         |
|---|-----------------------------------------|
|   | TACDIMIDE COVER SHEET ****              |
|   | /13                                     |
|   | (1)                                     |
|   | 08-MAR-1997 15:00                       |
|   |                                         |
|   |                                         |
|   |                                         |
|   |                                         |
|   |                                         |
| İ | (2)                                     |
|   | Message To:                             |
| 1 | · · · · · · · · · · · · · · · · · · ·   |
|   |                                         |
| - | SALES DEPT.                             |
| ĺ |                                         |
|   | *************************************** |
|   |                                         |
|   | (3)                                     |
| ١ | Message From:                           |
|   |                                         |
| Ì | ,                                       |
|   | PANASONIC                               |
|   | 201 555 1212                            |
|   | 201 000 1212                            |
|   |                                         |
| 1 |                                         |
|   | (4)                                     |
|   | 02                                      |
| - |                                         |
| ĺ | Page(s)                                 |
| l | Following This Cover Page               |
|   |                                         |
|   |                                         |
|   |                                         |
|   |                                         |
| L |                                         |
|   |                                         |

#### **Explanation of Contents**

- (1) Starting time of communication
- (2) Recorded name in One-touch. ABBR. No. Dialling or dialed telephone number.
- (3) Your LOGO (up to 25 characters) and ID Number (up to 20 digits)
- (4) A number of following pages. This information is not shown when it transmitting by Direct Transmission Mode.

# **OMR Transmission**

#### **General Description**

This feature is designed to work with a store and forward system (i.e. UF-M500 Multi-Channel Fax Gateway) that utilize OMR (Optical Mark Recognition) sheet to obtain routing information to automatically relay the fax messages to its final destination.

When sending a document with the OMR-XMT feature set to "On", the process of the following 2 operations will be changed

#### Automatic Page Re-transmission

When the OMR-XMT feature is set to "On" and the memory transmission failure occurs, the automatic re-transmission will start from the 1st page including the OMR sheet rather than from the failed page.

#### Automatic Page Numbering

When the OMR-XMT is set to "On", the automatic page numbering on the header of each page will start from the 2nd page instead of the 1st page, which is your OMR sheet.

Table 1: Documents sent with the OMR-XMT feature set to "On"

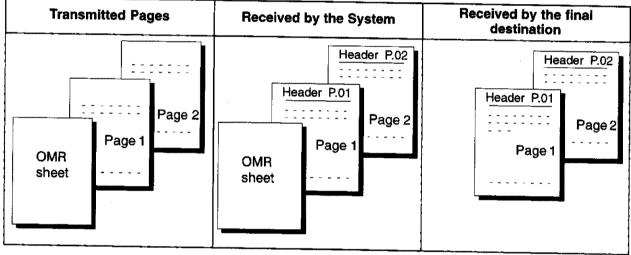

Table 2: Documents sent with the OMR-XMT feature set to "Off"

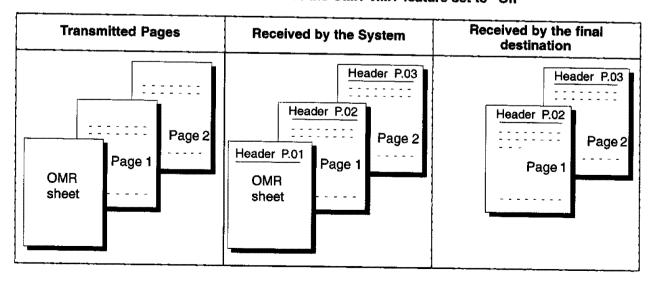

# ➤ OMR Transmission

#### Sending Documents with your OMR Sheet

To use the OMR Transmission, select OMR-XMT = OFF or ON for each Transmission by following the procedure below.

1

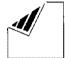

Set document(s) face down.

ENTER STATION(S)
THEN PRESS START 00%

2

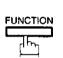

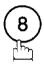

SELECT MODE (1-5)ENTER NO. OR V  $\wedge$ 

3

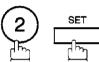

OMR-XMT=OFF 1:OFF 2:ON

4

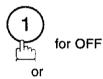

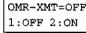

2 for ON

or

OMR-XMT=ON 1:OFF 2:ON

5

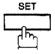

DOCUMENT SET ENTER STATION(S) 00%

Dial the station(s)

Ex: 01 START

- Note: 1. To change the preset OMR Transmission Setting, change the setting of Fax Parameter No. 55, see page 37.
  - 2. This function is available for memory or direct transmission mode.
  - 3. The OMR Sheet is counted in the number of pages column of the journals.
  - 4. When using the OMR Transmission, the Cover Sheet function will be turned "Off" automatically.

#### **Setting Fax Forward**

This feature allows all incoming faxes to be forwarded to the station registered in the abbreviated dialling number [00]. Once the faxes are received in the memory, the machine will dial the telephone number registered in the abbreviated dialling number [00] and transmit the received document(s). This function is convenient when you would like to receive faxes in another place (i. e. your home) at night or during a holiday.

First register a telephone number for the abbreviated dialling number [00] where to transfer the receiving faxes. (see page 30)

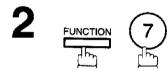

SET MODE (1-6) ENTER NO. OR V A

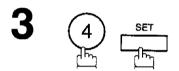

FAX PARAMETER(01-99)
NO.=■

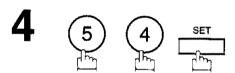

54 FAX FORWARD 1:INVALID

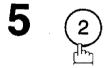

54 FAX FORWARD 2:VALID

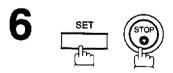

08-MAR-1997 15:00 < FAX FORWARD >

- Note: 1. When the Fax Forward feature is set, the abbreviated dialling number [00] will be restricted from editing the number. Please change this function to Invalid when you would like to edit the telephone number.
  - If the communication to transfer a received document(s) has failed, the received document(s) will be printed
    out and erased from memory even if the Fax Parameter No. 31 (INC. FILE SAVE) is set to valid.
    If you wish to save the document into memory in case of communication failure, set your machine to Receive
    To Memory. (see page 86)
  - 3. It is not possible to receive a document if the memory of your machine overflows or is about 95% used.

# File Transmission [For UF-770 only]

This feature allows your machine to store the document(s) into the File Transmission in order to send to multiple stations repeatedly. The document(s) in the File Transmission will be kept until erased.

#### Storing a Document(s)

To store the document(s), follow the steps below.

1

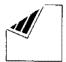

Set document(s) face down.

ENTER STATION(S)
THEN PRESS START 00%

2

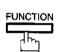

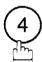

FILE XMT MODE (1-4) ENTER NO. OR  $\lor \land$ 

3

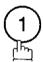

1:STORE FILE?
PRESS SET TO SELECT

4

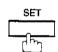

Your machine will start storing the document(s) into the memory.

\* STORE \* NO.001 PAGES=01 01%

Note: Only 1 file can be stored for File Transmission.

## Sending the Stored Document(s)

To send the stored document(s), follow the steps below.

1

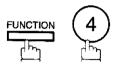

FILE XMT MODE (1-4) ENTER NO. OR V A

2

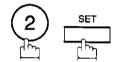

ENTER STATION(S)
THEN PRESS START

Dial by any combination of the following methods:

- Manual Number Dialling (Up to 32 stations)
- One-Touch Dialling
- Abbreviated Dialling
- Directory Search Dialling (For details, see page 46 to 49.)

Ex: 01

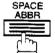

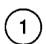

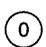

(When entering a station for Manual Number Dialling or Directory Search Dialling, press <u>SET</u> after each station is entered.)

<01>(Station name) 5551234

[10] (Station name) 5553456

4

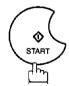

Your machine starts to dial the telephone numbers in sequence.

\* DIALLING \* NO.001 5551234

# File Transmission [For UF-770 only]

### **Deleting the Stored Document(s)**

To delete the stored document(s), follow the steps below.

1

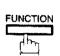

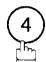

FILE XMT MODE (1-4) ENTER NO. OR V A

2

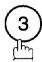

3:DELETE FILE? PRESS SET TO SELECT

3

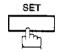

\* DELETING \*

### Printing the Stored Document(s)

To print the stored document(s), follow the steps below.

1

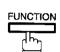

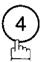

FILE XMT MODE (1-4) ENTER NO. OR V A

2

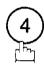

4:PRINT FILE?
PRESS SET TO SELECT

3

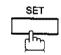

Your machine will print the file. The document(s) will remain in the memory even after printing the file.

\* PRINTING \* FILE XMT DOC

### **General Description**

This operation requires the user to input a preset 4-digit Department Code before transmission. The Department Name of the selected Department Code is printed on the Header of each page sent, Cover Sheet, COMM. Journal and Individual Transmission Journal. When the Department Code is set, the Transaction Journal will be sorted by the Department Code number (01 – 24) when it is printed.

If you wish to prevent unauthorized persons from setting, changing or erasing the Department Code settings, you should set the Fax Access Code to restrict these settings. (see page 84)

### **Setting the Department Code**

1

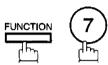

SET MODE (1-6) ENTER NO. OR V A

2

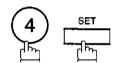

FAX PARAMETER (01-99) NO.=■

3

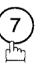

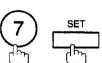

77 LOGO/DEPT. CODE 1:INVALID

4

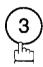

77 LOGO/DEPT. CODE 3:DEPT. CODE

5

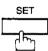

DEPT. CODE (01-24) ENTER NO. OR V A

6

Enter Department Code number.

Ex: 12 (01 to 24)

LOGO/DEPT. NAME

Enter your Department Name (max. 25 characters and digits) by using character keys. (see page 10)

Ex: PANASONIC SPACE
SALES (see Note)

LOGO/DEPT. NAME
12 PANASONIC SALES

INPUT DEPT. CODE

Enter a 4-digit Department Code.

Ex: 1234

INPUT DEPT. CODE 1234

10 🖺

To record another Department Code, repeat step 6 to 10. To return to standby, press STOP.

LOGO/DEPT. NAME

Note: Use COPY to copy the default LOGO which is set in the User Parameters. You can add the department name following the default LOGO.

## **Changing or Erasing the Department Code**

If you have to change or erase any of Department Code, follow the steps below.

1

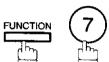

SET MODE (1-6) ENTER NO. OR V A

2

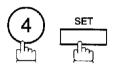

INPUT ACCESS CODE

If you set the Fax Access Code to restrict the Fax Parameters settings, the unit prompts to Input Access Code. Input the Fax Access Code and press SET.

FAX PARAMETER (01-99) NO.=■

4

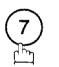

SET

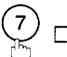

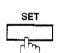

77 LOGO/DEPT. CODE 3:DEPT. CODE

**5** [

DEPT. CODE (01-24) ENTER NO. OR V A

6 Enter Dept. Code number you wish to change or erase.

Ex: 1 2 (01 to 24)

LOGO/DEPT. NAME 12 PANASONIC SALES

7

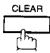

then enter a new LOGO. (see Note 1 and 2)

Ex: PANAFAX SPACE

SALES

or just go to step 7 to erase the Department Code.

LOGO/DEPT. NAME

LOGO/DEPT. NAME
12 PANAFAX SALES

.

8 <u>set</u>

INPUT DEPT. CODE 1234

Enter a 4-digit Department Code.

Ex: 5678

INPUT DEPT. CODE 5678

10

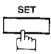

To change or erase another Department Code, repeat step 6 to 10. To return to standby, press STOP.

LOGO/DEPT. NAME

Note: 1. Use \leq \rightarrow to move the cursor, then enter the correct Dept. Name over the old Dept. Name.

<sup>2.</sup> Use COPY to copy the default LOGO which is set in the User Parameters. You can add the department name following the default LOGO.

#### Sending Document with Department Code

1

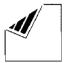

Set document(s) face down.

ENTER STATION(S)
THEN PRESS START 00%

2

Dial by any combination of the following methods:

- One-Touch Dialling
- Abbreviated Dialling
- Manual Number Dialling, press SET after each station is entered (Up to 32 stations)
- Directory Search Dialling, press SET after each station is entered (For details, see page 46 to 49.)

Ex: 01

<01>(Station name) 5551234

3

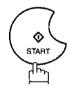

INPUT DEPT. CODE

4

Enter a 4-digit Department Code.

Ex: 1234

INPUT DEPT. CODE 1234

5

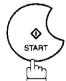

The document is sent with the header of the selected Department Name. The selected Department Name is printed on the COMM. Journal, Individual Transmission Journal and Cover Sheet.

## Sending Document with Department Code (Voice Mode Transmission)

1

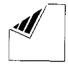

Set document(s) face down.

ENTER STATION(S)
THEN PRESS START 00%

2 Lift the fax handset or the external telephone or press MONITOR.

Ex: Press MONITOR

INPUT DEPT. CODE

Enter a 4-digit Department Code.

Ex: 1234

INPUT DEPT. CODE 1234

4 \_\_\_\_\_\_

\* MONITOR \*

Dial the telephone number from the keypad.

Ex: 5551234

\* DIALLING \* 5551234

6 When you hear a beep,

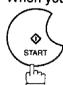

ON LINE \* XMT \* 5551234

The document is sent with the header of the selected Department Name. The selected Department Name is printed on the COMM. Journal, Individual Transmission Journal and Cover Sheet.

## **Printing a Department Code List**

The Department Code List can be printed out following the Fax Parameter List.

1

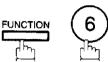

PRINT OUT (1-7) ENTER NO. OR V A

2

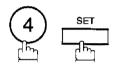

\* PRINTING \*
FAX PARAMETER LIST

## Sample Department Code List (Prints following the Fax Parameter List)

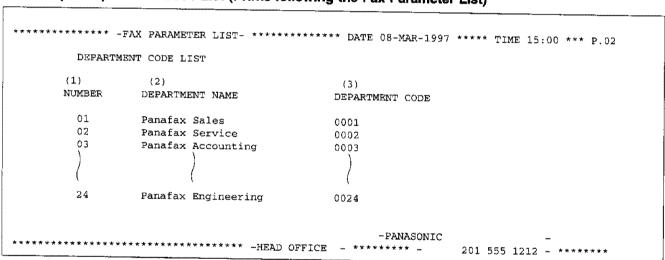

#### **Explanation of Contents**

(1) Department Code Number

: 01-24

(2) Department Name

: Up to 25 characters

(3) Department Code

: 4 digits

## Printing a Department Code Journal

When the Department Code is set, the transaction Journal will be sorted by the Department Code number when it is printed. All contents of the Journal will be erased automatically after being printed.

1

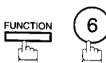

PRINT OUT (1-7) ENTER NO. OR V A

2

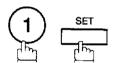

JOURNAL 1:PRINT 2:VIEW

3

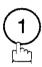

\* PRINTING \* JOURNAL

## Sample Department Code Journal / Originated Calls

ORIGINATED CALLS 06-MAR TO 08-MAR (1) (2) (3) TOTAL PAGES = 000038 TOTAL TIME = 00:23'56 (4) (5) 01: Panafax Sales NO. COM PAGES FILE DURATION X/R IDENTIFICATION DATE TIME DIAGNOSTIC 01 OK 005 00:05'13 XMT **\*** 5551234 06-MAR 15:10 C0044903C0000 021/021 019 00:10'15 FWD FAX FORWARD 06-MAR 18:10 C0044903C0000 (7) TOTAL PAGES = 000026 TOTAL TIME = 00:15'28 02: Panafax Service NO. PAGES FILE DURATION X/R COM IDENTIFICATION DATE TIME DIAGNOSTIC 19 001/001 017 00:00'13 XMT OK **5551234** 07-MAR 10:10 C0044903C0000 30 011/011 045 00:08'15 XMT SERVICE DEPT. 07-MAR 13:10 C0044903C0000 TOTAL PAGES = 000012 TOTAL TIME = 00:08'28 -PANASONIC \*\*\*\*\*\* - HEAD OFFICE - \*\*\*\*\*\*\* -201 555 1212 - \*\*\*\*\*\*\*

#### Sample Department Code Journal / Received Calls

```
********* -JOURNAL- ***************************** DATE 08-MAR-1997 **** TIME 15:00 *** P.02
        RECEIVED CALLS
        06-MAR TO 08-MAR (1)
         (2)
                           (3)
        TOTAL PAGES = 000011 TOTAL TIME = 00:13'41
NO. COM
       PAGES FILE DURATION X/R
                                IDENTIFICATION
                                                         TIME
                                                                DIAGNOSTIC
55
    OK
       005
                   00:05'13 RCV
                                                  06-MAR 12:10 C0044903C0000
06-MAR 19:15 C0044903C0000
                                4445678
56
    OK 005/005 020 00:08'15 PLD 111 222 333
              017 00:00'13 RCV
70
    OK 001
                                44567345
                                                  07-MAR 10:10 C0044903C0000
                                             -PANASONIC
```

#### **Explanation of Contents**

- (1)Period date of this journal
- (2) Number of total pages transmitted/received for this machine.
- (3) Total transmitted/received time for this machine.
- (4) Department Code Number

: 01-24

- (5)Department Name
- (6) Number of total pages transmitted/received for this department.
- (7)Total transmitted/received time for this department.

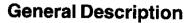

This operation allows the user to select one of the 25 preset LOGOs before a transmission. The selected LOGO is printed on the Header of each page sent, Cover Sheet, COMM. Journal and Individual Transmission Journal.

### **Setting the Multiple LOGO**

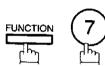

SET MODE (1-6)ENTER NO. OR V A

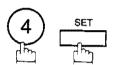

FAX PARAMETER (01-99) NO.=

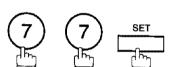

77 LOGO/DEPT. CODE 1:INVALID

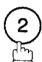

77 LOGO/DEPT. CODE 2:MULTI-LOGO

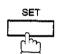

MULTI-LOGO (01 - 24)ENTER NO. OR V A

Enter LOGO number.

Ex: 1 2 (01 to 24)

LOGO/DEPT. NAME 12

Enter your LOGO (max. 25 characters and digits) by using character keys (see page 10).

LOGO/DEPT. NAME 12 PANASONIC SALES

Ex: PANASONIC SPACE SALES (see Note)

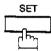

LOGO/DEPT. NAME 13

To record another LOGO, repeat step 6 to 8. To return to standby, press STOP.

Note: Use COPY to copy the default LOGO which is set in the User Parameters. You can add the department name following the default LOGO.

## Multiple LOGO [For UF-770 only]

### Changing or Erasing the Multiple LOGO

If you have to change or erase any of the Multiple LOGOs, follow the steps below.

1

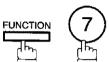

SET MODE (1-6) ENTER NO. OR V A

2

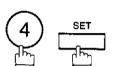

FAX PARAMETER (01-99)
NO.=

3

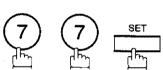

77 LOGO/DEPT. CODE 2:MULTI-LOGO

4 \_\_\_\_\_\_\_

MULTI-LOGO (01-24) ENTER NO. OR V A

Enter LOGO number you wish to change or erase.

Ex: 1 2 (01 to 24)

LOGO/DEPT. NAME 12 PANASONIC SALES

6 CLEAR

then enter a new LOGO (see Note 1 and 2).

LOGO/DEPT. NAME

Ex: PANAFAX SPACE
SALES

or just go to step 7 to erase the LOGO.

7

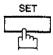

To return to standby, press STOP.

LOGO/DEPT. NAME

- Note: 1. Use \( \subseteq \) to move the cursor, the enter the correct LOGO over the old LOGO.
  - 2. Use COPY to copy the default LOGO which is set in the User Parameters. You can add the department name following the default LOGO.

### Sending Document with Multiple LOGO

1

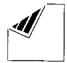

Set document(s) face down.

ENTER STATION(S)
THEN PRESS START 00%

2

Dial by any combination of the following methods:

- One-Touch Dialling
- Abbreviated Dialling
- Manual Number Dialling, press <u>SET</u> after each station is entered (Up to 32 stations)
- Directory Search Dialling, press SET after each station is entered (For details, see page 46 to 49.)

Ex: 01

<01>(Station name) 5551234

3

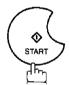

SELECT LOGO (01-24) ENTER NO. OR V A

4

Enter LOGO No. or use vor to select the LOGO that you want to use. (see Note 2)

12 PANASONIC SALES

Ex: (1)(2)

5

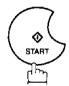

The document is sent with the header of the selected LOGO. The selected LOGO is printed on the COMM. Journal, Individual Transmission Journal and Cover Sheet.

Note: 1. The Multiple LOGO function cannot be used in the Voice Dialling Mode.

<sup>2.</sup> If you skip selecting the LOGO in the step 4, the unit selects the default LOGO (00) which is set by the User Parameters.

## Multiple LOGO [For UF-770 only]

## **Printing a Multiple Logo List**

The Multiple Logo List can be printed out following the Fax Parameter List.

1

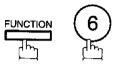

PRINT OUT (1-7) ENTER NO. OR V A

2

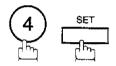

\* PRINTING \*
FAX PARAMETER LIST

## Sample Multiple LOGO List (Prints following the Fax Parameter List)

```
******** -FAX PARAMETER LIST- ********** DATE 08-MAR-1997 ***** TIME 15:00 *** P.02
        MULTI-LOGO LIST
       (1)
                 (2)
       NUMBER
                 LOGO
        01
                 Panafax Sales
        02
                 Panafax Service
        03
                 Panafax Accounting
                 Panafax Engineering
                                                   -PANASONIC
******** -HEAD OFFICE
                                                              201 555 1212 - *******
```

#### **Explanation of Contents**

(1) LOGO Number

: 01-24

(2) Multiple LOGO

: Up to 25 characters

# Selective Reception <

Your machine has a special feature, Selective Reception, which can prevent the receiving of unnecessary documents (i.e. junk fax, direct mail, etc.).

Before receiving the document, the last 4 digits of the ID Number received from the sending machine will be compared with the last 4 digits of the telephone number programmed in each One-Touch or Abbreviated station. When a match is found, your machine will starts receiving the document. If a match is not found, your machine will cancel the reception and an Information Code 406 will be recorded on the Journal.

### **Setting the Selective Reception**

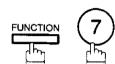

SET MODE (1-6)ENTER NO. OR VA

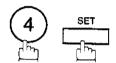

FAX PARAMETER (01-99) NO. =

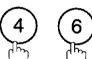

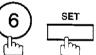

46 SELECT RCV 1:INVALID

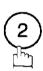

46 SELECT RCV 2:VALID

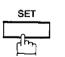

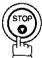

- Note: 1. When the Selective Reception is set, your machine can receive from only those stations which are programmed in the built-in auto-dialer.
  - 2. If your ID number has not been set, your machine might not be able to receive from some models. To set your ID number, see page 28.

#### **General Description**

Password Communications, including Password Transmission and Password Reception will prevent your machine from sending a fax to a wrong station or receiving a fax from unauthorized stations. You can set Password Transmission and Password Reception independently, or both together.

To use Password Transmission, you must set a 4-digit transmission password in advance. The password must be shared with other compatible Panafax machine(s). If the transmission password in your machine does not match the transmission password in the other compatible Panafax machine(s), the transmission will fail. You can select password transmission by setting Function 8-4, PASSWORD-XMT to **ON** when you send a document.

To use Password Reception, you must set a 4-digit receiving password in advance. The password must be shared with the other compatible Panafax machine(s). If the password in your machine does not match the receiving password in the other compatible Panafax machine(s), the reception will fail. Once you set password reception and set the parameter to **ON**, it stays until you change the setting to **OFF**.

#### **Compatibility with Other Machines**

You can only use password transmission and reception with another Panafax compatible machine(s) listed below.

| Model   | Special Settings                                    |
|---------|-----------------------------------------------------|
| UF-160  |                                                     |
| UF-160M |                                                     |
| UF-170  |                                                     |
| UF-260  |                                                     |
| UF-270  |                                                     |
| UF-270M |                                                     |
| UF-280M |                                                     |
| UF-300  |                                                     |
| UF-312  |                                                     |
| UF-322  |                                                     |
| UF-342  | Required.                                           |
| UF-550  | Please refer to the individual User's Guide of each |
| UF-650  | model.                                              |
| UF-733  |                                                     |
| UF-744  |                                                     |
| UF-745  |                                                     |
| UF-750  |                                                     |
| UF-750D |                                                     |
| UF-755  |                                                     |
| UF-766  |                                                     |
| UF-770  |                                                     |
| UF-788  |                                                     |
| UF-M500 |                                                     |

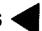

## **Setting Password Transmission**

To set transmission password and parameter,

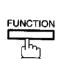

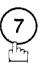

SET MODE (1-6)ENTER NO. OR VA

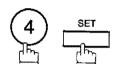

FAX PARAMETER (01-99) NO.=

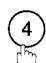

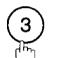

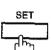

43 PASSWORD-XMT 

Enter a 4-digit Transmission Password.

Ex: 1234 and press SET

43 PASSWORD-XMT 1:OFF 1234

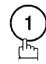

for OFF (password is not checked)

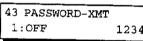

or

for ON (password is checked)

43 PASSWORD-XMT 2:ON 1234

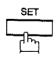

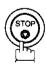

- Note: 1. You can change the setting temporarily by using FUNCTION 8-4 (PASSWORD-XMT) for each
  - 2. To change the password, press CLEAR in step 4. Then re-enter the new one.

### **Setting Password Reception**

To set receiving password and parameter,

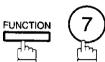

SET MODE ENTER NO. OR VA

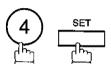

FAX PARAMETER (01-99) NO.=

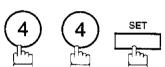

44 PASSWORD-RCV 

Enter a 4-digit Receiving Password.

Ex: 1234 and press SET

44 PASSWORD-RCV 1:OFF 1234

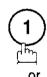

for OFF (password is not checked)

1:OFF

44 PASSWORD-RCV 1234

for ON (password is checked)

or

44 PASSWORD-RCV 2:ON 1234

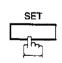

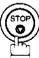

- Note: 1. Once you set the parameter, you cannot select the parameter, OFF or ON, for each reception. It is always OFF or ON until you change the setting.
  - 2. To change the password, press CLEAR in step 4. Then re-enter the new one.

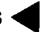

#### **Using Password Transmission**

To use Password Transmission, you can select PASSWORD-XMT OFF or ON for each Transmission by following the procedure below.

1

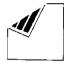

Set document(s) face down.

ENTER STATION(S)
THEN PRESS START 00%

2

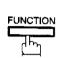

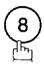

SELECT MODE (1-5) ENTER NO. OR V A

3

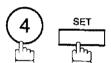

PASSWD-XMT=OFF 1:OFF 2:ON

4

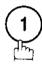

for OFF (password is not checked)

PASSWD-XMT=OFF 1:OFF 2:ON

or

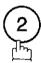

for ON (password is checked)

or

PASSWD-XMT=ON 1:OFF 2:ON

5

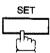

ENTER STATION
THEN PRESS START

Dial by any combination of the following methods:

- One-Touch Dialling
- Abbreviated Dialling
- Manual Number Dialling, press SET after each station is entered (UF-770: Up to 32 stations, UF-550: Up to 12 stations)
- Directory Search Dialling, press SET after each station is entered (For details, see page 46 to 49.)

Ex: 01

<01>(Station name) 5551234

Continued on the next page.

7

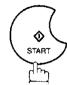

If your machine's Transmission Password coincides with the other station's Transmission Password, your machine starts sending the document. When transmission is completed, PASSWORD-XMT returns to standard setting (**OFF** or **ON**).

## **Using Password Reception**

There is no additional operation required once you set the parameter following the procedure on the previous page. The parameter, **OFF** or **ON**, cannot be selected for each reception. It is always **OFF** or **ON** until you change the setting.

Your machine is equipped with two Confidential Communication features which ensure that the Confidential information you send is received by only the person with the correct confidential code.

#### **Confidential Mailbox**

The confidential mailbox feature can be used as a mailbox to communicate with other compatible models using a 4-digit confidential code. The Confidential Mailbox feature receives document(s) with a confidential code into memory. These documents can only be printed by the person who has the correct confidential code.

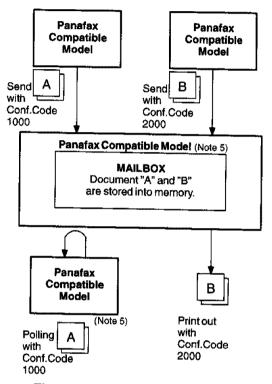

Figure 1: Confidential Mailbox

### Compatibility with Other Machines

Table 1 shows a list of compatible Panafax model which has the Confidential Mailbox feature. It also shows whether or not special settings are required.

Table 1: Confidential Mailbox Requirement

|         | Compa  | tible Mode | Special Settings |               |
|---------|--------|------------|------------------|---------------|
| UF-280M | UF-342 | UF-744     | UF-766           | Not Required. |
| UF-312  | UF-550 | UF-745     | UF-770           |               |
| UF-322  | UF-733 | UF-755     | UF-788           |               |

- Note: 1. If your machine receives two confidential faxes with same confidential code, both documents are stored together in the same confidential mailbox.
  - 2. Up to 10\* Mailbox files can be stored in memory. So, you can receive the confidential fax using 10\* different confidential codes. (\*UF-550 : Up to 7 Mailbox files)
  - 3. If the memory overflows, the machine will stop receiving and release the line.
  - 4. We recommend that optional memory be installed when this function is used. See page 166 for Image Memory Capacity.
  - 5. If a confidential faxes was received in the mailbox of UF-733, you cannot poll those document. The UF-733 is designed to print out the received confidential document locally only.

### Sending a Confidential Document to a Remote Station's Mailbox

1

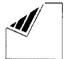

Set document(s) face down.

ENTER STATION(S)
THEN PRESS START 00%

2

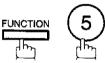

CONF. COMM. (1-5) ENTER NO. OR V  $\wedge$ 

3

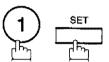

CONFIDENTIAL XMT

Enter a 4-digit Confidential Code.

Ex: 2233

CONFIDENTIAL XMT CONF.CODE=2233

ENTER STATION THEN PRESS START

- Dial by any one of the following methods:
  - One-Touch Dialling
  - Abbreviated Dialling
  - Manual Number Dialling
  - Directory Search Dialling

Ex: 01

<01>(Station name) 5551234

7

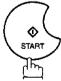

If necessary, inform the receiving person and tell them the Confidential Code.

Note: If the receiving station has a Network Password, you must set the same password, shared by the receiving station, to send confidential fax. (see page 126 and 127)

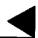

## Polling a Confidential Document from a Remote Station's Mailbox

After you have been informed that someone has transmitted a confidential document to a remote station's mailbox, you can poll the confidential document from the remote station in the following way.

1

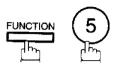

CONF. COMM. (1-5) ENTER NO. OR V A

2

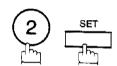

CONFIDENTIAL POLL
CONF.CODE=

6

Enter a 4-digit Confidential Code.

Ex: 2233

CONFIDENTIAL POLL CONF.CODE=2233

4 SET

ENTER STATION THEN PRESS START

- Dial by any one of the following methods:
  - One-Touch Dialling
  - Abbreviated Dialling
  - Manual Number Dialling
  - Directory Search Dialling

Ex: 01

<01>(Station name) 5551234

6

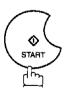

Note: The confidential file will be erased automatically at the center station after being polled.

### Receiving a Confidential Document to Your Machine's Mailbox

No special setting is required, your machine comes with this feature ready to use. Your machine receives a confidential fax the same way it receives a normal fax message. When receiving the confidential fax, the display shows the following message and prints out CONF. RCV REPORT.

MESSAGE IN MAIL BOX

### Sample CONF. RCV Report

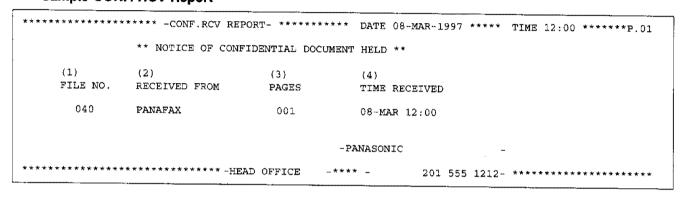

#### **Explanation of Contents**

(1) File number

:001 to 255

(2) Received remote station's ID

:Character ID or Numeric ID

- (3) Number of pages received
- (4) Received time

Note: 1. If your machine receives two confidential faxes with same confidential code, both documents are stored together in the same confidential mailbox.

<sup>2.</sup> Up to 10\* Mailbox files can be stored in memory. So, you can receive the confidential fax using 10\* different confidential codes. (\*UF-550: Up to 7 Mailbox files)

<sup>3.</sup> If the memory overflows, the machine will stop receiving and release the line.

You can verify whether the unit has received a confidential fax by printing out the File List (see page 76).

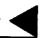

## Storing a Confidential Document in Your Machine's Mailbox

Use the following procedure to store a document in a confidential mailbox in your machine. Once the confidential document is stored in your machine, it can be polled by the other machine.

1

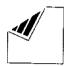

Set document(s) face down.

ENTER STATION(S)
THEN PRESS START 00%

2

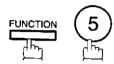

CONF. COMM. (1-5) ENTER NO. OR V A

3

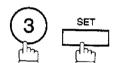

CONFIDENTIAL POLLED CONF.CODE=

4

Enter a 4-digit Confidential Code.

Ex: 2233

CONFIDENTIAL POLLED CONF.CODE=2233

5

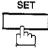

The document will be stored into memory. If necessary, inform the receiving party of the confidential document and tell them the confidential code needed to poll the document.

\* STORE \* NO.002 PAGES=01 01%

Note: The confidential file will be erased automatically after being polled.

If you wish to retain the confidential file even after being polled, change the setting of Fax Parameter No. 42 (CONF. POLLED FILE SAVE) to "Valid".

## Printing Out a Confidential Document from Your Machine's Mailbox

After you have been notified that someone has transmitted a confidential document to your machine's mailbox, use the following procedure to print out the confidential document.

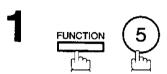

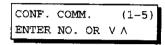

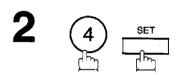

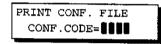

3 Enter Confidential Code of the document you want to print out.

Ex: 2233

PRINT CONF. FILE CONF.CODE=2233

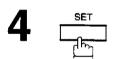

The machine will print out the confidential documents.

\* PRINTING \*
PAGE=001/001

Note: The confidential file will be erased automatically after being printed out even if the setting of Fax Parameter No. 42 (CONF. POLLED FILE SAVE) is changed to "Valid".

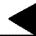

## Deleting a Confidential Document Stored in Your Machine's Mailbox

If your memory becomes full, or you just want to clean out your confidential document, you may delete one or more confidential fax stored in your machine using the following procedure.

There are two type of confidential file deletion, one is to delete file by Confidential Code, and others is to delete all confidential files in memory.

### To delete file using Confidential Code

FUNCTION 5

CONF. COMM. (1-5) ENTER NO. OR V A

2 5 SET

DELETE CONF.FILE CONF.CODE=

Enter a 4-digit Confidential Code.

Ex: 2233

DELETE CONF.FILE CONF.CODE=2233

4 <u>set</u>

\* DELETING \*
CONF.CODE=2233

### To delete all confidential file in memory

function 5

CONF. COMM. (1-5) ENTER NO. OR V A

2 5 SET

DELETE CONF.FILE
CONF.CODE=

3 SET

DELETE ALL CONF. FILES? 1:YES 2:NO

4 1

\* DELETING \*
ALL CONF. FILES

## **Confidential Network Communications (Via a Center Station)**

The Confidential Network Communication requires a Center Station such as a UF-650 to communicate with other Panafax models which have confidential communication features. First the Initial Sending Station sends a confidential document to the Center Station together with a Confidential Code. The document will remain in the center station's memory until polled by End Receiving Station. In the example given in figure 2, the End Receiving Station must know the Confidential code attached to the document.

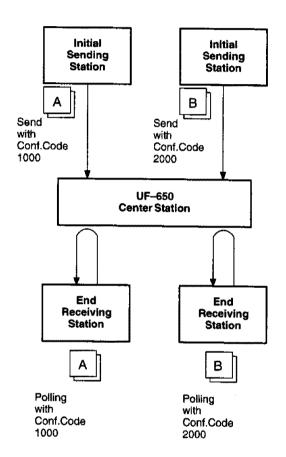

Figure 2: Sending Confidential Faxes via Center Station

If a UF-650 or UF-620 is the Center Station, more than one document can be stored in the same memory file using the same Confidential Code. That is, you can keep adding faxes to the file, just like putting mail in a mailbox, until the memory is full. If a UF-640 is the Center Station, you cannot add a fax to the file which has the same Confidential Code attached with a file already stored in the memory. Whichever station you use, you can create more than one file, each with a different Confidential Code.

The stored confidential document will be available to be polled by the end receiving station.

Once you have polled or printed the confidential document from the Center Station, the document is automatically erased from the Center Station's memory.

## **Compatibility with Other Machines**

Table 1 shows how your machine fits in with the compatibility requirements of the different kinds of facsimile stations which make up a Network for Confidential Communications. It also shows whether or not special settings are required.

**Table 1: Confidential Communication Requirement** 

| Station                     | Compatible Model                                                                                                    | Special Settings                                |  |
|-----------------------------|----------------------------------------------------------------------------------------------------|-------------------------------------------------|--|
| Initial Sending Station     | Panafax 145, Panafax 145, Panafax 155, UF-140, UF-150, UF-160, UF-160M, UF-170, PD-170E, UF-250, UF-260, UF-270, UF-270M, UF-280M, UF-300, UF-312, UF-322, UF-342, UF-550, UF-620, UF-640, UF-650, UF-733, UF-744, UF-745, UF-750, UF-750D, UF-755, UF-766, UF-770, UF-788 |                                                 |  |
| Confidential Center Station | UF-620, UF-640, UF-650                                                                                                    | Required. Please refer to the individual User's |  |
| End Receiving Station       | Panafax 145, Panafax 155, UF-140, UF-150, UF-160, UF-160M, UF-170, PD-170E, UF-250, UF-260, UF-270, UF-270M, UF-280M, UF-300, UF-312, UF-322, UF-342, UF-550, UF-620, UF-640, UF-650, UF-733, UF-744, UF-745, UF-750, UF-750D, UF-755, UF-766, UF-770, UF-788              | Guides of each machine.                         |  |

## Setting Up Your Machine for Confidential Network Communications

To use Confidential Communications, you must first preset the Confidential Communication Fax Parameter described below. Then, every time you actually send a Confidential Fax you must set a Confidential Code.

## 1. Confidential Communication Fax Parameter

This switches the Confidential Communications function to Invalid/Valid.

#### 2. Own Telephone Number

The full telephone number should be entered.

### 3. Network Password and Polling Password

You may use Network Password and Polling Password to prevent outside facsimile(s) from using the Confidential Communication network. The same password must be provided to all the machines inside the network.

#### 4. Confidential Code

A 4-digit code must be assigned to each Confidential Fax you send. It identifies the fax when it is stored in the Relay Station. The receiving person must know the code in order to poll the fax from the Relay Station.

To set the Fax Parameter for Confidential Network Communication

1

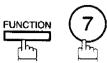

SET MODE (1-6) ENTER NO. OR V A

2

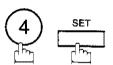

FAX PARAMETER (01-99)
NO.=

3

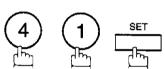

41 CONF. FAX PARA. 1:INVALID

4

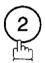

41 CONF. FAX PARA. 2:VALID

5

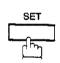

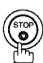

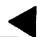

To set your own Telephone Number and Network Password

1

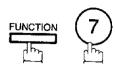

SET MODE (1-6) ENTER NO. OR V A

2

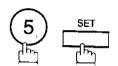

OWN TELEPHONE NO.

1

Enter your telephone number (max. 36 digits).

Ex: 1 SPACE 2 1 2 SPACE 1 1 1 SPACE 1 2 3 4

OWN TELEPHONE NO. 1 212 111 1234

4

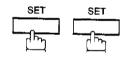

NETWORK PASSWORD

5

Enter a 4-digit Network Password.

Ex: 9999

NETWORK PASSWORD 9999

6

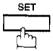

OWN TELEPHONE NO. 1 212 111 1234

7

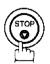

### **General Description**

Relayed Transmission is a feature which can save you time and transmission costs if you need to send the same document to several facsimile stations at the same time. This is especially true if the transmissions are long distance.

To use Relayed Transmission, you must be part of a "Relay Network" built around a "Relay Station". That is, when you send a document by Relayed Transmission, you actually send it to a Relay Station together with instructions to relay it to one or more end receiving station(s).

The Relay Station first receives the document in its memory and then relays it to the end receiving station(s).

#### Example:

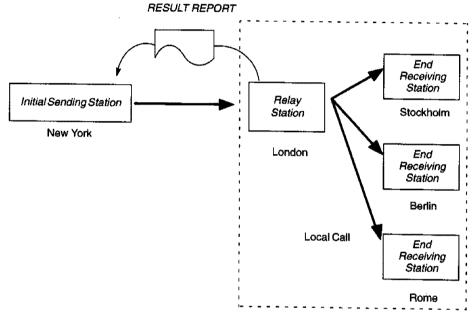

### **Compatibility with Other Machines**

Table 1 shows the kind of facsimile machines which can make up a Relay Network used for Relayed Transmission. Note that your machine can serve as an Initial Sending Station or End Receiving Station.

Table 1: Relay Network Compatibility Requirements

| Station                 |                                                                                                    | Compa                                                                                            | atible Model                                              |         | Special Settings                                                        |
|-------------------------|----------------------------------------------------------------------------------------------------|--------------------------------------------------------------------------------------------------|-----------------------------------------------------------|---------|-------------------------------------------------------------------------|
| Initial Sending Station | UF-150<br>UF-160<br>UF-160M<br>UF-170<br>UF-250<br>UF-260<br>UF-270<br>UF-270M<br>UF-280M<br>UF-300 | UF-312<br>UF-322<br>UF-342<br>UF-550<br>UF-620<br>UF-640<br>UF-650<br>UF-733<br>UF-744<br>UF-745 | UF-750<br>UF-750D<br>UF-755<br>UF-766<br>UF-770<br>UF-788 |         | Required. Please refer to the individual User's Guides of each machine. |
| Relay Station           | UF-620                                                                                              | UF-650                                                                                           | UF-640                                                    | UF-M500 |                                                                         |
| End Receiving Station   | ITU-T/CCIT                                                                                          | T G3 Compat                                                                                      | ible machines                                             |         | Not required.                                                           |

#### **Relay Network**

A Relay Network is basically a group of facsimiles programmed to communicate with each other via a Relay Station. In this case, the word programmed means that certain numbers have been stored in the memory of each machine. These numbers, also called parameters, are needed to identify the machines in the network.

Since your machine can only serve as an Initial Sending Station or End Receiving Station in a Relay Network, it is assumed that you will not have to establish the network yourself. All you have to do is follow the set up procedure described here, and certain instructions provided by the network organizer (usually the person controlling the Relay Station). You should know, however, what kind of network you are going to connect to, and how it works. A sample network is shown in figure 1.

Figure 1 shows a sample network as seen from New York. London and Singapore are Relay Stations connected to New York. Viewed from New York, Stockholm, Berlin, Rome, Tokyo, Hong Kong, Wellington and Sydney are End Receiving Stations.

With this simple network using two Relay Stations, you can send a document with one operation to any combination of stations in the network via the London Relay Station and/or Singapore Relay Station. If New York only transmits to one station, for example, then the document will go directly to the station or indirectly via the Relay Station depending on the One Station XMT Parameter you preset.

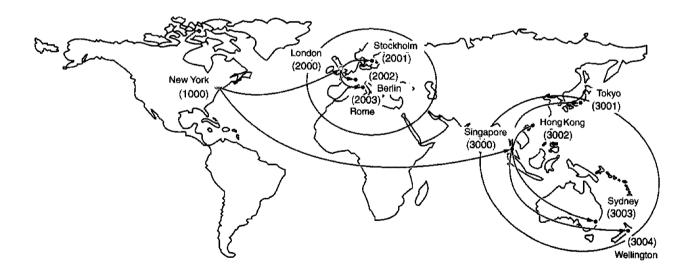

Figure 1: Sample Network

Table 2, 3 and 4 are sample settings for a Sample Network.

Table 2: Sample Parameter and Abbreviated Dialling Number Table for New York

Telephone Number

: 212 111 1234

Network Address Relay Address : 1000 : 10

| One-Touch/<br>ABBR No. | Station Name | Telephone<br>Number | Relay<br>Address | Relay Station<br>Yes/No | Network<br>Address | One Station |
|------------------------|--------------|---------------------|------------------|-------------------------|--------------------|-------------|
| 01                     | London       | 44 71 111 1234      | 20               | Yes                     | 2000               | Direct      |
| 02                     | Stockholm    | 46 8 111 1234       | 20               | No                      | 2001               | Direct      |
| 03                     | Berlin       | 49 611 111 1234     | 20               | No                      | 2002               | Direct      |
| 04                     | Rome         | 39 6 111 1234       | 20               | No                      | 2003               | Direct      |
| 05                     | Singapore    | 65 111 1234         | 30               | Yes                     | 3000               | Direct      |
| 06                     | Tokyo        | 81 33 111 1234      | 30               | No                      | 3001               | Direct      |
| 07                     | Hong Kong    | 852 4 111 1234      | 30               | No                      | 3002               | Direct      |
| 08                     | Sydney       | 61 2 111 1234       | 30               | No                      | 3003               | Direct      |
| 09                     | Wellington   | 64 4 111 1234       | 30               | No                      | 3004               | Direct      |

Table 3: Sample Parameter and Abbreviated Dialling Number Table for London

Telephone Number

: 71 111 1234

Network Address

: 2000

Relay Address

: 20

| One-Touch/<br>ABBR No. | Station Name | Telephone<br>Number | Relay<br>Address | Relay Station<br>Yes/No | Network<br>Address | One Station |
|------------------------|--------------|---------------------|------------------|-------------------------|--------------------|-------------|
| 01                     | Stockholm    | 46 8 111 1234       | 20               | No                      | 2001               | Direct      |
| 02                     | Berlin       | 49 611 111 1234     | 20               | No                      | 2002               | Direct      |
| 03                     | Rome         | 39 6 111 1234       | 20               | No                      | 2003               | Direct      |
| 04                     | New York     | 1 212 111 1234      | 10               | No                      | 1000               | Direct      |
| 05                     | Singapore    | 65 111 1234         | 30               | Yes                     | 3000               | Direct      |
| 06                     | Tokyo        | 81 33 111 1234      | 30               | No                      | 3001               | Direct      |
| 07                     | Hong Kong    | 852 4 111 1234      | 30               | No                      | 3002               | Direct      |
| 08                     | Sydney       | 61 2 111 1234       | 30               | No                      | 3002               | Direct      |
| 09                     | Wellington   | 64 4 111 1234       | 30               | No                      | 3004               | Direct      |

Table 4: Sample Parameter and Abbreviated Dialling Number Table for Singapore

Telephone Number

: 65 111 1234

Network Address

: 3000

Relay Address

: 30

| One-Touch/<br>ABBR No. | Station Name | Telephone<br>Number | Relay<br>Address | Relay Station<br>Yes/No | Network<br>Address | One Station |
|------------------------|--------------|---------------------|------------------|-------------------------|--------------------|-------------|
| 01                     | New York     | 1 212 111 1234      | 10               | No                      | 1000               | Direct      |
| 02                     | London       | 44 71 111 1234      | 20               | Yes                     | 2000               | Direct      |
| 03                     | Stockholm    | 46 8 111 1234       | 20               | No                      | 2001               | Direct      |
| 04                     | Berlin       | 49 611 111 1234     | 20               | No                      | 2002               | Direct      |
| 05                     | Rome         | 39 6 111 1234       | 20               | No                      | 2003               | Direct      |
| 06                     | Tokyo        | 81 33 111 1234      | 30               | No                      | 3001               | Direct      |
| 07                     | Hong Kong    | 852 4 111 1234      | 30               | No                      | 3002               | Direct      |
| 80                     | Sydney       | 61 2 111 1234       | 30               | No                      | 3003               | Direct      |
| 09                     | Wellington   | 64 4 111 1234       | 30               | No                      | 3004               | Direct      |

#### Setting Up Your Machine for Relayed Transmission

To set up your machine for Relayed Transmission, use the procedures on the following pages to set the parameters listed below. Some parameters (e.g., Relayed XMT FAX Parameter) are only set once, but others must be set separately for each station in the Relay Network.

#### 1. Relayed XMT Request FAX Parameter

This switches the Relayed XMT Request function to Valid or Invalid.

#### 2. Own Telephone Number

The full telephone number to which the machine is connected should be entered for Relay Station send back Result Report.

#### 3. Own Network Address

A 4-digit Own Network Address should be entered for Relay Station send back Result Report.

#### 4. Network Password

A 4-digit number which prevents unauthorized (outside) stations from accessing the Relay Station and using its memory. Every Relay requesting and Relay stations in the network should set the same Network Password.

#### 5. One-Touch/ABBR Numbers

The One-Touch or ABBR number you set must represent the fax number of a particular station in the network as seen from your station.

#### 1) Network Address

End Receiving Station telephone numbers set in an Initial Sending Station may be different from the numbers set in a Relay Station. To send a fax to an End Receiving Station via a Relay Station each station in the network must be identified with a certain code which does not vary depending on where you call from. The code is the Network Address, which consists of a 4-digit number and is assigned to a One-Touch/ABBR number.

#### 2) Relay Address

A 2-digit number which identifies the Relay Station your machine will use. Your machine may be connected to more than one Relay Station in parallel, but when you use Relayed XMT Request your machine will only send documents to the Relay Station identified by the Relay Address.

#### 3) Relay Station Parameter (Yes/No)

Set "Yes" if the particular station you are recording is a Relay Station. If you are connected to more than one Relay Station in series, set "Yes" only for the first Relay Station.

#### 4) One Station XMT (Relay/Direct) Parameter

If you send a document to only one End Receiving Station, you can set your machine to transmit directly to that station, without going through the Relay Station, by selecting "**No**". Set "**Yes**" if you always want to go through the Relay Station.

To set the Relayed XMT FAX Parameters;

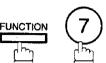

SET MODE (1-6)ENTER NO. OR V A

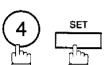

FAX PARAMETER (01-99) NO.=

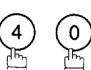

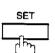

40 RELAY XMT REQUEST 1: INVALID

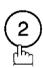

40 RELAY XMT REQUEST 2:VALID

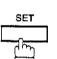

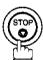

To set your own Telephone Number, own Network Address and Network Password;

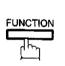

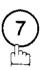

SET MODE (1-6)ENTER NO. OR V A

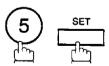

OWN TELEPHONE NO.

Enter your telephone number (max. 36 digits).

Ex: 1 SPACE 2 1 2 SPACE (1)(1)(SPACE)(1)(2)(3)(4)

and press SET

OWN NETWORK ADDRESS

Continued on the next page.

Enter your 4-digit Network Address.

Ex: 1000 and press SET

NETWORK PASSWORD

Enter your 4-digit Network Password.

**Ex:** 9999 and press **SET** 

OWN TELEPHONE NO. 1 212 111 1234

6

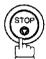

To set a One-Touch/ABBR. Dialling Number, Network Address, Relay Station Parameter (Yes/No) and One Station XMT (Relay/Direct) Parameter;

1

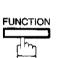

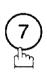

SET MODE (1-6) ENTER NO. OR VA

2

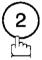

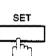

1:ONE-TOUCH 2:ABBR. NO.

3

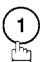

ONE-TOUCH< > PRESS ONE-TCH OR V A

4

Ex: [

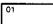

<01> ENTER TEL. NO.

Continued on the next page.

Enter the telephone number. Ex: 9 PAUSE 5 5 SPACE <01> ENTER NAME 1234 and press SET 9-555 1234 Enter the station name. 6 Ex: SALESSPACE DEPT and press SET <01> NETWORK ADDRESS Enter a 4-digit Network Address. Ex: 2000 and press SET <01> RELAY ADDRESS Enter a 2-digit Relay Address. Ex: 20 and press SET <01> RELAY STN? 1:YES 2:NO

If the recorded station is the Relay Station, press ①. If not, press ②.

**Ex**: (1)

In case the station you have just recorded will be used for one-station transmission, you can preset the transmission route.

1: For transmission via the Relay Station

2: For direct transmission

Ex: 2

Repeat step 4 through 10 to enter the numbers for other stations, or return to standby by pressing STOP.

Print out a list of One-Touch/ABBR number or Directory Search List to confirm that you have recorded everything correctly. For the printout operation, refer to page 147.

ONE-TOUCH< >
PRESS ONE-TCH OR V A

### Sending a Document by Relayed Transmission

Once you have recorded all the necessary parameters in your machine in accordance with the Relay Network you belong to, you can send a document to two or more stations in the network system, automatically, using the procedure below.

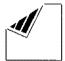

Set document(s) face down.

ENTER STATION(S) THEN PRESS START 00%

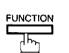

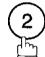

ENTER STATION(S) THEN PRESS START

Dial by any combination of the following methods:

- One-Touch Dialling
- Abbreviated Dialling
- Directory Search Dialling, press SET after each station is entered (For details, see page 46 to 49.)

Ex:

<01>(Station name) 5551234

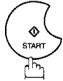

The document is stored into memory and your machine starts to dial the number of the Relay Station and sends the document.

STORE \* NO.001 PAGES=01 01%

After the Relay Station finishes its transmission to the End Receiving Stations, your machine prints out a RELAY XMT RESULT REPORT sent back by the Relay Station.

Note: You cannot use manual number dialling in step 3.

#### **Printouts and Reports**

When you use Relayed Transmission, your machine will print the following two reports to help you check and keep track of your faxes.

#### 1. Relay XMT Report (COMM. JOURNAL)

When your machine finishes transmitting to the Relay Station, it will print a COMM. Journal when the Fax Parameter No. 12 is set to "2", this tells you whether the transmission was successful or not.

#### 2. Result Report

When the Relay Station finishes transmitting your fax document to the End Receiving Station(s) in your network, it will print a RELAY XMT RESULT REPORT, it tells you what it did and whether it was successful or not.

### Sample Relay XMT Report (COMM. JOURNAL)

| (1)<br>MODE | = MEMO | RY RELAYED T |                      | ?)<br>PART= 08-MAR 14: | (3)<br>:50 END= 08 | 3-MAR 15:00 |
|-------------|--------|--------------|----------------------|------------------------|--------------------|-------------|
| FIL         | E NO.= | 050 (4)      |                      |                        |                    |             |
| (5)         | (6)    | (7)          | (8)                  | (9)                    | (10)               | (11)        |
| STN NO.     | COM    | ABBR NO.     | STATION NAME/TEL NO. |                        | DURATION           | RLY STN     |
| 001         | R-OK   | <01>/2000    | LONDON               | 001/001                | 00:01/30           | <01>/2000   |
| 002         | R-OK   | <02>/2001    | STOCKHOLM            | 001/001                | RELAY              | <01>/2000   |
| 003         | R-OK   | <03>/2002    | BERLIN               | 001/001                | RELAY              | <01>/2000   |
| 004         | R-OK   | <04>/2003    | ROME                 | 001/001                | RELAY              | <01>/2000   |
|             |        |              | ****** - HEAD OFF    | <u>.</u> כמ            | NASONIC ~          |             |

- (1) Indication of communication mode
- (2) Start time of communication
- (3) End time of communication
- (4) File number

: 001 to 255

(5) Sequential number of the stations

(6) Communication result

: "R-OK" indicates that the Relayed XMT Request was successful.

3-digit Info Code (see page 155) indicates that the communication has failed. In this case, the machine will print out the attached report with first page of your

document as shown on page 145.

- (7) Abbreviated number and Network Address
- (8) Recorded name in One-touch or ABBR Number Dialling
- (9) Number of pages transmitted
- : 3-digit number is the number of pages successfully transmitted.
- (10) Duration of communication
- : The communication that was requested to be transferred via the relay station is shown as "RELAY".
- (11) Relay station's ABBR. NO. / Network Address
  - Note: If you transmit through more than one Relay Station, you will receive a separate Result Report.

#### Sample Result Report (Relay XMT Result)

| (1)<br>08-MAR- | 1997 12:  | 10 FROM   | LONDON    | TO NEW YOR        | K P                                     | .001/001             |
|----------------|-----------|-----------|-----------|-------------------|-----------------------------------------|----------------------|
| (2)            |           |           |           | ******* DATE 08-1 | MAR-1997 ****                           | TIME 12:10 ***** P.1 |
| MODE = R       | (ELAYED ' | PRANSMISS | ION       |                   |                                         |                      |
|                | PEC/17 m  | IME=08-MA | D 11.40   | (6)               | Wan 10.00                               | (7)                  |
|                |           | S) = 01   |           | START=U8          | -MAR 12:00                              | END=08-MAR 12:10     |
| FILE NO.       |           |           | · ,       |                   |                                         |                      |
| NETW           | ORK ADDF  | RESS = 10 |           | (12)<br>PAGE(S) F |                                         |                      |
|                |           |           |           |                   |                                         |                      |
| 01             |           | 2000      | LONDON    | 001/001           |                                         |                      |
| 02             |           | 2001      | STOCKHOLM | 001/001           |                                         |                      |
| 03<br>04       | OK        |           | BERLIN    | 001/001           |                                         |                      |
| 04             | INC       | 2003      | ROME      | 000/001           |                                         |                      |
|                |           |           |           | **REL             | AY STATION **(1                         | 14)                  |
|                |           |           |           |                   | DON -<br>HONE NUMBER = 4<br>ADDRESS= 20 | 14 71 111 1234       |
|                |           |           |           | NETWO             | RK ADDRESS= 200                         | 00                   |
|                |           |           |           | - LON             | OON                                     | _                    |
| ******         | ******    | ******    | ********* | *****             |                                         |                      |
|                |           |           |           |                   | TOTAL P.01                              |                      |

#### **Explanation of Contents**

- (1) Relay Station's Header Print
- (2) Indication of transmission mode
- (3) The time when the relay request was received
- (4) Number of pages received relay request
- (5) File number of the received relay request file
- (6) The time when the Relay Station starts sending Relay Faxes
- (7) The time when the Relay Station ends sending Relay Faxes
- (8) Initial Sending Station's information (LOGO, Telephone number and Network Address)
- (9) Communication number
- (10) Communication result :"OK" indicates that the transmission was successful.
  - "R-OK" indicates that the transmission to the Relay Station was successful.
  - "INC" indicates that the transmission was not completed.
- (11) Station name
- (12) Number of pages transmitted/number of pages received Relay Request
- (13) Another Relay Station's Relay Address/Network Address (If transferred to another Relay Station)
- (14) Relay Station's information (LOGO, Telephone number and Network Address)

## Sub-addressing

## **General Description**

The Sub-addressing function allows you further routing, forwarding or relaying of document(s) to the desired recipient(s) when used in combination with the Networking version of HydraFax/LaserFAX software. This function conforms to the ITU-T recommendation for T. Routing-Facsimile Routing utilizing the Sub-address.

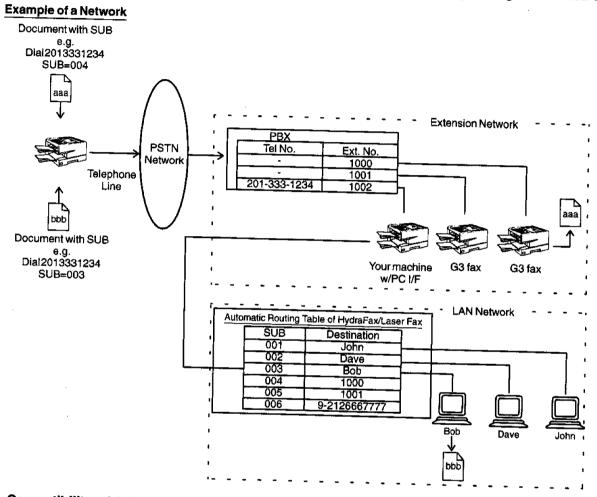

### **Compatibility with Other Machines**

Sub-addressing Transmission:

UF-342/550/770/788 (see Note 2)

Sub-addressing Reception:

UF-342/550/770/788 with PC Interface using the Networking version of HydraFax/LaserFAX software.

## **Sub-addressing Transmission Methods**

You can send a document with Sub-address information to the desired recipient by the following methods.

- By registering the Sub-address information into One-Touch/ABBR. Dialling Numbers.
- By specifying the Sub-address information in the Manual Number Dialling Mode.

## Setting of Routing, Forwarding or Relaying

You can customize the Automatic Routing to any combination of LAN (Local Area Network), PSTN (Public Switched Telephone Network) or PBX Extension with HydraFax/LaserFAX Routing Table (please refer to the HydraFax/LaserFAX User Manual).

- Note: 1. HydraFax and LaserFAX are trademarks of Wordcraft International Ltd.
  - 2. UF-788 with PC Interface Option or the Option ROM installed.

## To set the Sub-address into a One-Touch/ABBR. Dialling Numbers

1

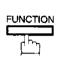

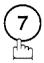

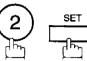

1:ONE-TOUCH 2:ABBR. NO.

Select 1 for One-Touch Dialling number Select 2 for ABBR. Dialling Number

**Ex**: 1

ONE-TOUCH< > PRESS ONE-TCH OR V A

3 Ex: 01

<01> ENTER TEL. NO.

Enter the telephone number, press FLASH then enter the Sub-address (up to 20 digits). (up to 36 digits including telephone number, pauses, spaces, FLASH and Sub-address)

<01>
5551234s2762

Ex: Telephone number = 5551234, Sub-address =2762 Enter as: 5 5 5 1 2 3 4

FLASH 2762

5

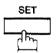

Enter the station name.

<01> SALES DEPT. 5551234s2762

6

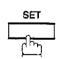

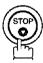

Note: FLASH separates the Sub-address from the Telephone number and is indicated by an "s" in the display.

## Sub-addressing

#### To send a Document with Sub-address

## Using One-Touch/ABBR. Number Dialling

The operation is the same as for normal Dialling

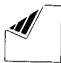

Set document(s) face down.

ENTER STATION(S) THEN PRESS START 00%

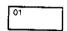

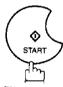

The document is stored into memory and your machine starts to dial the number of the station and sends the document(s) with Sub-addressing information.

<01> (Station name) 5551234s2762

STORE \* NO.001 PAGES=01 019

### **Using Manual Number Dialling**

Use FLASH to separate the Telephone number and the Sub-address.

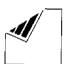

Set document(s) face down.

ENTER STATION(S)

Enter the telephone number, press FLASH then enter the Sub-address (up to 20 digits). (up to 36 digits including telephone number, pauses, spaces, FLASH and Sub-address)

Ex: Telephone number = 5551234, Sub-address =2762 Enter as: 5551234

FLASH 2762

THEN PRESS START 00%

TEL. NO. 5551234s2762

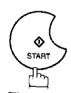

The document is stored into memory and your machine starts to dial the number of the station and sends the document(s) with Sub-addressing information.

STORE \* NO.001 PAGES=01 01%

- Note: 1. FLASH separates the Sub-address from the Telephone number and is indicated by an "s" in the
  - Manual Off-Hook or On-Hook Dialling cannot be used with the Sub-addressing Transmission.
  - 3. The Sub-address is not transmitted during Manual Redial Mode.

To help you maintain records of the documents you sent and received, as well as lists of the numbers you record, your facsimile machine is equipped to print the following journals and lists: Transaction Journal, Individual Transmission Journal, Communication Journal, One-Touch/ABBR. No. List, Program List, Fax Parameter List, Power Failure Report and File List.

#### Transaction Journal

The "Journal" is a record of the last 100\* transactions (a transaction is recorded each time you send or receive a document). It is printed out automatically after every 100\* transactions (see Note), but you can print or view it manually by using the following procedure (UF-550: 32 transactions):

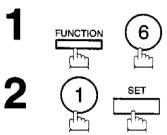

ENTER NO. OR VA

(1 - 7)

PRINT OUT

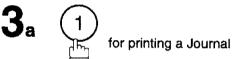

JOURNAL 1:PRINT 2:VIEW

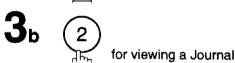

JOURNAL

\* PRINTING \*

JOURNAL VIEW

Select the viewing mode. 1 for viewing transmission transactions only

1:XMT ONLY 2:ALL

(2) for viewing all transactions

Ex: (2) You can view the transactions in the journal by pressing v

or . Press STOP to return to standby.

USE THE V A KEYS TO SCROLL EACH RECORD

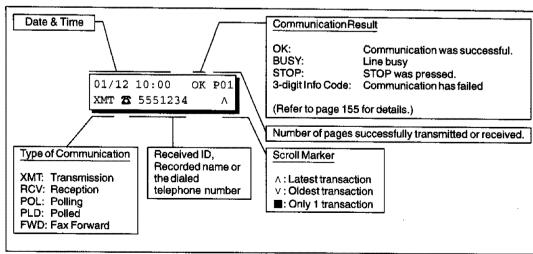

Note: If you wish to disable the automatic print out of the Transaction Journal, change the setting of Fax Parameter No. 13 to "Invalid". (See page 35)

## Journals and Lists

## Individual Transmission Journal (IND. XMT JOURNAL)

An Individual Transmission Journal contains information on the latest transmission.

1

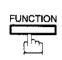

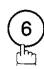

PRINT OUT (1-7) ENTER NO. OR V A

2

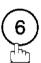

6:IND. XMT JOURNAL? PRESS SET TO PRINT

3

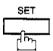

\* PRINTING \*
IND. XMT JOURNAL

### **Sample Transaction Journal**

```
(1)
                                                                   (2)
******* DATE 08-MAR-1997 **** TIME 15:00 ********
 (3) (4)
           (5)
                  (6)
                                (8)
                                     (9)
                                                          (10)
                                                                (11)
          PAGES FILE DURATION X/R
 NO. COM
                                     IDENTIFICATION
                                                         DATE
                                                                TIME
                                                                         DIAGNOSTIC
                       00:00'22 XMT
                                     SERVICE DEPT.
                                                         07-MAR 17:35
                                                                       C0044903C0000
 02
      OK
          003
                       00:01'17 RCV
                                     111 222 333
                                                         07-MAR
                                                                17:41
                                                                       C0044903C0000
 03
      OK
          001
                       00:00'31
                               XMT
                                     ACCOUNTING DEPT.
                                                         07-MAR 17:50
                                                                       C0044903C0000
 04
     630
           000/005 021 00:00'00 XMT
                                     342345676
                                                         07-MAR 17:57
                                                                       0800420000000
 05 STOP
          000
                       00:00'34 XMT
                                     12324567
                                                         07-MAR 18:35
                                                                       0210260200000
 06
          001/001 022 00:00'20 XMT
                                     44567345
                                                         07-MAR 18:44
                                                                       C8044B03C0000
 31
           002/002 023 00:00'31 XMT
                                     0245674533
                                                         08-MAR 08:35
                                                                       C8044B03C1000
 32
           003/003 024
                       00:01'32 XMT
                                     ☎0353678980
                                                         08-MAR 08:57
                                                                       C8044B03C1000
                                          (13)
                                                 -PANASONIC
          ******* -HEAD OFFICE
                                                                201 555 1212- ********
                             (15)
                                                                (14)
```

## Sample Individual Transmission Journal (IND. XMT JOURNAL)

```
(1)
(10)(11)
           DATE/TIME
                     = 08-MAR-1997 09:00
    (3)
           JOURNAL No. = 21
    (4)
           COMM.RESULT = OK
    (5)
           PAGE(S)
                     = 001
    (7)
           DURATION
                     = 00:00'16
    (6)
           FILE No.
    (16)
           MODE
                     = TRANSMISSION
    (17)
           DESTINATION = [01] / 555 1234 /ABCDEFG
    (18)
           RECEIVED ID =
    (19)
           RESOLUTION = STD
                                      (13)
                                      -PANASONIC
                *******-HEAD OFFICE
                                                 201 555 1212- **************
                        (15)
                                              (14)
```

### **Explanation of Contents**

- (1) Printout date
- (2) Printout time
- (3) Journal number
- (4) Communication result

: "OK" indicates that the communication was successful.

"BUSY" indicates that the communication has failed because of busy line.

"STOP" indicates that STOP was pressed during communication.

"M-OK" indicates that the substitute reception message in memory was not

"P-OK" indicates that memory overflow or document misfeeding occurred white storing the documents into memory for transmission but successfully stored document(s) was sent.

"R-OK" indicates that the Relayed XMT or Confidential Communication was

successful. "3-digit Info Code" (see page 155) indicates that the communication has failed.

(5) Number of pages transmitted or received

: The 3-digit number is the number of pages successfully transmitted or

When the documents are stored into memory, two 3-digit numbers will appear. The first 3-digit number represents the number of pages successfully transmitted. The second 3-digit number represents the total number of pages

that were attempted to be transmitted.

(6) File number

: 001 to 255 (If the communication is stored into memory, a file number is assigned for each communication.)

(7) Duration of communication

(8) Type of communication

: "XMT" means Transmission "RCV" means Reception "POL" means Polling "PLD" means Polled "FWD" means Fax Forward

(9) Remote station identification

: Name : Recorded name in One-Touch or ABBR. Numbers or remote station's Character ID.

To number: Dialed telephone number (PIN code will not be shown)

Number: Remote station's ID number.

(10) Communication date

(11) Communication Start time

(12) Diagnostic

: For service personnel only

(13) Own LOGO

: Up to 25 characters

(14) Own ID number

: Up to 20 digits

(15) Own Character ID

: Up to 16 characters

(16) Type of communication

: Transmission or memory transmission

(17) Destination

: If a One-Touch or ABBR was used for the transmission: One-Touch or ABBR. No./Telephone Number/Recorded Name

If not: Telephone number

(18) Received remote station's ID

(19) Resolution

: Character ID/ID number

: "STD" means standard resolution "FINE" means fine resolution

"S-FINE" means super fine resolution

### Communication Journal (COMM. JOURNAL)

The Communication Journal (COMM. JOURNAL) lets you verify if transmission or polling was successful or not. You may select the printout condition (Off/Always/Inc. only) in Function 8-1, or Fax Paremeter No. 12.

#### Sample COMM. JOURNAL

| *****          |            | - COMM. JOUI    | RNAL - **********         | **** D2       | ATE 08-MAR   | -1997 ****       | TIME 15:00        | **** P.01 |
|----------------|------------|-----------------|---------------------------|---------------|--------------|------------------|-------------------|-----------|
| (1)<br>MODE    | = MEMOI    | RY TRANSMISS:   | ION                       | (2)<br>START: | =08-MAR 14   | :50              | (3)<br>END=08-MAR | 15:00     |
| FI             | LE NO.     | = 050 (4)       |                           |               |              |                  |                   |           |
| (5)<br>STN NO. | (6)<br>COM | (7)<br>ABBR NO. | (8)<br>STATION NAME/TEL 1 |               | (9)<br>PAGES | (10)<br>DURATION | ,                 |           |
| 4              |            |                 |                           |               |              | 201111101        | •                 |           |
| 001            | OK         | <01>            | SERVICE DEPT.             | (             | 001/001      | 00:01/30         | )                 |           |
| 002            | OK         | <02>            | SALES DEPT.               | (             | 01/001       | 00:01/25         | 1                 |           |
| 003            | 407        | <03>            | ACCOUNTING DEPT.          | (             | 00/001       | 00:01'45         |                   |           |
| 004            | BUSY       | <b>25</b>       | 021 111 1234              |               | 00/001       | 00:00'00         |                   |           |

- PANASONIC -

\*\*\*\*\*\*\* - HEAD OFFICE

- \*\*\*\*\* - 201 555 1212 - \*\*\*\*\*\*

## THE SLEREXE COMPANY LIMITED

SAPORS LANE - BOOLE - DORSET - BH 25 8 ER TELEPHONE BOOLE (945 13) 51617 - TELEX 123456

Our Ref. 350/PJC/EAC

18th January, 1972.

Dr. P.N. Cundall, Mining Surveys I.r.

cause the photocell to generate an analogous electrical video signal. This signal is used to modulate a carrier, which is transmitted to a remote destination over a radio or cable communications link.

At the remote terminal, demodulation reconstructs the video signal, which is used to modulate the density of print produced by a printing device. This device is scanning in a raster scan synchronised with that at the transmitting terminal. As a result, a facsimile copy of the subject document is produced.

Probably you have uses for this facility in your organisation.

Yours sincerely,

Phil.

P.J. CROSS

Group Leader - Facsimile Research

#### **Explanation of Contents**

- (1) Indication of communication mode
- (2) Start time of communication
- (3) End time of communication
- (4) File number
- (5) Station number
- (6) Communication result

- (7) Abbreviated number or 2 mark (8) Recorded name in One-Touch, ABBR. or direct dialling number
- (9) Number of pages transmitted or received
- (10) Duration of Communication

- : 001 to 255 (When the communication is stored into memory, a file number is assigned for each communication.)
- : Sequential number of the Stations.
- : "OK" indicates that the communication was successful.
- "BUSY" indicates that the communication has failed because of busy line.
- "STOP" indicates that STOP was pressed during communication.
- "M-OK" indicates that the substitute reception message in memory was not printed out.
- "P-OK" indicates that memory overflow or document misfeeding occurred while storing the documents into memory for transmission but successfully stored document(s) was sent.
- "R-OK" indicates that the Relayed XMT or Confidential Communication was
- "3-digit Info Code" (see page 155) indicates that the communication has failed. In this case, the machine will print out the attached report with first page of your document as shown on the previous page.
- : The mark indicates dialed by direct number dial.
- : The 3-digit number is the number of pages successfully transmitted or received.

When the documents are stored into memory, two 3-digit numbers will appear. The first 3-digit number represents the number of pages successfully transmitted. The second 3-digit number represents the total number of pages that were attempted to be transmitted.

## One-Touch/Abbreviated and Directory Search List

To print a One-Touch/Abbreviated Number and Directory Search List of the telephone numbers you have stored.

1

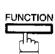

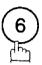

PRINT OUT (1-7) ENTER NO. OR V A

2

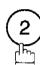

2:ONE-TCH/ABBR LIST? PRESS SET TO PRINT

3

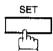

1:ONE-TOUCH/ABBR.NO. 2:DIR. SEARCH

4

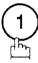

for One-Touch/ABBR. Number List

2

for Directory Search List

\* PRINTING \*

ONE-TOUCH/ABBR. LIST

\* PRINTING \*
DIR. SEARCH LIST

<u>7</u>

### Sample One-Touch List

| (1)      | (2)                                                                | (3)                                          | 7 -              | · · · · · · · · ·      |                      |                      |                            | ,                |
|----------|--------------------------------------------------------------------|----------------------------------------------|------------------|------------------------|----------------------|----------------------|----------------------------|------------------|
|          |                                                                    | (3)<br>TELEPHONE NO.                         |                  | (5)<br>NETWORK<br>ADRS | (6)<br>RELAY<br>STN. | (7)<br>RELAY<br>ADRS | (8)<br>ONE STN<br>XMT      | •<br>•<br>•<br>• |
| :02> SZ  | ERVICE DEPT,<br>ALES DEPT,<br>CCOUNTING DEPT                       | 121 555 1234<br>222 666 2345<br>313 333 3456 | #<br>#<br>#<br># | 2000<br>2001<br>2002   | YES<br>NO<br>NO      | 20                   | DIRECT<br>DIRECT<br>DIRECT | 1<br>1<br>1      |
|          |                                                                    |                                              |                  |                        |                      |                      |                            |                  |
|          | NO. OF STATIONS                                                    | 5 = 03 (4)                                   |                  |                        | (                    | see Not              | e)                         | * # i            |
| OWN      | NO. OF STATIONS WIN TELEPHONE NO. NETWORK ADDRESS NETWORK PASSWORE | =12345678 (9)<br>=1000 (10)                  |                  |                        | (                    | see Not              | e)                         |                  |
| OWN<br>N | WN TELEPHONE NO.<br>NETWORK ADDRESS<br>NETWORK PASSWORE            | =12345678 (9)<br>S=1000 (10)<br>D=9999 (11)  |                  | -PANASON               |                      | see Not              | e)<br>-                    |                  |

## Sample ABBR. Number List

| ABBR | (2)<br>STATION NAME                                       | (3)<br>TELEPHONE NO. | î ' | (5)<br>NETWORK | (6)  |          | (8)       |
|------|-----------------------------------------------------------|----------------------|-----|----------------|------|----------|-----------|
| NO.  |                                                           |                      | !   | ADRS           | STN. | ADRS     | •         |
|      | ENG. DEPT.<br>PURCHASE DEPT.                              |                      | į   | 3000           | YES  | 30       | DIRECT    |
|      |                                                           | 777 333 3456         | •   |                | NO . |          |           |
|      | NO. OF STATION                                            | S = 03               | • • |                | (    | see Note | <b></b> ) |
| OW   | OWN TELEPHONE NO<br>N NETWORK ADDRES:<br>NETWORK PASSWOR! | S=1000 (10)          |     |                |      |          |           |
|      |                                                           |                      |     |                |      |          |           |
| :    |                                                           | (see Note)           |     |                |      |          |           |
|      |                                                           | (see Note)           |     | -PANAS         | ONIC |          | _         |

Note: This information will be printed if the setting of Fax Parameter No.40 (RELAYED XMT REQUEST) or No. 41 (CONF. FAX PARAMETER) is set to "Valid".

## Sample Directory Search List

| 12) | (2)<br>STATION NAME                                                     |         | (3)<br>TELEPHONE NUMBER   |         | (5)<br>NETWORK<br>ADRS | RELAY     | (7)<br>RELAY<br>ADRS |               |
|-----|-------------------------------------------------------------------------|---------|---------------------------|---------|------------------------|-----------|----------------------|---------------|
| A]  | ACCOUNTING DEPT                                                         | <03>    | 313 333 3456              | 1       | 2002                   | NO        | 20                   | DIRECT        |
| E]  | ENG. DEPT.                                                              | [01]    | 888 555 1234              |         | 3000                   | YES       | 30                   | DIRECT        |
| P]  | PURCHASE DEPT                                                           | [02]    | 555 666 2345              | į       | 3001                   | ио        | 30                   | DIRECT        |
| R]  | REGULATION DEPT                                                         | [03]    | 777 333 3456              | !<br>!  | 3002                   | NO        | 30                   | DIRECT        |
| ន]  | SALES DEPT.<br>SERVICE DEPT                                             |         |                           | ;<br>;  | 2000<br>2001           | YES<br>NO |                      | DIRECT DIRECT |
|     | NO. OF STATIC<br>OWN TELEPHONE N<br>OWN NETWORK ADDRE<br>NETWORK PASSWO | NO. = 1 | 12345678 (9)<br>1000 (10) |         |                        |           |                      |               |
|     |                                                                         | (se     | e Note)                   |         |                        |           |                      |               |
|     |                                                                         |         |                           | -PANASO | NITC                   |           |                      |               |

Note: This information will be printed if the setting of Fax Parameter No. 40 (RELAYED XMT REQUEST) or No. 41 (CONF. FAX PARAMETER) is set to "Valid".

### **Explanation of Contents**

| <ul><li>(1) One-Touch number or Abbreviated number</li><li>(2) Station name recorded in the machine</li><li>(3) Telephone number recorded in the machine</li><li>(4) Number of recorded One-Touch and ABBR. numbers</li></ul> | : <nn> = One-Touch number, [nn] = Abbreviated number<br/>: Up to 15 characters<br/>: Up to 36 digits</nn> |
|----------------------------------------------------------------------------------------------------|----------------------------------------------------------------------------------------------------|
| (5) Network Address (6) Relay Station                                                                                                    | : 4-digit                                                                                                 |
| (7) Relay Address                                                                                                    | : Yes/No<br>: 2-digit                                                                                     |
| (8) One Station XMT (9) Own telephone number                                                                                                    | : Relay/Direct<br>: Up to 36 digits                                                                       |
| (10) Own Network Address                                                                                                    | : 4-digit                                                                                                 |
| <ul><li>(11) Network Password</li><li>(12) The first letter of station name recorded in your machine</li></ul>                                                                                                    | : 4-digit                                                                                                 |

### **Program List**

To print a Program List of the Dialling Patterns that you have previously entered into the Program Keys.

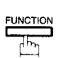

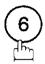

PRINT OUT (1-7)ENTER NO. OR VA

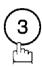

3: PROGRAM LIST? PRESS SET TO PRINT

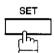

PRINTING \* PROGRAM LIST

### Sample Program List

```
********* -PROGRAM LIST- ****************************** DATE 08-MAR-1997 ***** TIME 15:00 *** P.01
 (1)
           (2)
                                (3)
                                           (4)
                                                    (5)
PROGRAM
           PROGRAM NAME
                                TYPE
                                          TIMER
                                                    ABBR, NOS.
           TIMER XMT
                                TMX
                                          12:00
                                                    [01]
    [P2]
           TIMER POLL
                                POLL
                                          19:00
                                                    [02]
    [P3]
           PROG. A
                                POLL
                                                    [01] [02]
           PROG. B
    [P4]
                                ABBR/GRP
                                                    [01] [02] [03]
                                                           -PANASONIC
                                                                          201 555 1212~ *******
```

#### **Explanation of Contents**

(1) Program key

(2) Program name

: Up to 15 characters

(3) Type of communication

: "XMT" indicates transmission.

"POLL" indicates polling.

"ABBR/GRP" indicates that the Program key is programmed as a group key. "ONE-TOUCH" indicates that the Program key is programmed as a One-Touch

key.

(4) Timer

: Indicates the starting time.

"----" indicates that the Program key contains "non-deferred" program.

(5) Numbers recorded in the program : One-Touch/ABBR. numbers

### **FAX Parameter List**

To print out a FAX Parameter List:

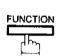

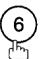

PRINT OUT (1-7)ENTER NO. OR VA

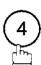

4: FAX PARA LIST? PRESS SET TO PRINT

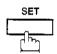

PRINTING \* FAX PARAMETER LIST

#### Sample FAX Parameter List

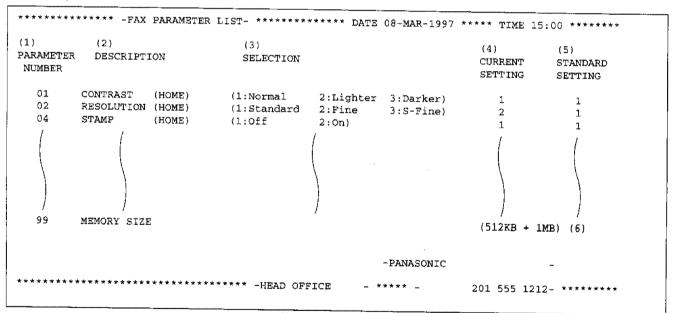

#### **Explanation of Contents**

(1) Parameter number

(4) Current setting

: "----" indicates code or password is not set. When the code or password is set, it is shown in parenthesis.

When RCV To Memory Password is set, !!!! is shown in parenthesis.

(2) Description

: "(HOME)" means home position

setting.

(5) Standard setting

: Factory preset standard setting

(3) Selection

(6) Memory sizes

: (Base memory + option memory)

### **Power Failure Report**

The UF-770 has a built-in rechargeable battery installed to retain the document information for up to 1 hour when a power failure occurs.

However, if the battery system has problems, the document information might be lost. In this case, a Power Failure Report will be printed automatically for each file separately, after the Power is turned ON again. This report is not printed if there were no files in the memory.

### Sample Power Failure Report

```
******** -POWER FAILURE REPORT- ***************************** DATE 08-MAR-1997 ***** TIME 15:00 *** P.01
          POWER FAILURE OCCURRED !
          FROM *** 08-MAR-1997 10:00 *** (1)
            TO *** 08-MAR-1997 15:00 *** (2)
          FOLLOWING FILE(S) HAS BEEN LOST.
 (3)
               (4)
                                (5)
                                              (6)
                                                                          (7)
 FILE NO.
               COMM. TYPE
                                ABBR NO.
                                              STATION NAME/TEL NO.
                                                                          PAGES
 002
               MEM. POLLED XMT
                                                                          003
 003
               RCV TO MEMORY
                                                                          005
 015
               MEM.DEF.XMT
                                <01>
                                              SALES DEPT.
                                                                          000/003
                                <02>
                                              SERVICE DEPT
                                                                          000/003
 018
               MEMORY XMT
                                < 0.3 >
                                              ACCOUNTING DEPT.
                                                                          005/005
                                25
                                             021 111 1234
                                                                          000/005
                                                           -PANASONIC
             *********************** -HEAD OFFICE
                                                                          201 555 1212- *******
```

### **Explanation of Contents**

- (1) Power failure date and time
- (2) Power return date and time
- (3) File number

: 001 to 255. (When the communication for each communication)

- (4) Communication type
- (5) Abbreviated number or 2 mark

: 🏗 mark indicates dialed by Manual Number dialling

- (6) Recorded name in One-touch, ABBR. or Manual Number dialling
- (7) Number of pages stored

: The first 3-digit number represents the number of page successfully transmitted. The second 3-digit number represents the number of pages stored in memory.

## If You Have Any of These Problems

| Mode                         | Symptom                                                                      | Action                                                                                                    | page  |
|------------------------------|------------------------------------------------------------------------------|----------------------------------------------------------------------------------------------------|-------|
| During Installation          | The display is blinking                                                      | Battery discharged completely. This may happen at first installation. After setting the clock, the blinking will stop.                                                                                                    | 25    |
|                              | Document doesn't feed/multiple feed                                          | Check that your document is free of staples and paper clips, and that it is not greasy or torn.                                                                                                    |       |
|                              |                                                                              | <ol> <li>Check that your document is the right type to send through<br/>a fax machine by consulting the list on "Documents You<br/>Cannot Send". If your document has the characteristics<br/>listed, make a photocopy of your document and send the<br/>copy instead.</li> </ol> | 39    |
| During Transmission          |                                                                              | 3. Check that the document is loaded properly.                                                                                                    | 40    |
| During manismission          |                                                                              | 4. Adjust the ADF Pressure Plate.                                                                                                    | 162   |
|                              | Document jam                                                                 | The information code 031 will appear on the display if the document becomes jammed.                                                                                                    | 159   |
|                              | Does not stamp                                                               | 1. Check if Stamp LED is lit.                                                                                                    | 42    |
|                              |                                                                              | 2. Check Fax parameter No. 04 and No. 28 settings.                                                                                                    | 35,36 |
|                              | Stamp too light                                                              | Replace stamp or refill ink.                                                                                                    | 163   |
| T                            | Vertical lines on the transmitted document                                   | Check own copy quality. If copy is OK, your machine has problem, report to receiving party that they have a problem copy is NG, clean the Document Scanning Area.                                                                                                    |       |
| Transmission Copy<br>Quality | Transmitted document                                                         | 1. Make sure the document is set face down.                                                                                                    | 160   |
|                              | is blank                                                                     | <ol><li>Check own copy quality. If copy is OK, your machine has no<br/>problem, report to receiving party that they have a problem.<br/>If copy is NG, clean the Document Scanning Area.</li></ol>                                                                                |       |
|                              | No recording paper                                                           | The information code 010 will appear on the display if the paper runs out.                                                                                                    | 18    |
|                              | Recording paper jam                                                          | The information code 001, 002 or 003 will appear on the display if the paper gets jammed.                                                                                                    | 158   |
|                              | Recording paper<br>doesn't advance into<br>machine                           | Make sure that there is paper in the Paper Cassette. Follow the instructions for loading paper.                                                                                                    | 18    |
| During Reception             | Recording paper<br>doesn't eject after<br>printing                           | Check to see if the recording paper is jammed inside of the machine.                                                                                                    | 158   |
|                              | Recording papers are                                                         | 1. Check if Fax Parameter No. 65 is set to valid.                                                                                                    | 38    |
|                              | not stacked in sequence. Machine does not print from the last page received. | 2. If memory becomes full during reception, the machine will start to print from the 1st page received. We recommend that optional memory is installed if this symptom occurs frequently.                                                                                         | 170   |
|                              | Document auto reduction doesn't work                                         | Check Print Reduction settings.                                                                                                    | 61    |
|                              | Out of toner                                                                 | The information code 041 will appear on the display if the Toner Cartridge runs out of toner.                                                                                                    | 16    |

| Mode               | Symptom                                 | Action                                                                                                    | page |
|--------------------|-----------------------------------------|----------------------------------------------------------------------------------------------------|------|
|                    | Vertical lines printing on the received | Printout a Journal report (e.g. FUNCTION, 6, 1 and SET) and check quality to make sure if your machine has trouble or not.                                                                                                    | 141  |
|                    | document                                | If Journal report quality is OK, your machine has no problem, report to sending party that they have a problem.                                                                                                    |      |
|                    |                                         | If copy is NG, replace the Toner Cartridge.                                                                                                    | 16   |
| Print Copy Quality | Fuzzy print                             | Make sure you are using the correct paper for the best possible print quality.                                                                                                    | 168  |
|                    |                                         | 2. Try reversing the recording paper to the other side.                                                                                                    |      |
|                    | Missing dots or lines/inconsistent      | Make sure you are using the correct paper for the best possible print quality.                                                                                                    | 168  |
|                    | darkness within print                   | 2. Replace the Toner Cartridge.                                                                                                    | 16   |
| Print Copy Quality | Fading print                            | The Toner Cartridge may be running out of toner. Replace the Toner Cartridge.                                                                                                    | 16   |
|                    | Faint print                             | You may need to choose a different paper for the best possible print quality.                                                                                                    | 168  |
|                    | No dial tone                            | Check the connection of the telephone line.                                                                                                    | 164  |
|                    |                                         | 2. Check the telephone line.                                                                                                    |      |
|                    | No auto answer                          | Check the connection of the telephone line.                                                                                                    | 164  |
|                    |                                         | Check the Reception mode setting.                                                                                                    | 60   |
| Communication      |                                         | Check if machine is printing a report. (e.g.: Transaction Journal, Fax Parameter List).  If machine is printing a report, machine cannot receive until printing is completed.                                                                                                    |      |
|                    |                                         | 4. If the printed document is the final Transaction to print the<br>Transaction Journal automatically, machine will usually print<br>the Transaction Journal automatically after printing out the<br>document. In this case, the machine cannot receive until the<br>Transaction Journal has been printed. |      |
| ·                  | Cannot transmit or receive              | An information code will be shown on the display. Refer to the information code table to find out the trouble.                                                                                                    | 155  |
| No Unit Operation  | No unit operation                       | To reset the machine, turn-off the Power Switch for a few second then turn-on again.                                                                                                    | 21   |

154

### **Information Codes**

When something unusual occurs, the display may show one of the Information Codes below. These will help you to identify and correct the problem.

| Info.<br>Code | Meaning                                                                                                    | Action                                                                 | Page             |
|---------------|----------------------------------------------------------------------------------------------------|------------------------------------------------------------------------|------------------|
| 001/002       | Recording paper jam.                                                                                                    | Remove jammed paper.                                                   | 158              |
| 010           | No recording paper.                                                                                                    | Load the paper.                                                        | 18               |
| 011           | Recording Paper Cassette is not installed properly.                                                                      | Install the Recording Paper Cassette.                                  |                  |
| 017           | Incorrect paper size loaded in the Paper Cassette.                                                                       | Load the Paper Cassette with proper paper size (A4, LRT or LGL).       | 18               |
| 030           | Document misfeeding.                                                                                                    | Reload the document properly.     Remove document jam.     Adjust ADF. | 40<br>159<br>162 |
| 031           | Document paper is too long or jammed. Document length exceeds 2 meters.                                                  | Reload the document property.     Remove document jam.                 | 40<br>159        |
| 041           | Out of toner.                                                                                                    | Replace the Toner Cartridge.                                           | 16               |
| 045           | Toner Cartridge is not installed.                                                                                        | Install the Toner Cartridge.                                           | 16               |
| 060           | Printer Cover is opened.                                                                                                 | Close the Printer Cover.                                               |                  |
| 061           | ADF Door (Document Return Guide) is open.                                                                                | Close the ADF Door.                                                    | *-               |
| 063           | Jam Access Cover 1 (Optional 2nd Feeder Unit) is open.                                                                   | Close the Jam Access Cover 1.                                          |                  |
| 064           | Jam Access Cover 1 (Optional 3rd Feeder Unit) is open.                                                                   | Close the Jam Access Cover 1.                                          |                  |
| 400           | During initial handshake, receiving station did not respond or communication error occurred.                             | Check with other party.     Reload the document and send again.        | ••               |
| 401           | Remote station required a Receiving Password to receive the document. Remote station does not have Confidential Mailbox. | Check the remote station.                                              | ***              |
| 402           | During initial handshake, communication error occurred.                                                                  | Reload the document and send again.                                    | ## so            |
| 403           | No polling capability at the remote side.                                                                                | Ask remote side to set "POLLED=ON".                                    |                  |
| 404/405       | During initial handshake, communication error occurred.                                                                  | Reload the document and send again.                                    | W-M              |

| Info.<br>Code      | Meaning                                                                                                    | Action                                                                                      | Page                                   |
|--------------------|----------------------------------------------------------------------------------------------------|---------------------------------------------------------------------------------------------|----------------------------------------|
| 406                | Transmission Password does not match. Receiving Password does not match. Received from an unauthorized station in Selective Reception mode.                   | Check the password or the telephone number in One-Touch or Abbreviated station.             | 111<br>113<br>114                      |
| 407                | No confirmation from the receiving station for the previous page sent.                                                                                        | Wait a few minutes and send again.                                                          |                                        |
| 408/409            | Remote side confirmation of previous page is illegible.                                                                                                    | Wait a few minutes and send again.                                                          |                                        |
| 411                | Polling password does not match.                                                                                                    | Check polling password.                                                                     | 67                                     |
| 412                | No data from the transmitting side.                                                                                                    | Check with the other party.                                                                 | **                                     |
| 414                | Polling password does not match.                                                                                                    | Check polling password.                                                                     | 67                                     |
| 415                | Polling transmission error.                                                                                                    | Check polling password.                                                                     | 67                                     |
| 416/417<br>418/419 | Received data has too many errors.                                                                                                    | Check with the other party.                                                                 |                                        |
| 420                | Machine goes to receiving mode, but receives no command from the transmitting side.                                                                           | Remote side misdial.     Check with the other party.                                        | ***                                    |
| 422/427            | Interface is incompatible.                                                                                                    | Check with the other party.                                                                 |                                        |
| 430/434            | Communication error occurred while receiving.                                                                                                    | Check with the other party.                                                                 | =-                                     |
| 436/490            | Received data has too many errors.                                                                                                    | Check with the other party.                                                                 |                                        |
| 456                | <ul> <li>Unit received a confidential document or was<br/>requested to be polled of a confidential document<br/>under any of following conditions.</li> </ul> | Printout File List then check the contents.     Wait a moment until finishing the printing. | 76                                     |
|                    | <ol> <li>Memory does not have enough space to receive<br/>the confidential document.</li> </ol>                                                               |                                                                                             |                                        |
|                    | 2) Confidential Mailbox file is full.                                                                                                    |                                                                                             |                                        |
|                    | While printing received document.                                                                                                    | ·                                                                                           |                                        |
|                    | Unit was requested to relay a document.                                                                                                    |                                                                                             |                                        |
| 492/493<br>494     | Communication error occurred while receiving.                                                                                                    | Check with the other party.                                                                 | ************************************** |
| 495                | Telephone line disconnected.                                                                                                    | Check with the other party.                                                                 |                                        |

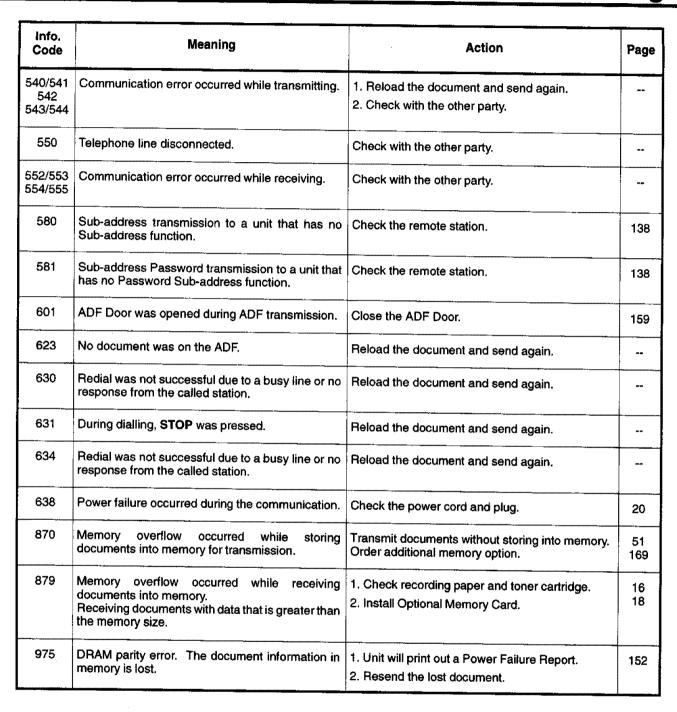

### Clearing a Recording Paper Jam

If the recording paper becomes jammed in the machine, the display will show an Information Code 001 or 002.

#### To clear the jam, Info. Code 001

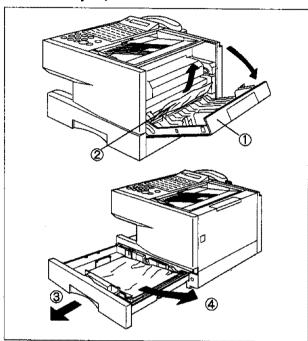

- ① Open the Printer Cover.
- 2 Remove the jammed paper.
- 3 Slide out the Paper Cassette.
- Remove the jammed or wrinkled paper and reload the recording paper into the paper cassette.

Caution: Make sure that the paper is set under the clips of the Paper Cassette. You can load about 250 sheets with standard weight paper (20 lb. or 75 g/m²). For paper specification see page 168

To clear the jam, Info. Code 002

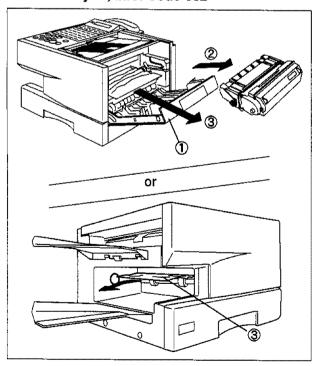

- ① Open the Printer Cover.
- ② Remove the Toner Cartridge.
- ③ Remove the jammed paper.

Note: The Recording Paper Jam message display is reset only by opening and closing of the Printer Cover.

## Clearing a Document Jam

If a document becomes jammed in the machine, the display will show the Information Code 031.

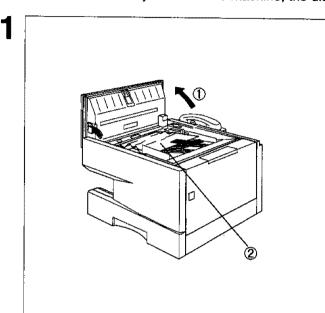

- ① Open the ADF Door.
- ② Remove the jammed document.

## Cleaning the Document Scanning Area

If the receiving party reports that the received documents were black, or contained black lines, try making a copy on your unit to verify. If the copy is black or has black lines, the document scanning area is probably dirty and must be cleaned.

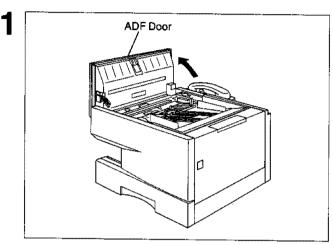

Open the ADF door.

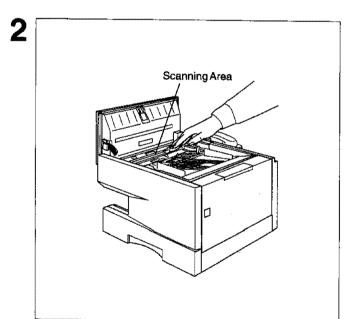

Wipe the Scanning Area gently with a soft cloth gauze wet with ethyl alcohol. Be sure to use a clean cloth, the scanning area can be easily scratched.

### **Cleaning the Printer Roller**

If you find toner on the back of the recording paper, the printer roller in the fuser unit is probably dirty.

To clean the printer roller

1

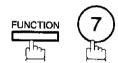

SET MODE (1-6) ENTER NO. OR V A

2

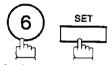

PLEASE WAIT FOR PRINTOUT TEST CHART

Machine will print out 3 pages of the Cleaning Chart.

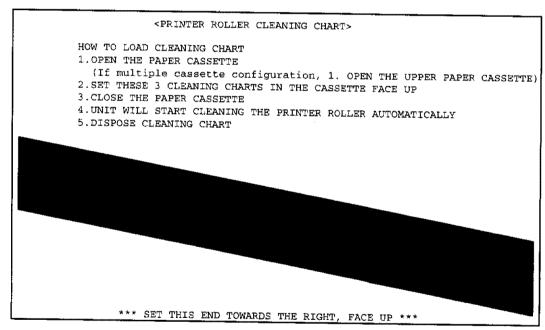

After printing the Cleaning Charts, the following message will appear.

LOAD CHART IN PAPER CASSETTE FACE UP

- Slide out the paper cassette from the machine. Then, load the Cleaning Charts into the cassette face up. (See Note)
- Close the paper casette. Machine will automatically feed out the charts in order to clean the printer roller.

\* CLEANING \*
PRINTER ROLLER

Note: If you have installed the optional 2nd cassette, load the Cleaning Chart into the upper cassette.

## Adjusting the Automatic Document Feeder (ADF)

If document misfeeding occurs frequently, we suggest you to adjust the ADF.

To adjust the ADF,

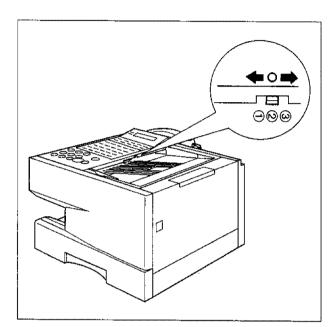

Pull the blue Pressure Adjusting Lever upward and slide it to the desired position depending on the condition.

| Position | Condition                        |
|----------|----------------------------------|
| 1        | To prevent no feed trouble       |
| 2        | Standard position                |
| 3        | To prevent multiple feed trouble |

## **Verification Stamp**

The Verification Stamp contains ink. When the stamp mark appears faded or hard to see, the stamp should be replaced or refilled with ink.

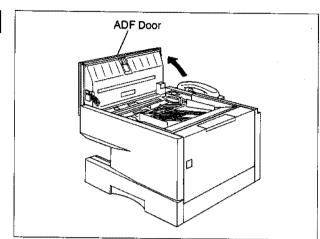

Open the ADF door.

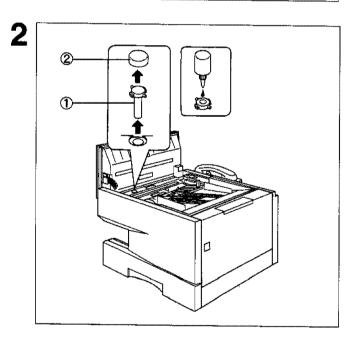

- ① Remove the Stamp Assembly upward.
- ② Remove the Stamp. Replace the stamp with a new one or refill the stamp with a few drops of the specified ink into the back of the stamp.

Note: Please contact your local Panasonic dealer to purchase a new stamp. See page 170 for order number.

### **Checking the Telephone Line**

When you do not hear a dial tone through the telephone connected to the machine or when the telephone does not ring (No automatic receive).

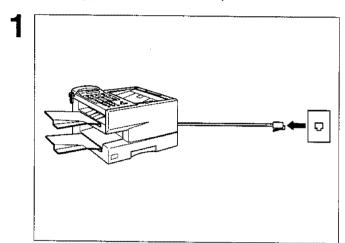

Unplug the Telephone Line Cord from the telephone jack that was supplied by the telephone company.

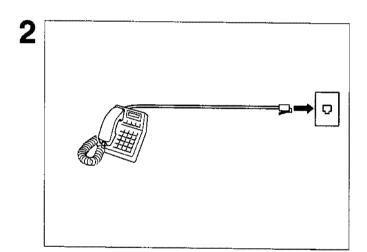

Plug a different regular telephone into the same telephone jack.

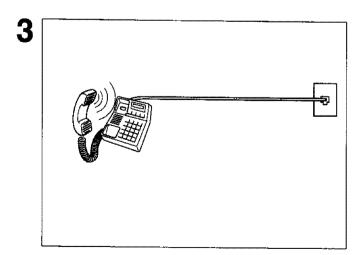

Check for dial tone through the handset. If there is still no dial tone, report it to your local telephone company.

or

Call from another telephone to this number. If the telephone does not ring, report it to your local telephone company.

## Specifications <

Compatibility

ITU-T/CCITT Group 3

**Coding Scheme** 

MH. MR. MMR

(Conforms to ITU-T/CCITT Recommendations)

**Modem Type** 

ITU-T/CCITT V.17, V.33, V.29, V.27 ter and V.21 for UF-770

ITU-T/CCITT V.29, V.27 ter and V.21 for UF-550

Modem Speed

14400 - 2400 bps for UF-770 9600 - 2400 bps for UF-550

**Document Size** 

: 280 mm x 2000 mm

(with operator's assistance)

Min. : 148 mm x 128 mm

**Document Thickness** 

Single sheet

Max.

: 0.06 mm (45 g/m<sup>2</sup>) to 0.15 mm (112 g/m<sup>2</sup>)

Multiple sheets:  $0.06 \text{ mm} (45 \text{ g/m}^2) \text{ to } 0.12 \text{ mm} (75 \text{ g/m}^2)$ 

**ADF Capacity** 

(Automatic Document Feeder)

Built-in, up to 50 sheets for UF-770

up to 30 sheets for UF-550

Scanning Method

Sheet Feeding with CCD type image sensor

**Effective Scanning Width** 

252 mm for UF-770

212 mm for UF-550

Scanner Resolution

Horizontal: 8 pels/mm

Vertical

: 3.85 lines/mm

7.7 lines/mm

15.4 lines/mm: Transmission only

**Recording Method** 

Laser printer

**Recording Paper** 

Plain Paper

**Recording Paper Size** 

Letter, A4 or Legal

**Printer Resolution** 

 $406 \times 391 \, \mathrm{dpi}$ 

## **Specifications**

**Effective Recording Size** 

Letter: 208 mm x 271 mm

A4 : 202 mm x 289 mm Legal : 208 mm x 348 mm

**Print Margin** 

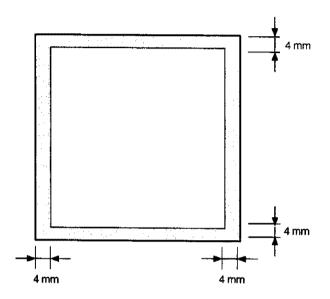

**Recording Paper Capacity** 

Approx. 250 sheets (using 75 g/m<sup>2</sup> paper)

One-Touch/Abbreviated Dialling Memory Capacity

100 stations for UF-550

(including 24 One-Touch keys and 4 Program keys)

140 stations for UF-770

(including 32 One-Touch keys and 8 Program keys)

Each station can register up to 36 digits for each telephone number (including pauses and spaces) and up to 15 characters for each station

name

### **Image Memory Capacity**

|                       | UF-550        | UF-770    |
|-----------------------|---------------|-----------|
| Base Memory           | 12 pages      | 70 pages  |
| with 1 MB Memory Card | 97 pages      | 155 pages |
| with 2 MB Memory Card | 177 pages     | 235 pages |
| with 4 MB Memory Card | 347 pages     | 405 pages |
| with 8 MB Memory Card | . *********** | 740 pages |

(Based on ITU-T/CCITT Image No.1 using Standard Resolution) (8 MB Memory Card is available for UF-770)

## Specifications ◀

Power Supply

180 - 264 VAC, 47 - 63Hz, Single Phase : 200 V version (90 - 138 VAC, 47 - 63Hz, Single Phase : 100 V version)

**Power Consumption** 

Standby : Ap

: Approx. 8Wh (100 V version)

11Wh (200 V version)

(UF-550/770 Power Saver Mode: On)

: Approx. 48Wh

(UF-550 Power Saver Mode : Off)

: Approx. 84Wh

(UF-770 Power Saver Mode: Off)

[Room temperature: 25°C]

Transmission: Approx. 20W
Reception: Approx. 460W
Copy: Approx. 460W
Max: Approx. 460W

**Dimensions** 

[UF-550/770]

430 mm (W) x 415 mm (D) x 280 mm (H)

(excluding Projections and optional Paper Cassette)

Weight

Approx. 15 kg

(excluding consumable supplies and options)

**Operating Environment** 

Temperature

: 10 to 35°C

Relative Humidity

: 15 to 70%

# **Recording Paper Specifications**

In general, most photocopy papers will also work very well. There are many "name" and "generic" brands of paper available. We recommend that you test various papers until you obtain the results you are looking for.

The following table summarizes the major specifications to consider when selecting white or colored paper.

**Basic Weight** 

60 to 90 g/m<sup>2</sup>

**Cut Edge Conditions** 

Cut with sharp blades, no visible frayed edges

Grain

Long grain

**Moisture Content** 

3.7% to 5.3% by weight

Opacity

88% minimum

**Packing** 

Polylaminated moisture-proof ream wrap

Sizes

A4 : 210 mm x 297 mm

Letter : 216 mm x 279 mm Legal : 216 mm x 356 mm

Type

Cut sheet (No curled)

Note: It is possible that paper could meet all of the specifications listed above and still not print well because of the variations in paper manufacturing. Therefore, we recommend that you test paper thoroughly before purchasing.

# Options and Supplies

Please contact your local Panasonic dealer for availability.

### A. Options:

| Order No.                    | Picture | Description                                                                | Available<br>Models |
|------------------------------|---------|----------------------------------------------------------------------------|---------------------|
| UE-403117                    |         | Handset Kit                                                                | UF-550              |
| UE-404053                    |         | Parallel Port Interface Kit                                                | UF-550              |
| UE-404058                    |         | (Used for Printer or PC Interface)                                         | UF-770              |
| UE-404056                    |         | V.24/Encryption Interface Kit                                              | UF-770              |
| UE-409051<br>or<br>UE-409057 |         | 250 sheets Letter / Legal / A4 Size Paper<br>Cassette with the Feeder Unit | UF-550              |
| UE-409057                    |         |                                                                            | UF-770              |
| UE-409056                    |         | 500 sheets Letter / Legal / A4 Size Paper<br>Cassette with the Feeder Unit | UF-770              |
| UE-410006                    |         | Expansion IC Memory Card, 1 MB                                             |                     |
| UE-410007                    |         | Expansion IC Memory Card, 2 MB                                             | UF-550              |
| UE-410008                    |         | Expansion IC Memory Card, 4 MB                                             | UF-770              |
| UE-410029                    |         | Expansion IC Memory Card, 8 MB                                             | UF-770              |
| UE-403125                    |         | 72 hours battery back-up option kit                                        | UF-770              |

Note: For some countries, the handset may not be available because of the country's regulation or specification.

# Options and Supplies

### **B. Supplies:**

| Order No. | Picture | Description        | Available<br>Models |
|-----------|---------|--------------------|---------------------|
| FX-13-2P  |         | Verification Stamp | UF-550<br>UF-770    |
| UG-3313   |         | Toner Cartridge    | UF-550<br>UF-770    |

## Options and Supplies ◀

### **Installing Memory Card**

Before installation begins, make sure that there is no document file stored in the memory. You may confirm by print out a File List (see page 76). When the memory card is installed, the machine will initialize the document memory, all contents stored in the document memory will be lost.

1

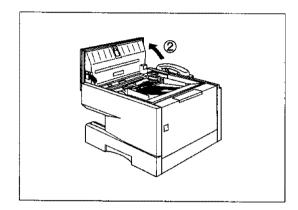

- ① Turn the Power Switch to the "O" (OFF) position located in the rear of the machine.
- 2 Open the ADF Door

2

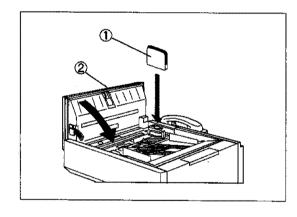

- ① Insert the Memory Card into the card slot with the Panasonic logo facing to the rear.
- ② Close the Transmitting Cover

Turn the Power Switch to the "I" (ON) position. Print out the Fax Parameter List (see page 151) and confirm the memory size on Fax Parameter No. 99. (see page 38)

Note: The document(s) stored in memory will be lost if the memory card is removed.

## Glossary

ABBR. No. (Abbreviated Number)

The ability to store full phone numbers into the dialer and then utilizing a short series of keystrokes to speed dial that number in the future.

**ADF** 

(Automatic Document Feeder)

The mechanism that delivers a stack of document pages to the scanner one page at a time.

Automatic reception

The mode that allows you to receive fax documents without user intervention.

Auto print reduction

The method of automatically reducing a received document so that it can be printed onto a standard size piece of plain paper. For example, your machine will reduce an incoming legal size page to 75% of its original size so it could fit on a letter size page.

**BPS** 

(Bits Per Second)

The amount of data that is transmitted over the phone line. Your machine can start at each Max. Modem speed and automatically steps down to suitable speed depending on the phone line condition and the receiving machines capabilities.

(Max. Modem Speed UF-550: 9600 BPS / UF-770: 14400 BPS)

C.C.I.T.T.

Consultative Committee on International Telegraph and Telephone. This organization has presently developed four groups of industry standards that insure facsimile compatibility.

CCITT Image No.1 (ITU-T/CCITT)

An industry standard document that allows comparisons of the transmission speeds and capabilities of facsimile machines.

**Character ID** 

A programmed proprietary code name that allows up to 16 alphanumeric characters identifying your facsimile machine.

Character keys

The keys that are used to enter letters and symbols for various programming functions.

Coding scheme

The data compression method used by facsimile machines. Your machine utilizes Modified Huffman (MH), Modified Read (MR), and Modified Modified Read (MMR) coding schemes.

COMM. JOURNAL

Refers to either the Communication Journal, Relay Transmission Report, or the Confidential XMT Report.

Confidential communication

In a network of facsimile machines, a code can be entered to retrieve a document that is stored in memory of a designated relay station.

**Confidential XMT Report** 

The report that gives you information about the transmission of a confidential document(s) to a relay station.

CONTRAST

Signifies the scanning sensitivity in terms of lightness and darkness of your original transmitting pages.

**Cover Sheet** 

A Fax Cover Sheet can be attached to your transmit document(s) that shows the recipient's name, originator's name and number of pages attached.

## Glossary

DDD
(Direct Distance Dialling)
Deferred polling
Deferred transmission
Department Code

Direct Dialling

**Directory Search Dialling** 

**Directory Sheet** 

A telephone service that allows unassisted dialling, no operator assistance is required.

The ability to retrieve documents from other stations at a later time.

The ability to send documents to other stations at a later time.

This operation require the user to input a preset 4-digit Department Code before transmission. The Department Name of selected Department Code is printed on the Header of each page sent, Cover Sheet, COMM. Journal and Individual Transmission Journal.

The method of dialing where you enter the entire telephone number through the keypad.

Allows you to dial a full telephone number by searching the station's name entered in the One-Touch keys or Abbreviated dialling numbers.

The list that contains the station names that are programmed into your unit.

**DTMF**Dialling method that sends a different set of frequencies for each digit of the telephone keypad. Commonly refers to touch tone Dialling.

ECM The ability to correct transmission errors as detected during the transmitting phone call.

End receiving station In a relay network, the final station designated to receive the document.

FAX Access code A 4-digit programmable code that prevents unauthorized operation of your Fax.

FAX Forward

The ability to forward all incoming faxes to the station registered in the ABBR. No. [00].

FAX Parameter List

The list that contains the home FAX parameters settings that you have programmed into your machine.

File A task that has been stored into the memory of your unit. Examples are deferred transactions.

File Transmission

A feature that allows you to store a perpetual File (until it is erased) in the memory that can be sent to a single or multiple stations repeatedly.

**Fixed print reduction**The method that allows you to determine one reduction rate, such as 75%, for all incoming documents.

**FUNCTION**The control panel key that will be utilized to begin an operation or configuration of a feature.

**G3 mode (Group 3)**Refers to the standards and transmission capabilities of the current generation of facsimile machines.

## Glossarv

Group dialling The ability to program many telephone numbers into a single station so

that many locations can be dialed in sequence utilizing a single keystroke.

**HALFTONE** A scanning technique to distinguish levels of gray from black and white.

Your machine can detect up to 64 levels of gray in halftone mode.

Handshaking The exchange of a group of control signals that communicate between the

transmitter and receiver. These signals determine the condition at which

communication can occur.

Header A row of information that is transmitted by the sending machine and printed

on the top of each page by the receiving unit. This identifies the transmitting unit and information about the transmission, such as time and

date.

ITU-T International Telecommunication Union - Telecommunication, formerly

known as C.C.I.T.T.

ID A programmable address of up to 20 digits identifying your machine.

Image memory capacity This signifies the amount of memory available in your unit capable of storing pages of documents. All page units of measure are based on the

ITU-T Image No.1.

Individual Transmission

Journal

A report that is printed by the transmitting unit stating information regarding the last document transaction.

Information code A code that is internally generated by your Fax stating a specific

operational error or machine failure.

Initial sending station In a relay network, the station that is originating the document

transmission.

Journal A report that is printed by your unit listing the last 100\* transmitting and

receiving transactions. (\* UF-550 : last 32 transmitting)

Keypad A group of numeric keys located on your control panel.

LCD Liquid Crystal Display. The display area of your machine.

LOGO Your programmed company name or identification up to 25 alphanumeric

characters.

**Multiple Logo** The user can select one of 25 preset LOGOs before a fransmission.

Manual reception A mode that requires operator intervention to receive an incoming

document.

**Memory transmission** The documents are scanned into memory before actual connection to the

phone line for transmission.

Modem A device that converts signals from your fax machine into signals that can

be transmitted over telephone lines.

Multi-station transmission The ability to broadcast the same set of documents to a programmed number of locations.

Multi-file transmission The ability to store many files into your machine's memory before actual

telephone connection occurs.

Network address

An individual 4-digit addressing number assigned to a One-Touch/

Abbreviated number that identifies a particular station in a relay network.

Network password A 4-digit password assigned to a network address to prevent unauthorized

stations from accessing a relay station.

or "off the hook."

OMR-XMT Is used to transmit to a system, such as Fax Server, that has OMR Sheet

reading capability.

"on the hook."

One-Touch dialling The ability to dial an entire telephone number by pressing one key.

Overlap Printing Documents too long to be reduced are automatically printed on two pages

with approximately 10 mm overlap.

Panasonic Super Smoothing An electronic image enhancement (Panasonic Super Smoothing) that will

create a particular pattern for the improvement of copy quality.

**Polling** The ability to retrieve a document from another facsimile machine.

Polling password A 4-digit programmed code that enables the security of a document being

polled.

Power Failure Report A report that contains information on the last transaction that took place

during a power outage.

Power Saver Mode To reduce the power consumption of the machine in standby, select the

time period to turn OFF the high temperature fuser unit when the printer

is idle.

**Print Collation** The ability to stack received documents in the correct order.

Print reduction modes The methods used to determine how an incoming document will be

reduced to print onto the paper loaded in your machine.

Program keys Keys that are defined for storing a sequence of stations to be dialed or

polled.

PSTN Public Switched Telephone Network. Network of interconnected switching

equipment and transmission facilities.

**Receiving password** A 4-digit password that is checked before a document is received.

## Glossary

Relay station A certain type of facsimile machine that can store and forward documents

to an end receiving station and/or a relay station in another relay network.

Your machine can not be used as a relay station.

Relay network A group of facsimile machines that communicate via a relay station.

Relay Transmission Sending a document to a relay station, which in turn, sends the document

to the end receiving station.

Relay Transmission Report A report that contains information regarding the last document

transmission to a relay station.

Relay address A 2-digit code that identifies your machine is programmed in a relay

network.

**RESOLUTION** Relates to the number of dots scanned or printed per certain square. The

quality of the image increases as the number of dots per certain square

increases.

Selective reception A function that can be set so that your unit will receive from only those

machines programmed into your dialer.

Station name Alphanumeric ID which can be programmed for each One-Touch dialling

and Abbreviated dialling number.

Stored documents Documents that have been scanned and now are stored in your machine's

memory.

Sub-address ITU-T recommendation for further routing, forwarding or relaying of

incoming faxes.

Sub-address Password ITU-T recommendation for additional security that corresponds to the

Sub-address.

Substitute memory reception Your machine's ability to store an incoming document into its memory,

when it runs out of recording paper or toner.

Transmission reservation The ability to preset a telephone number so that you may reserve a

transmission while your unit is performing another function.

**Transmission password** A 4-digit password that is checked when a document is transmitted.

User parameter Programmed parameters that provide information to other stations.

Examples are logo, character ID, date and time.

Verification stamp A user selectable transmission verification stamp can be placed on

scanned documents that are successfully transmitted or stored in

memory.

View Mode - File List Allows you to view the brief contents of the memory files through the LCD

display without having to print the Memory File List.

View Mode - Journal Allows you to view the brief contents of the journal through the LCD display

without having to print the journal.

## **INDEX**

| A                                             | File Transmission             |
|-----------------------------------------------|-------------------------------|
| ABBR. Number List                             | Fixed Reduction 61            |
| Abbreviated Dialling Numbers                  | Flash 11                      |
| ADF Capacity                                  | Function Key List 8           |
| Automatic Document Feeder                     | G                             |
| Automatic Reception                           | Group Dialling                |
| Automatic Reduction                           | Н                             |
| C                                             | •••                           |
| Character ID 27                               | Halftone                      |
|                                               | Header Format                 |
| Character Key                                 | Header Print                  |
| Communication Journal (COMM. JOURNAL) 43, 145 | 1                             |
| Confidential Code                             | ID Number                     |
| Confidential Communication                    | Image Memory Capacity         |
| Confidential Mailbox                          | Incomplete File               |
| Contrast                                      | IND. XMT JOURNAL              |
| Copy 64                                       | Information Codes             |
| Cover Sheet                                   | Initial Sending Station       |
| D                                             | J                             |
| Date and Time                                 | Journal                       |
| Deferred Polling 66                           | К                             |
| Deferred Transmission                         | Key/Buzzer Volume             |
| Department Code                               | 1 soy, buzzar volunto         |
| Diagnostic Password                           | <b></b>                       |
| Dialling Method (Tone or Pulse)               | Loading Documents             |
| Dimensions                                    | LOGO 26                       |
| Direct Transmission 51                        | M                             |
| Direct Transmission Reservation               | Memory Card                   |
| Directory Search Dialling                     | Memory Transmission 44        |
| Directory Sheet                               | Monitor Volume                |
| Distinctive Ring Detection 88                 | Multi-Station Transmission 50 |
| Document Jam 159                              | Multiple LOGO 107             |
| Document Misfeeding                           | N                             |
| Document Size                                 | Network Address               |
| Document Thickness 165                        | Network Password              |
| Document Tray                                 | <b>O</b> .                    |
| Dual Access 57                                | Off-Hook Dialling             |
| <b>E</b>                                      | OMR-XMT                       |
| Edit File Mode                                | On-Hook Dialling              |
| F                                             | One-Touch Dialling Numbers    |
| Fax Access Code                               | One-Touch Keys                |
|                                               | One-Touch List                |
| Fax Forward                                   | Operating Environment         |
| Fax Parameter List                            | Overlap Printing              |
| Fax Parameter Table                           | Own Network Address           |
| File List 76                                  | Own retwork Address           |

| Own Telephone Number              | Relay Address                    |  |
|-----------------------------------|----------------------------------|--|
| P                                 | Relay Network                    |  |
| Paper Specification               | Relay Station 128                |  |
| Password Reception                | Relay Station Parameter          |  |
| Password Transmission             | Relay XMT Report (COMM. JOURNAL) |  |
| Pause 11                          | Result Report                    |  |
| Polling 67                        | Retry Incomplete File            |  |
| Polling Password 67               | Ringer Volume 24                 |  |
| Power Consumption                 | S                                |  |
| Power Failure Report              | Scanner Resolution               |  |
| Pressure Adjusting Lever          | Selective Reception 111          |  |
| Print Collation 63                | Sub-address Password             |  |
| Print Margin                      | Sub-addressing 138               |  |
| Print Reduction                   | Substitute Memory Reception 63   |  |
| Print Reduction Ratio 61          | <b>T</b> .                       |  |
| Priority Transmission Reservation | Timer Controlled Communications  |  |
| Program Keys                      | Toner Cartridge                  |  |
| Program List                      | Transmission Password            |  |
| <b>R</b>                          | Transmission Reservation 57      |  |
| Receive To Memory                 | U                                |  |
| Received Time Print               | User Parameters                  |  |
| Receiving Password 114            | V                                |  |
| Recording Paper Jam 158           | Verification Stamp               |  |
| Recording Paper Specification     | W                                |  |
| Redial 59                         | •••                              |  |
| Reduction Ratio 61                | Weight 167                       |  |